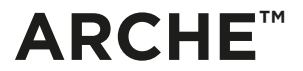

Manuel d'utilisation / User Manual / Gebrauchsanleitung / Manuale d'uso / Manual de uso / Manual de utilização / Handleiding / Руководство по эксплуатации / 使用手册 / 사용 설명서 /取扱説明書 المستخدم دليل

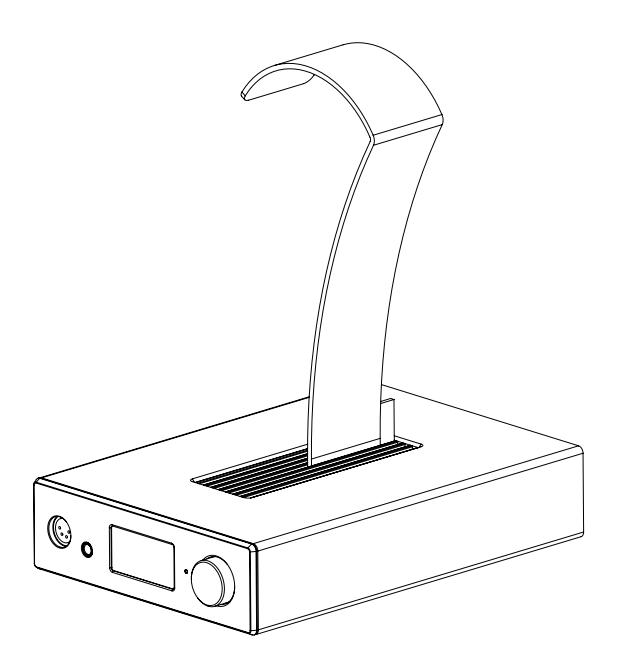

Français : page 12 English : page 20 Deutsch : seite 28 Italiano : pagina 36 Español : página 44 Português : página 52 Nederlands : pagina 60 Русский: стр. 68 中文:第76页 한국어 : 84 페이지 日本語 : ページ 92 العربية : 100 الصفحة

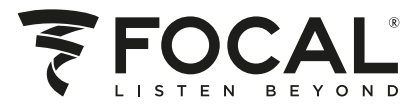

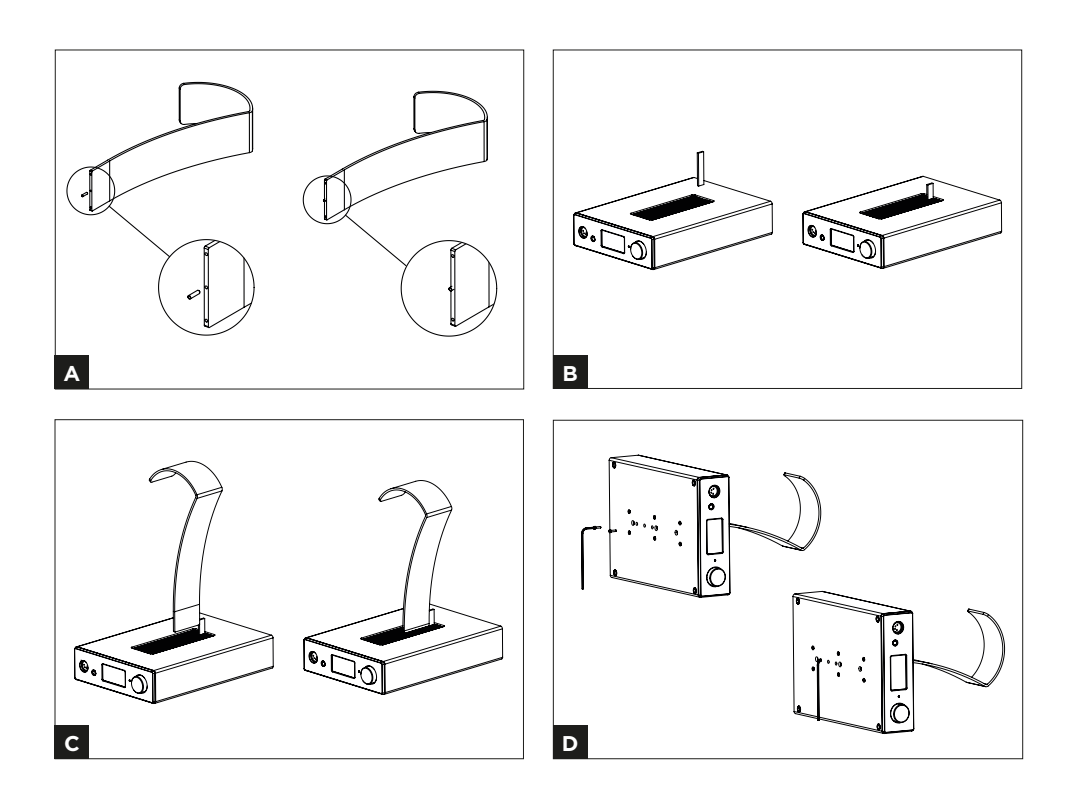

### **Mac**

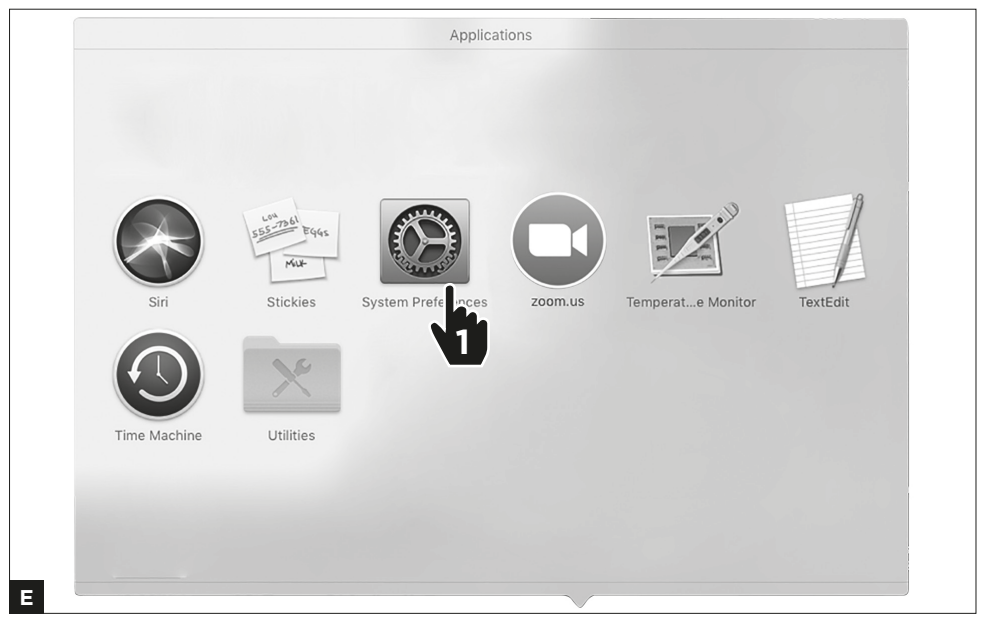

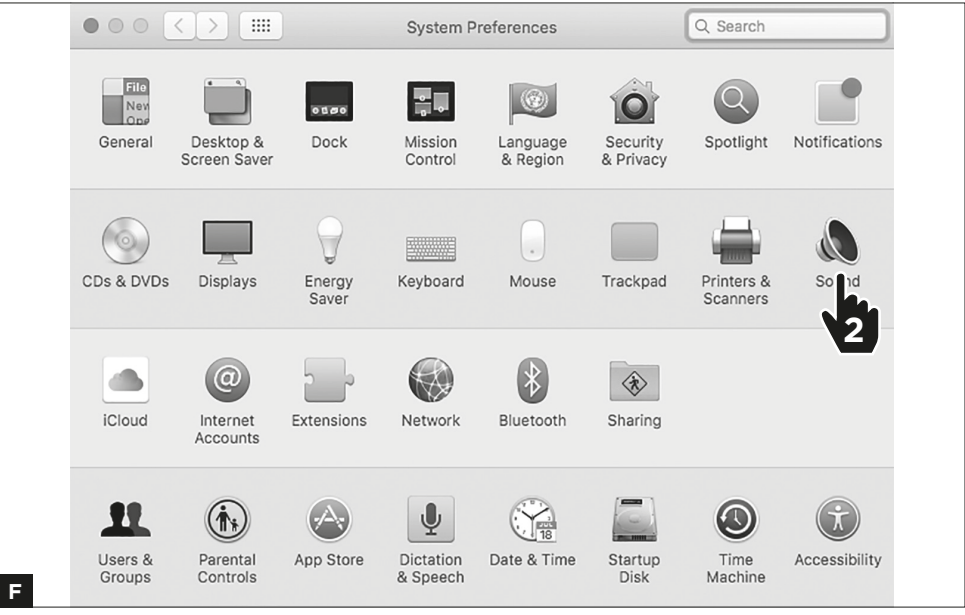

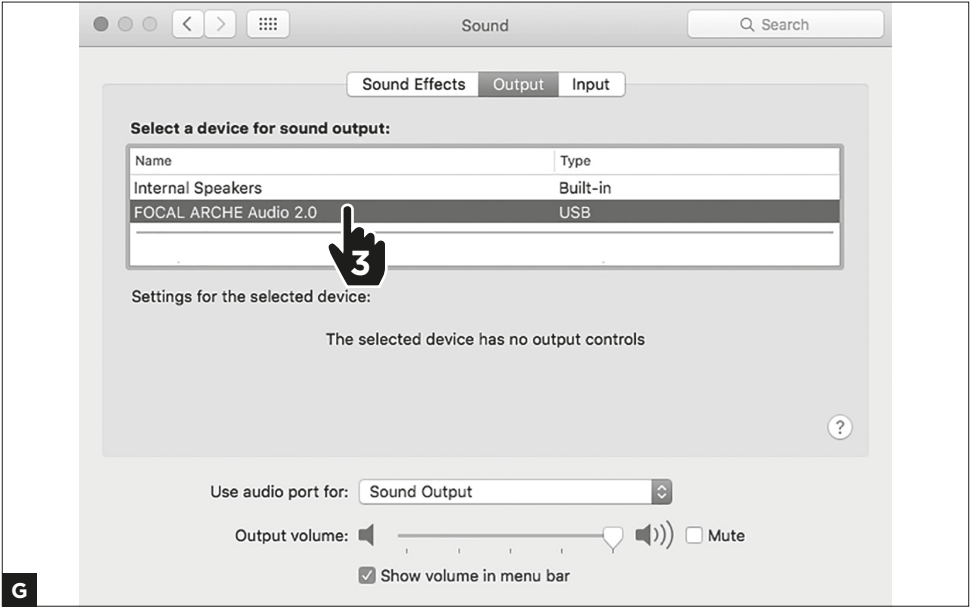

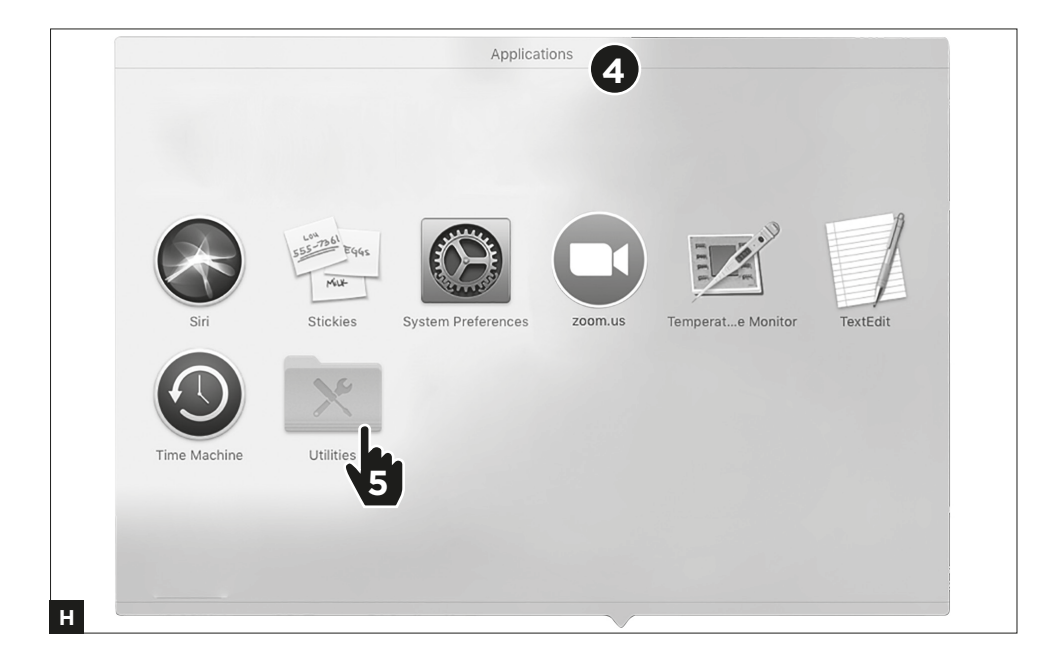

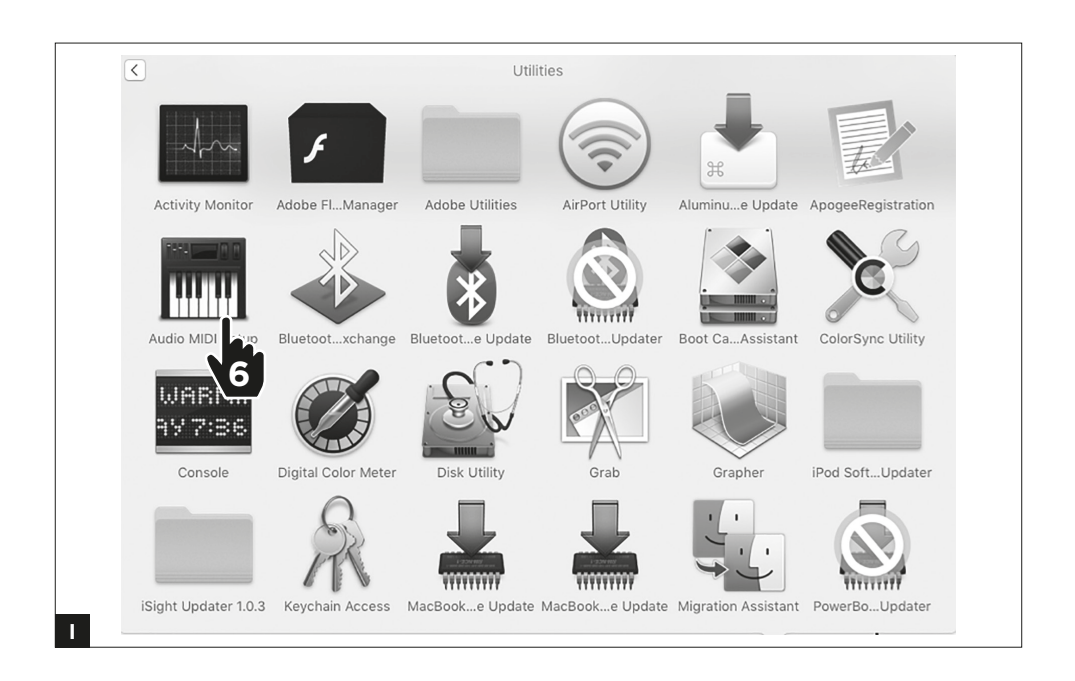

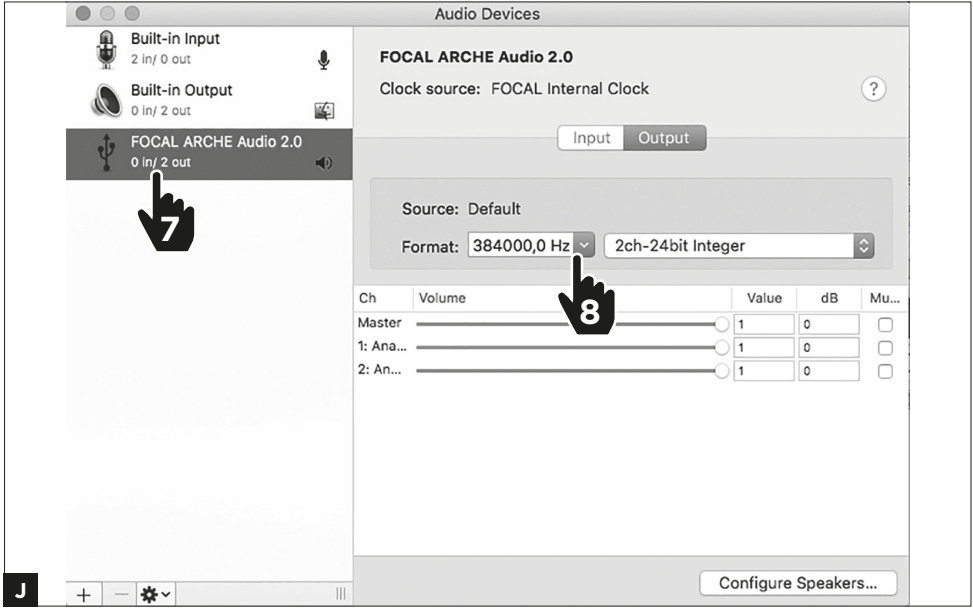

# **PC**

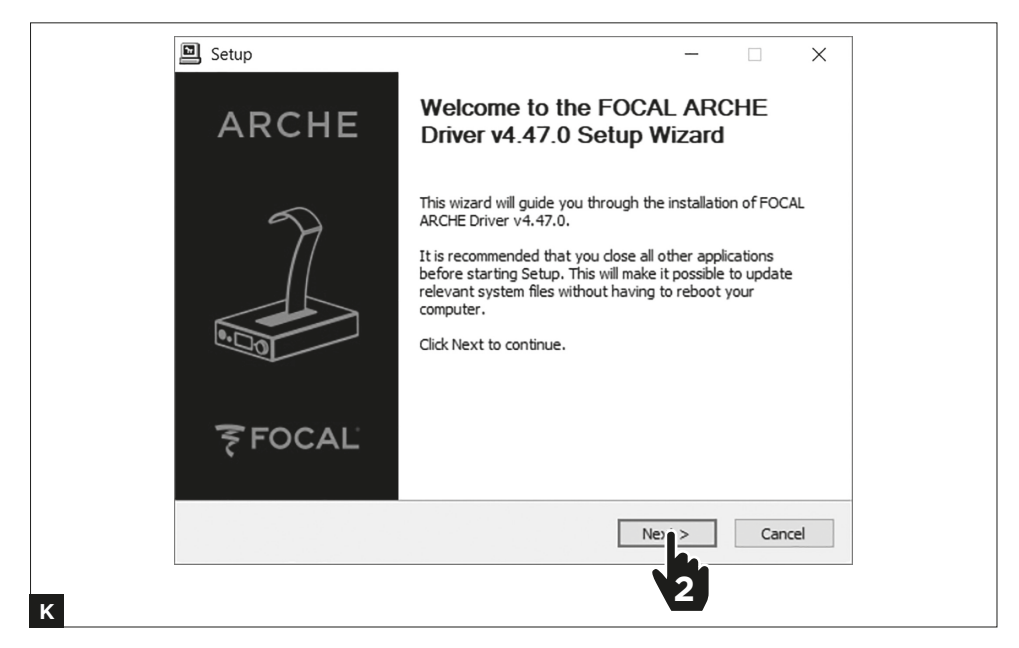

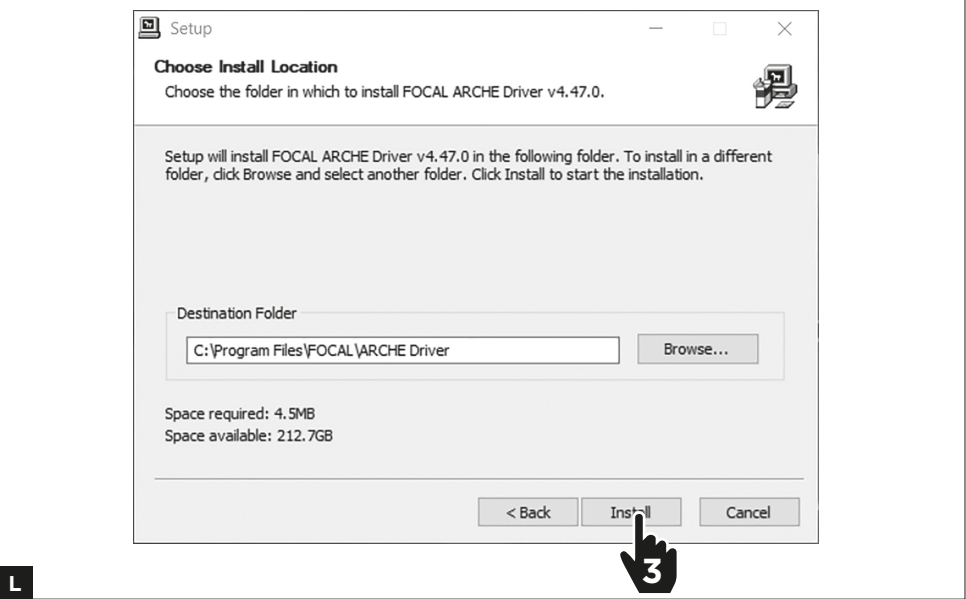

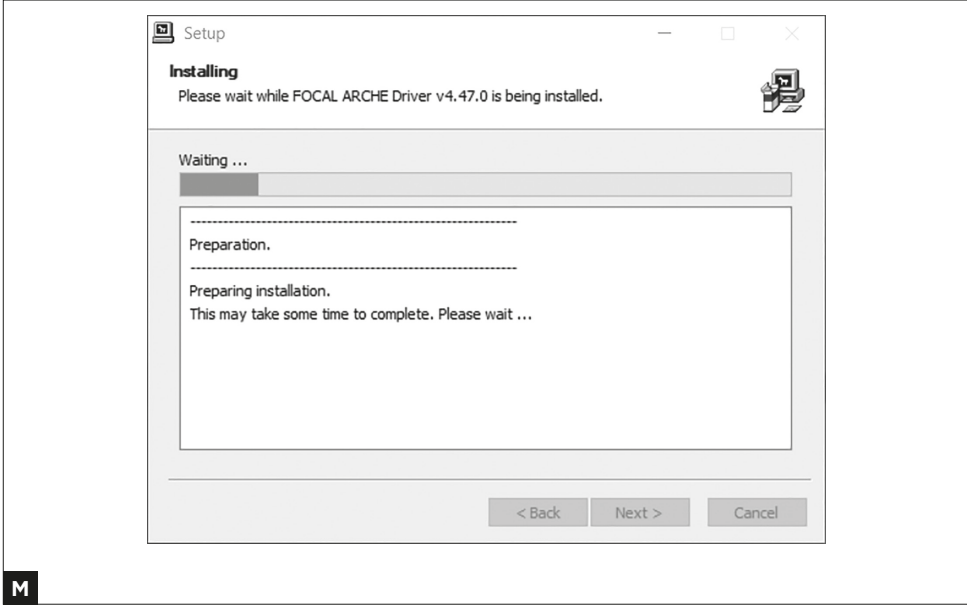

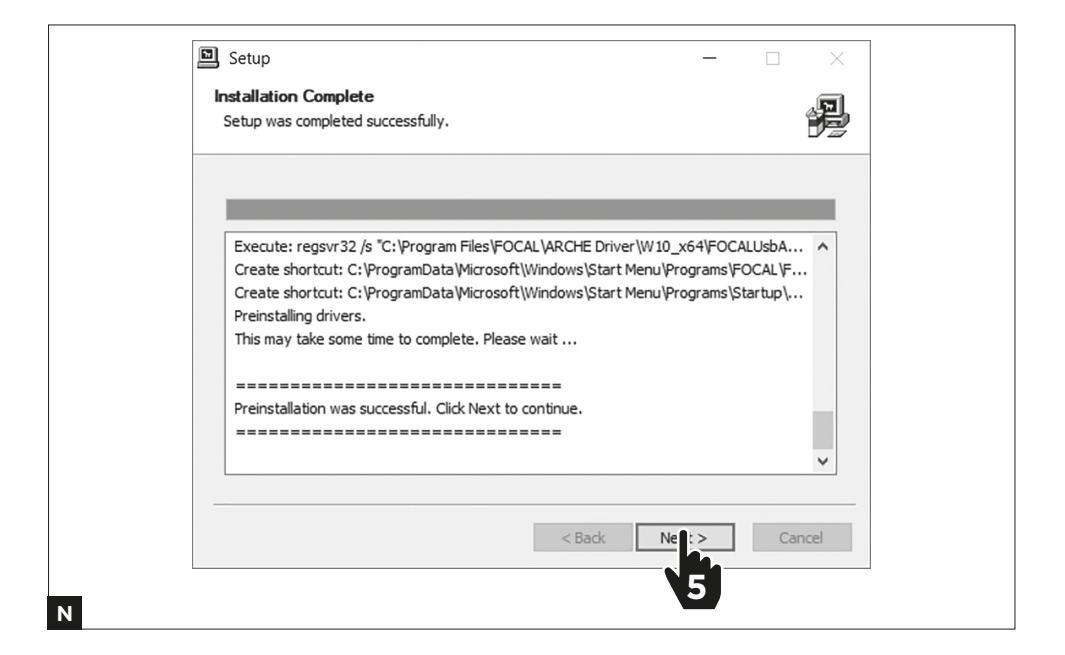

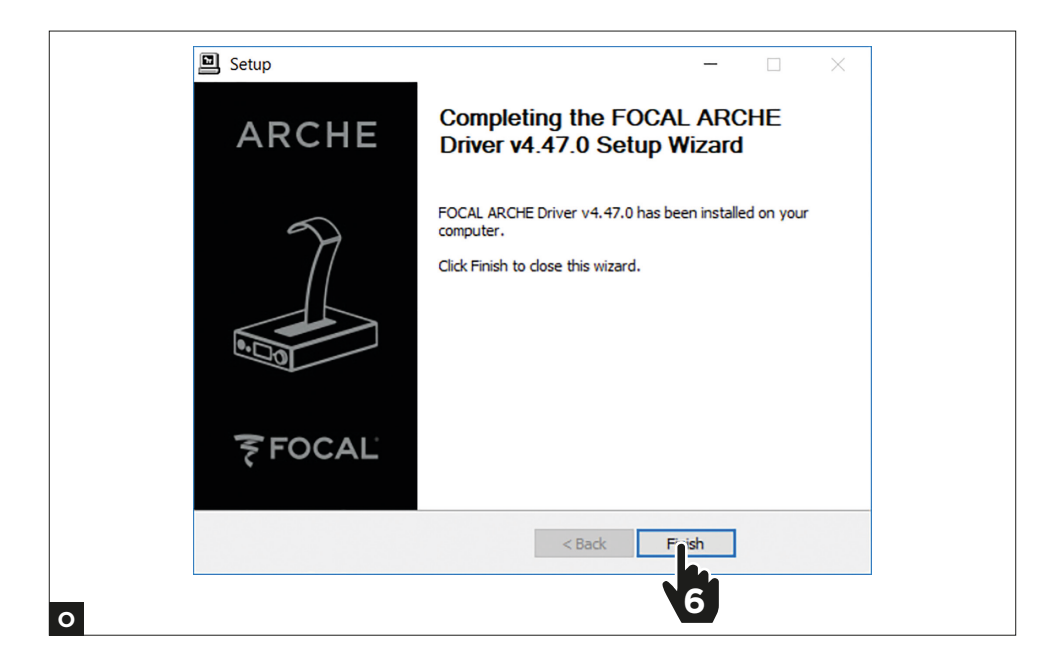

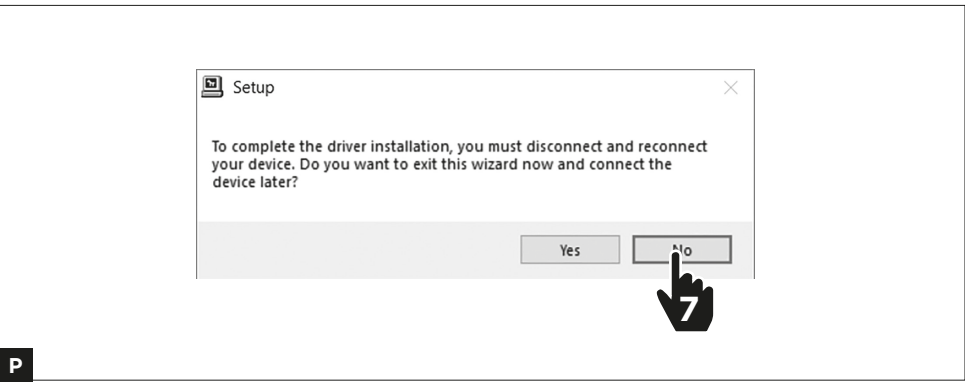

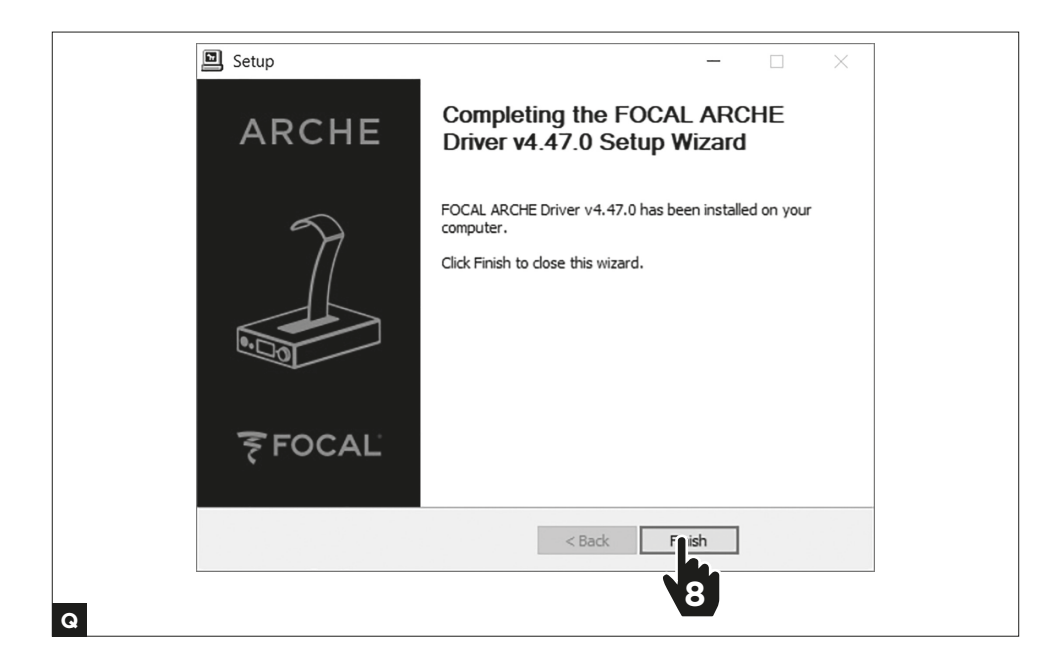

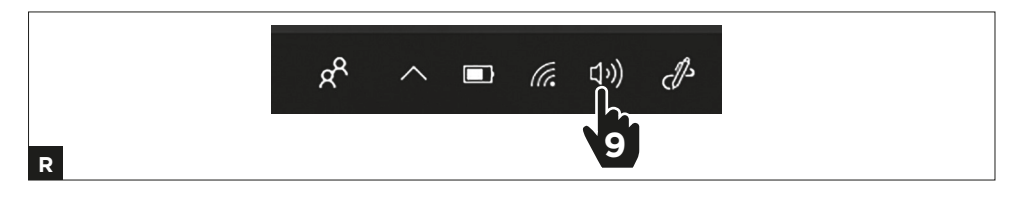

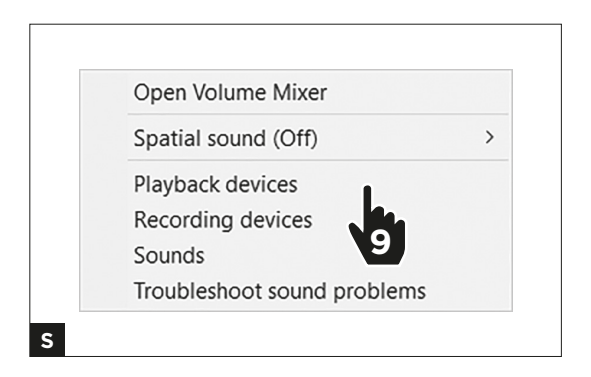

 $\boxed{9}$ 

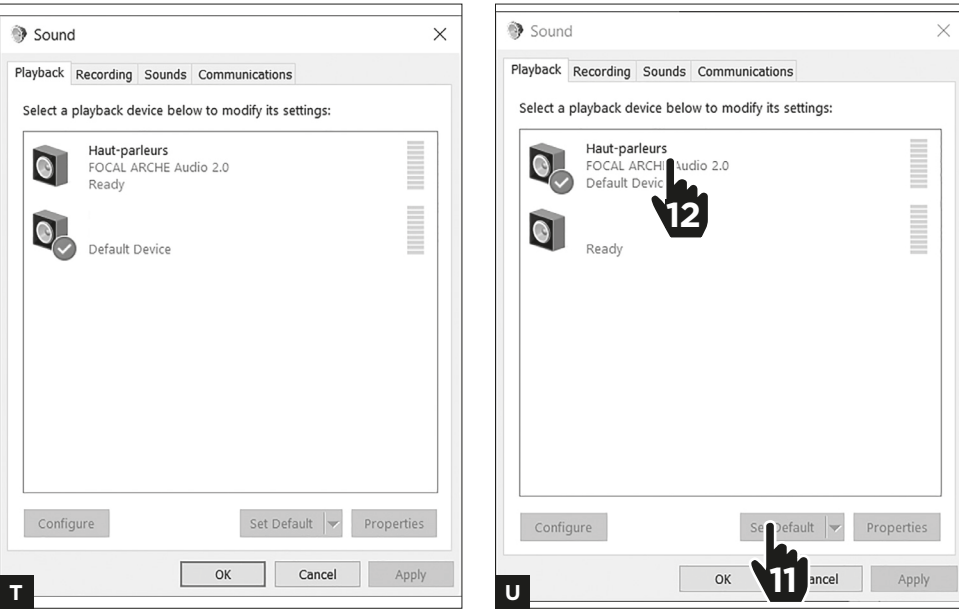

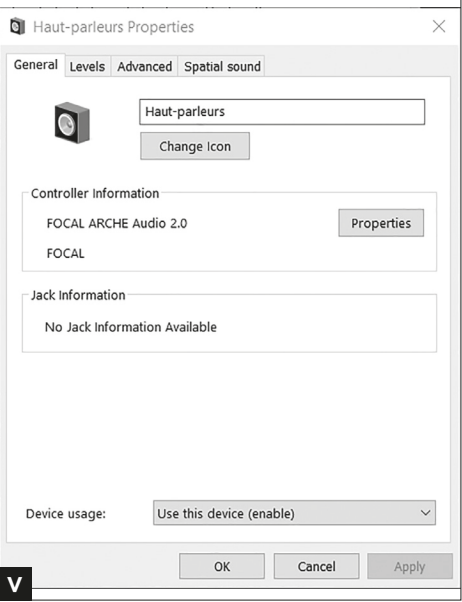

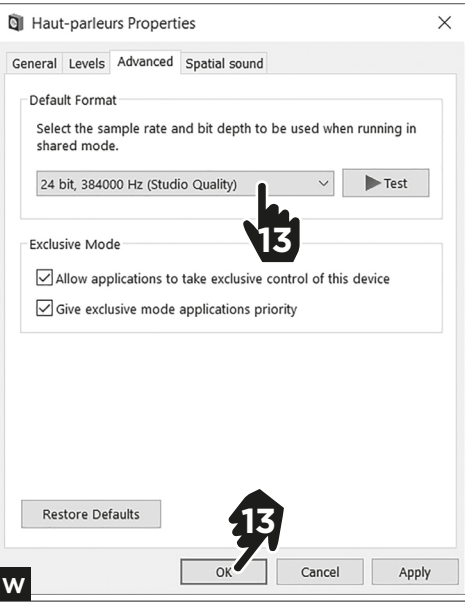

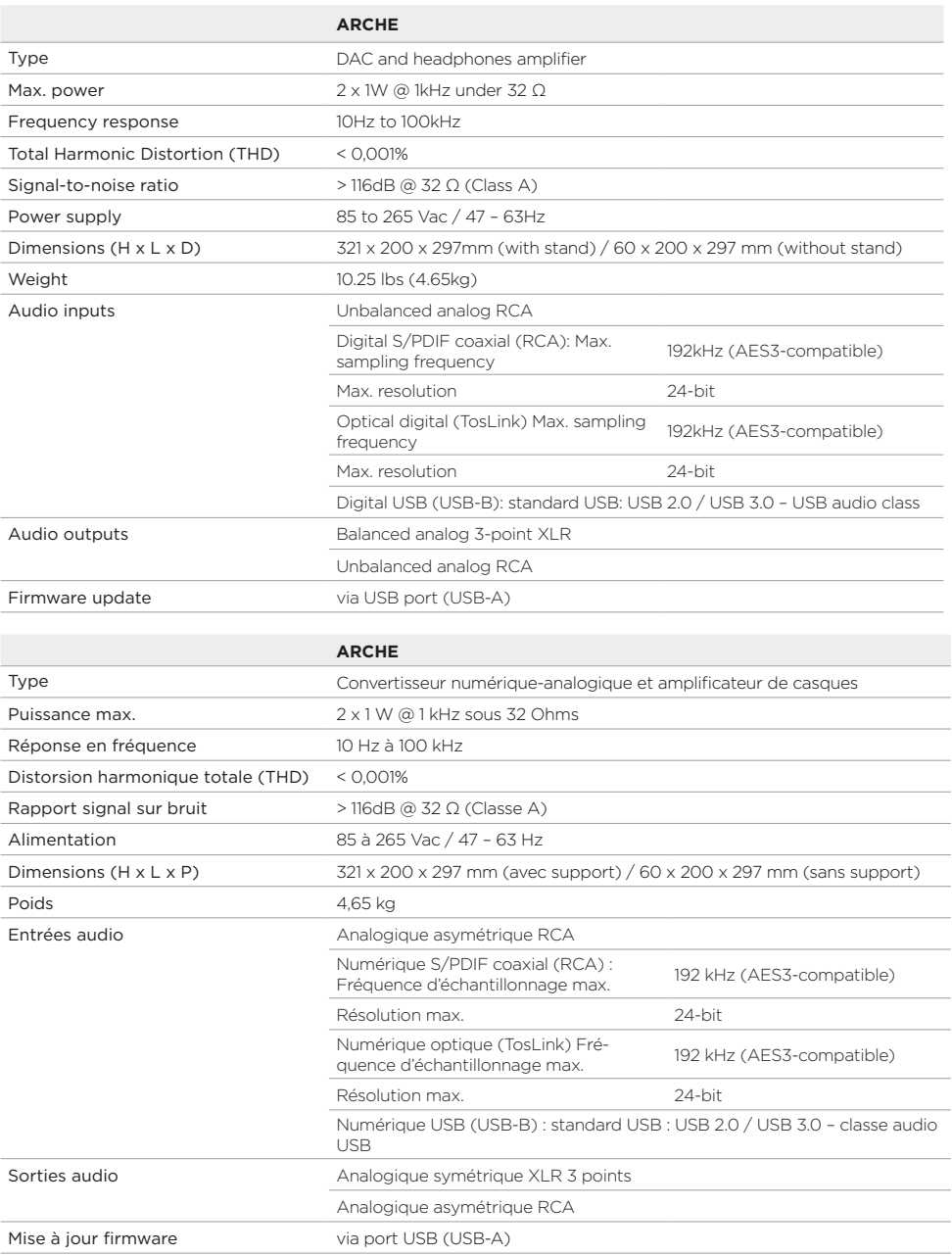

# À LIRE EN PREMIER ! INSTRUCTIONS DE SÉCURITÉ IMPORTANTES !

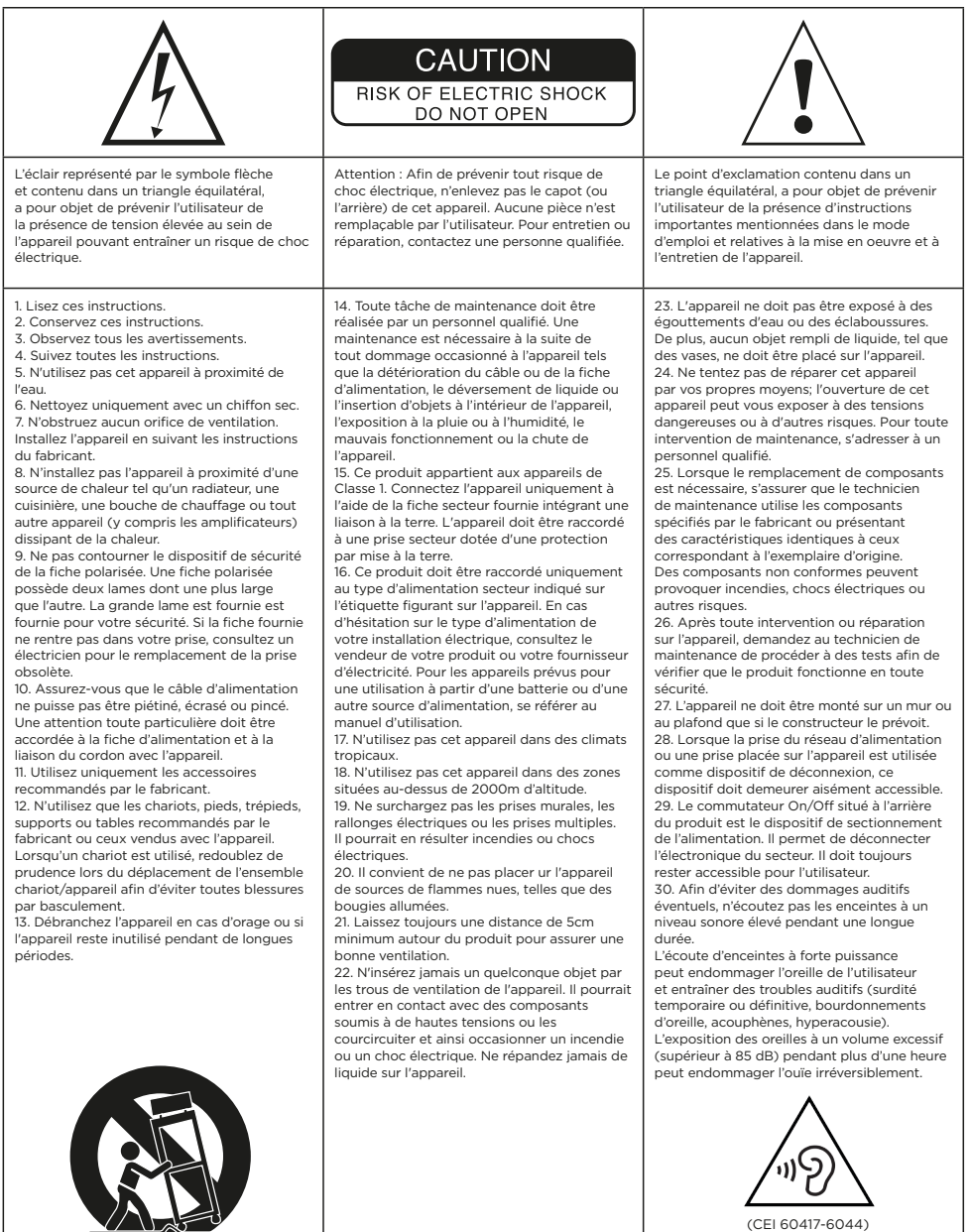

Français

**Pour validation de la garantie Focal-JMlab, il est maintenant possible d'enregistrer son produit en ligne : www.focal.com/garantie**

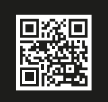

Nous vous remercions d'avoir choisi Arche et de partager avec nous notre philosophie "Listen Beyond". Afin d'exploiter toutes les performances de ce produit, nous vous conseillons de lire les instructions de ce livret, puis de le conserver avec précaution pour vous y référer ultérieurement.

### **Contenu de l'emballage**

- 1 x convertisseur numérique-analogique et amplificateur Arche
- 1 x supports de casque
- 3 x vis de fixation destinées au support casque
- 1 x clé allen (montage support casque)
- 1 x câble secteur
- 1 x manuel d'utilisation
- 4 x contre-pointes silicones
- 1 x cale d'aide au montage du support casque

Vérifiez qu'aucun de ces éléments ne manque, et retirez tous les accessoires du carton.

Vérifiez que l'emballage ne présente aucun signe de détérioration. Si toutefois il était endommagé, prévenez le transporteur et le fournisseur. Il est important que l'emballage soit conservé en bon état pour d'éventuelles utilisations futures.

#### **Recommandations**

Nous tenons à souligner qu'une pression sonore élevée peut être générée par vos produits.

N'oubliez pas que l'exposition à des niveaux sonores élevés, au-delà d'un certain temps, peut conduire à une perte irréversible de l'audition.

Nous vous recommandons de toujours régler le niveau sonore sur 0 avant de démarrer toute écoute, puis de l'augmenter lentement jusqu'à obtention du niveau sonore souhaité.

#### **Installation**

Montez le support casque en suivant les indications (fig. A, B, C et D).

Installez le produit dans un endroit sec, à l'abri de toute source de chaleur, en veillant à ne rien poser sur Arche, à l'exception du support casque et d'un casque qui devra impérativement reposer sur le support. Placez les 4 contre-pointes en silicone sous chacun des quatre pieds.

# **ARCHE™** Manuel d'utilisation

# **Démarrage rapide :**

- 1. Connectez le signal audio provenant de la source à Arche, à l'aide des entrées numériques (USB, TOSLINK) ou analogiques.
- 2. Connectez Arche à une prise secteur reliée à la terre en utilisant le cordon d'alimentation fourni. Arche est compatible avec une plage de fonctionnement en courant alternatif comprise entre 85 et 265 V.
- 3. Mettez la source audio sous tension et vérifiez que le niveau de sortie de la source audio connectée à Arche soit réglé sur 0 dB ou sur sa valeur de sortie maximale.
- 5. Mettez Arche sous tension.
- 6. Connectez un casque sur l'une des sorties présentes en face avant (Jack 6,35 mm stéréo ou XLR 4 points).
- 7. Augmentez le niveau de sortie d'Arche jusqu'à obtention du niveau sonore désiré.
- 8. Une fois votre session d'écoute terminée, nous vous conseillons d'éteindre les appareils dans l'ordre suivant :
	- a. Eteignez Arche.
	- b. Eteignez les sources audio.

### **Arche**

∕r ATTENTION :

La partie amplification d'ARCHE ne convient pas aux casques électrostatiques.

Arche est un convertisseur audio numérique – analogique ainsi qu'un amplificateur destiné aux casques. Le convertisseur numérique – analogique est compatible avec les fréquences d'échantillonnage allant jusqu'à PCM 32bits/384KHz & jusqu'à DSD256 11.28MHz.

Le bouton multifonctions, situé en face avant, permet la navigation dans les différents menus et réglages disponibles ainsi que la gestion du niveau de sortie de la partie amplification.

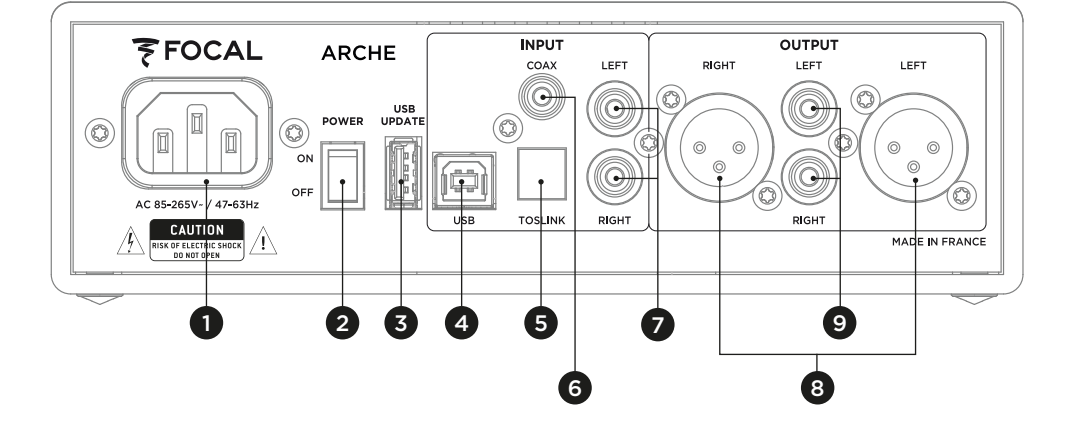

# **1 : Fiche secteur**

Connectez le câble d'alimentation fourni à cette embase.

### **2 : ON/OFF**

Le sélecteur ON/OFF permet de mettre le produit sous et hors tension.

#### **3 : USB UPDATE**

Le port USB UPDATE n'est à utiliser que pour la mise à jour du firmware produit, si nécessaire. Se reporter à la section « Mise à jour firmware » pour plus de détails.

#### **4 : USB**

Le port USB permet la connexion d'une source audio numérique (ordinateur, …) à l'aide d'un câble USB 2.0 de type B.

## **5 : TOSLINK**

La fiche TOSLINK est un connecteur optique permettant la connexion d'une source audio numérique (baladeur audiophile, …) à l'aide d'un câble optique numérique.

Le signal peut être un signal PCM stéréo jusqu'à 192kHz.

# **6 : COAX**

La fiche COAX est un connecteur permettant la connexion d'une source numérique à l'aide d'un câble coaxial audio numérique.

Le signal peut être un signal PCM stéréo jusqu'à 192kHz.

# **7 : LEFT – RIGHT**

Les fiches LEFT – RIGHT sont des connecteurs permettant la connexion d'une source analogique à l'aide de câbles audio coaxiaux analogiques.

# **8 : OUTPUT RIGHT – LEFT**

Les fiches XLR sont des connecteurs audio symétriques permettant d'acheminer le signal audio une fois sa conversion au format analogique effectuée.

Ces fiches permettent ainsi d'utiliser Arche comme convertisseur audio numérique vers analogique. La source numérique connectée en entrée (au choix, USB – TOSLINK – COAX), verra son signal audio acheminé vers le convertisseur numérique – analogique pour être ensuite reversé vers les sorties audio analogiques 8 et 9 au format audio analogique stéréo.

Nous vous recommandons d'utiliser cette sortie pour bénéficier des meilleures performances possibles. Le niveau de sortie est piloté par le potentiomètre rotatif.

Nous vous recommandons de régler le niveau de sortie à 99 puis de contrôler le niveau d'écoute via l'amplificateur externe.

### **9 : OUTPUT RIGHT – LEFT**

Les fiches RCA sont des connecteurs audio asymétriques permettant d'acheminer le signal audio une fois sa conversion au format analogique effectuée.

Ces fiches permettent ainsi d'utiliser Arche comme convertisseur audio numérique vers analogique. La source numérique connectée en entrée (au choix, USB – TOSLINK – COAX), verra son signal audio acheminé vers le convertisseur numérique – analogique pour être ensuite reversé vers les sorties audio analogiques 8 et 9 au format audio analogique stéréo.

Nous vous recommandons de régler le niveau de sortie à 99 puis de contrôler le niveau d'écoute via l'amplificateur externe.

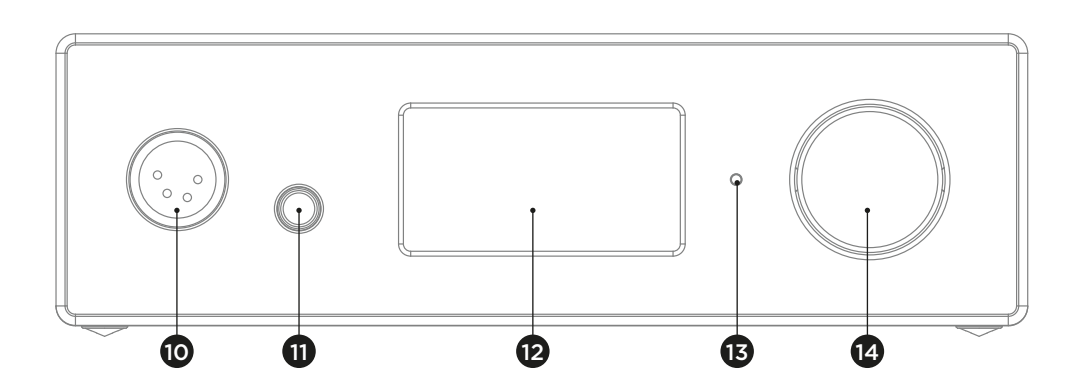

# **10 : SORTIE CASQUE XLR**

Cette sortie casque permet la connexion d'un casque via un connecteur XLR 4 points stéréo, généralement utilisé sur des câbles audio symétriques.

Nous vous recommandons d'utiliser cette sortie pour bénéficier des meilleures performances possibles.

Nous vous recommandons de connecter un seul casque sur Arche afin de bénéficier des meilleures performances du produit.

#### **11 : SORTIE CASQUE JACK**

Cette sortie casque permet la connexion d'un casque via un connecteur Jack 6,35 mm stéréo, généralement utilisé sur des câbles audio asymétriques.

Nous vous recommandons de connecter un seul casque sur Arche afin de bénéficier des meilleures performances du produit.

# **12 : ECRAN**

L'écran permet de contrôler le fonctionnement d'Arche.

# **13 : DEL**

La DEL permet de connaître l'état d'Arche. Eteinte, cela signifie qu'Arche est en position OFF ou que le produit ne reçoit pas de tension secteur. Elle est aussi éteinte lorsque Arche est en état de marche. La couleur rouge signifie qu'Arche est sous tension en mode veille. Le clignotement de la DEL en rouge indique l'état de démarrage du produit.

#### **14 : BOUTON MULTIFONCTIONS**

Le bouton multifonctions permet la navigation dans les différents menus et réglages d'Arche.

Mise en veille : un appui prolongé sur le bouton multifonctions permet la mise en veille d'Arche. Une fois Arche en veille, une simple interaction avec le bouton permet d'activer de nouveau le produit.

# **Connexion d'Arche à un Mac (fig.E à J)**

Système d'exploitation OS X :

Les systèmes d'exploitation Mac OS X et ultérieurs ne requièrent pas d'installation de driver. Arche est ainsi reconnu automatiquement.

- 1. Allez dans « Préférences système ». (fig.E)
- 2. Sélectionnez « Son ». (fig.F)
- 3. Sélectionnez « FOCAL ARCHE Audio 2.0 ». (fig.G)
- 4. Retournez dans « Applications ». (fig.H)
- 5. Sélectionnez « Utilitaires ». (fig.H)
- 6. Sélectionnez « Configuration audio et midi ». (fig.I)
- 7. Sélectionnez « FOCAL ARCHE Audio 2.0 » dans la partie gauche de la fenêtre. (fig.J)
- 8. Dans le menu déroulant « format », choisissez « 384000,0 Hz » afin d'obtenir la meilleure résolution audio possible. (fig.J)

#### **Connexion d'Arche à un PC (fig.K à W)**

Si vous utilisez Microsoft Windows, vous devez installer les pilotes USB inclus dans le progiciel «FOCAL\_ UsbAudio v4.47.0.exe…». Une fois les pilotes installés, Arche est automatiquement reconnu.

Configuration système minimale requise

- Processeur Intel Core 2 à 1,6 GHz ou équivalent
- 1 Go de mémoire vive
- Système d'exploitation Microsoft Windows 7/8/8.1/10 (32 ou 64 bits) ou Apple MAC OS à partir de 10.6.4

*Exemple : Microsoft Windows 10*

Pour installer le progiciel «FOCAL\_UsbAudio\_v4.47.0.exe...». Veuillez suivre les instructions suivantes :

- 1. Téléchargez le driver à l'adresse http://www.focal.com/arche et lancez-le.
- 2. L'installateur apparait, (fig.K) cliquez sur « Suivant ».
- 3. Cliquez sur « Installer ». (fig.L)
- 4. Le driver s'installe. (fig.M)
- 5. Cliquez sur « Suivant ». (fig.N)
- 6. Cliquez sur « Terminer ». (fig.O)
- 7. Une fenêtre apparait (fig.P), cliquez sur « NON », déconnectez et reconnectez Arche à votre ordinateur.
- 8. Cliquez sur « Terminer » (fig.Q) de nouveau.
- 9. Suite du paramétrage : faire clic droit sur l'icône haut-parleur du bureau (fig.R) et sélectionnez « Périphériques de lecture ». (fig.S)
- 10. Une fenêtre apparait. (fig.T)
- 11. Cliquez sur « FOCAL ARCHE Audio 2.0 », puis sur « Par Défaut ». (fig.U)
- 12. Double cliquez sur « FOCAL ARCHE Audio 2.0 » (fig.U), une fenêtre apparait. (fig.V)
- 13. Dans l'onglet « Statistiques Avancées », sélectionnez dans le menu déroulant le taux d'échantillonnage et de définition maximale (fig.W). Cliquez sur « OK » pour revenir à la fenêtre précédente.
- 14. Fermez la fenêtre en cliquant sur « OK ».
- 15. Arche est paramétré !

# **ARCHE™** Manuel d'utilisation

#### **Menus et réglages :**

1. La rotation du bouton dans le sens horaire permet l'augmentation du niveau sonore (affiché sur l'écran sur une plage de 0 à 100).

2. La rotation du bouton dans le sens anti horaire permet la diminution du niveau sonore (affiché sur l'écran sur une plage de 100 à 0).

3. L'appui sur le bouton permet d'accéder au menu et réglages.

#### **Menu**

La navigation dans le menu se fait à l'aide du bouton multifonctions par rotation horaire et antihoraire. La sélection d'une fonction se fait en appuyant sur le bouton multifonctions.

Plusieurs réglages sont disponibles : INPUT, GAIN, PHASE, AMPLIFIER, DISPLAY, SLEEP, RESET, INFO, BACK.

Pour accéder aux réglages "DISPLAY, SLEEP, RESET, INFO, BACK", sélectionner **»**. Pour revenir aux réglages "INPUT, GAIN, PHASE, AMPLIFIER", sélectionner **«**.

**INPUT** : permet de sélectionner l'entrée. Au choix : USB, COAX, TOSLINK, ANALOG.

**GAIN** : permet de régler le gain en sortie. Deux choix sont possibles : HIGH ou LOW. Nous vous recommandons d'utiliser le mode "LOW" lors de l'utilisation d'un casque Focal ainsi que pour tout casque dont l'impédance est inférieure à 150 Ohms.

**PHASE** : permet de d'ajuster la phase du signal audio. "NORMAL" correspond au signal audio en phase, "REVERSE" correspond au signal audio hors phase.

**AMPLIFIER** : permet de sélectionner différents modes d'amplification ou d'accéder à une amplification dédiée pour chacun des casques Focal ci-dessous (le contenu évoluera au rythme des casques). Nous vous recommandons de tester les différents réglages afin de trouver celui répondant le mieux à l'impédance du casque.

**VOLTAGE** : ce réglage offre les caractéristiques d'un amplificateur en tension

- **HYBRID** : ce réglage offre les caractéristiques situées entre un amplificateur en tension et un amplificateur en courant.
- **UTOPIA** : nous vous recommandons ce réglage pour l'utilisation d'un casque Utopia.
- **ELEAR** : nous vous recommandons ce réglage pour l'utilisation d'un casque Elear.

**CLEAR** : nous vous recommandons ce réglage pour l'utilisation d'un casque Clear.

**STELLIA** : nous vous recommandons ce réglage pour l'utilisation d'un casque Stellia.

- **ELEGIA** : nous vous recommandons ce réglage pour l'utilisation d'un casque Elegia.
- **DISPLAY** : permet d'accéder aux réglages ci-après :
	- **ON** : L'écran est toujours allumé pendant l'utilisation.

 **AUTO OFF** : L'écran s'éteint au bout de 30 secondes si le bouton de navigation/volume n'est pas touché. Il se rallume dès que l'utilisateur touche le bouton de navigation/volume.

**LOW :** permet de diminuer l'intensité lumineuse de l'écran.

**NORMAL** : permet d'obtenir la luminosité normale de l'écran.

**HIGH** : permet d'augmenter la luminosité de l'écran.

**SLEEP** : permet d'activer la mise en veille automatique d'Arche sans interaction avec le produit ou sans lecture audio pendant plus de 15 minutes. Le mode "ENABLE" active la mise en veille automatique. Le mode "DISABLE" désactive la mise en veille automatique.

**RESET** : permet de revenir aux réglages d'usine du produit. "YES" engage le retour aux réglages en sortie d'usine, "NO" annule le retour aux réglages en sortie d'usine.

**INFO** : permet de connaître le numéro de série et la version du firmware utilisée.

**BACK** : permet de revenir à l'écran d'accueil.

#### **Mise à jour firmware**

- 1. Rendez-vous à l'adresse http://www.focal.com/arche afin de télécharger la dernière version firmware (fichier de type « .img »).
- 2. Vérifiez la version du firmware actuellement utilisée sur Arche via l'accès au menu « INFO ».
- 3. Si vous disposez d'une version antérieure, nous vous conseillons d'effectuer la mise à jour firmware en suivant les étapes ci-dessous.
- Munissez-vous d'une clé USB vierge puis télécharger le firmware via l'adresse web : http://www.focal. com/arche.
- Mettez Arche hors tension.
- Connectez la clé USB à l'entrée « USB Update ».
- Mettez Arche sous tension.
- L'écran indique « focal soft update… ». Cela signifie que la mise à jour est en cours.
- Une fois la mise à jour effectuée, l'écran indique « Update SUCCESSFULL ».
- Mettez Arche hors tension.
- Retirez la clé USB, la mise à jour s'est correctement déroulée.

#### **Conditions de garantie**

En cas de problème, adressez-vous à votre revendeur Focal.

La garantie pour la France sur tout matériel Focal est de 2 ans non transmissible en cas de revente, à partir de la date d'achat. En cas de matériel défectueux, celui-ci doit être expédié à vos frais, dans son emballage d'origine auprès du revendeur, lequel analysera le matériel et déterminera la nature de la panne. Si celui-ci est sous garantie, le matériel vous sera rendu ou remplacé en "franco de port". Dans le cas contraire, un devis de réparation vous sera proposé.

La garantie ne couvre pas les dommages résultant d'une mauvaise utilisation ou d'un branchement incorrect.

En dehors de la France, le matériel Focal est couvert par une garantie dont les conditions sont fixées localement par le distributeur officiel Focal de chaque pays, en accord avec les lois en vigueur sur le territoire concerné.

# READ FIRST ! IMPORTANT SAFETY INSTRUCTIONS !

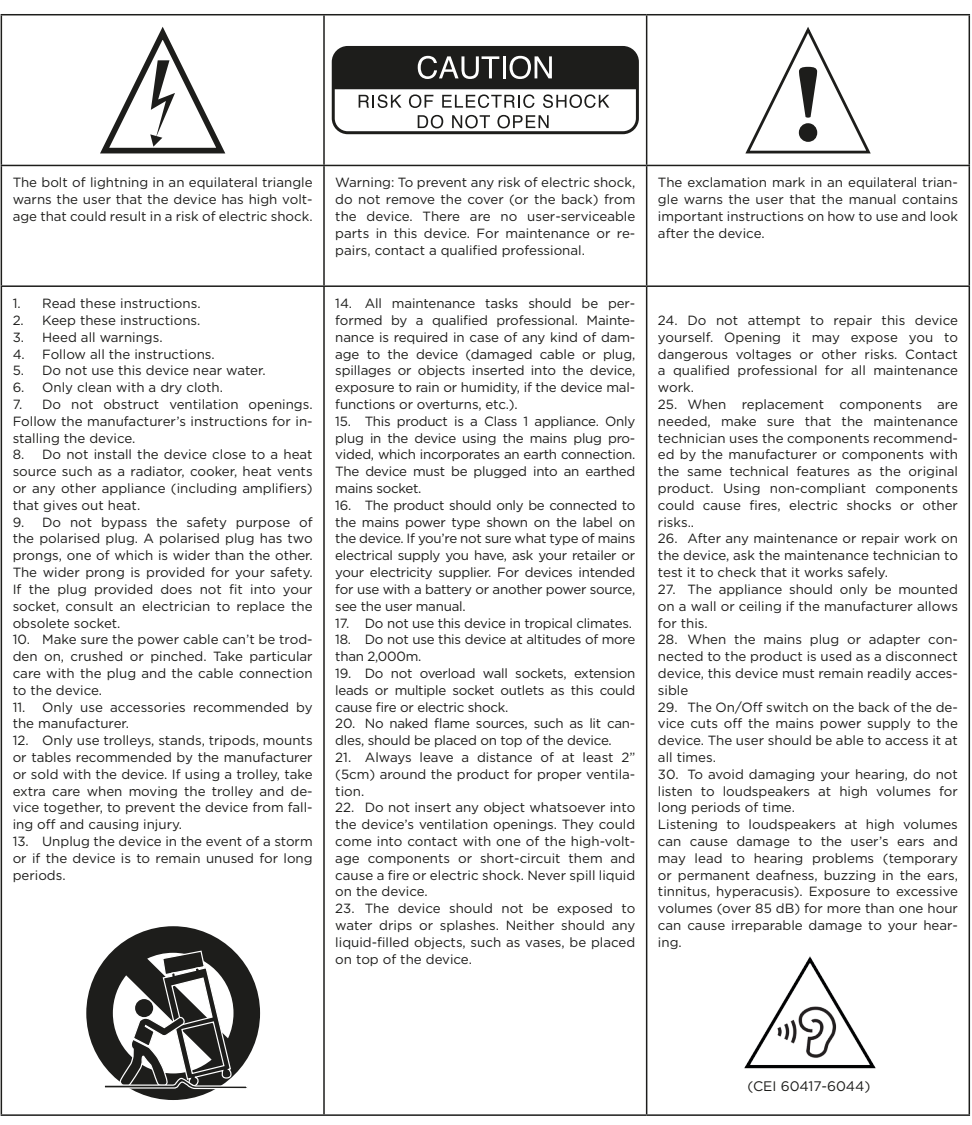

**USA:** Federal Communication Commission Interference Statement

This device complies with Part 15 of the FCC Rules. Operation is subject to the following two conditions: (1) This device may not cause harmful interference, and (2) this device must accept any interference received, including interference that may cause undesired operation.

This equipment has been tested and found to comply with the limits for a Class B digi-<br>tal device, pursuant to Part 15 of the FCC Rules. These limits are designed to provide<br>reasonable protection against harmful interferen there is no guarantee that interference will not occur in a particular installation.

#### **Canada:**

Industry Canada Statement:

This device complies with ISED's licence-exempt RSSs. Operation is subject to the fol-lowing two conditions: (1) This device may not cause harmful interference, and (2) this device must accept any interference received, including interference that may cause undesired operation.

Le présent appareil est conforme aux CNR d' ISED applicables aux appareils radio exempts de licence. L'exploitation est autorisée aux deux conditions suivantes : (1) le dispositif ne doit pas produire de brouillage préjudiciable, et (2) ce dispositif doit accepter tout brouillage reçu, y compris un brouillage susceptible de provoquer un fonctionnement indésirable.

# English

**Please validate your Focal-JMlab warranty, it is now possible to register your product online: www.focal.com/warranty**

Thank you for choosing Arche and for sharing our 'Listen Beyond' philosophy. To get the most out of this product, we recommend that you read the instructions in this booklet, then store it in a safe place to refer to in the future.

#### **Package contents**

- 1 x Arche digital-to-analog converter and amplifier
- 1 x headphone stand
- 3 x mounting screws for the headphone stand
- 1 x Allen key (for headphone stand assembly)
- 1 x mains power cable
- 1 x user manual
- 4 x silicone pads
- 1 x key for headphone stand assembly

Check that nothing is missing and remove all the accessories from the box.

Check that the packaging does not show any signs of damage. If the packaging has been damaged, let the carrier and the supplier know. It is important to keep the packaging in good condition for any future use.

#### **Recommendations**

We would like to point out that our products can generate high sound pressure.

Remember that exposure to high volumes beyond a certain amount of time can lead to irreversible hearing loss.

We recommend that you always set the volume to 0 before you switch on an audio source, then increase it slowly until you reach the required sound level.

#### **Installation**

Assemble the headphone stand by following the directions (fig. A to D).

Install the product in a cool, dry place away from any heat sources. Ensure that nothing is placed on top of Arche, with the exception of the headphone stand and a set of headphones, which must be placed on the stand.

Place the four silicone pads under each of the four feet.

**ARCHE™** User manual

# **Quick-start guide:**

- 1. Connect the audio signal from the source to Arche, using the digital (USB, TOSLINK) or analogue inputs.
- 2. Connect Arche to an earthed socket using the power cable supplied. Arche is compatible with an alternating current operating range of between 85 and 265 V.
- 3. Switch on the audio source and check that the output level of the audio source connected to Arche is set to 0dB or its maximum output level.
- 5. Switch on Arche.
- 6. Connect a set of headphones to one of the outputs on the front (1/4" 6.35mm stereo jack or 4-pin XLR jack).
- 7. Increase Arche's output level until you reach the required volume.
- 8. Once you have finished your session, we recommend switching off the equipment in the following order:
	- a. Switch off Arche.
	- b. Switch off the audio sources.

### **Arche**

ATTENTION :

The amplifier part of Arche is not suitable for electrostatic headphones.

Arche is a digital-to-analog audio converter as well as a headphone amplifier. The digital-to-analog converter is compatible with sampling frequencies of up to PCM 32 bit/384kHz and up to DSD256 11.28MHz.

You can use the multifunction button on the front to navigate through the various menus and settings available, and to manage the output level for the amplifier.

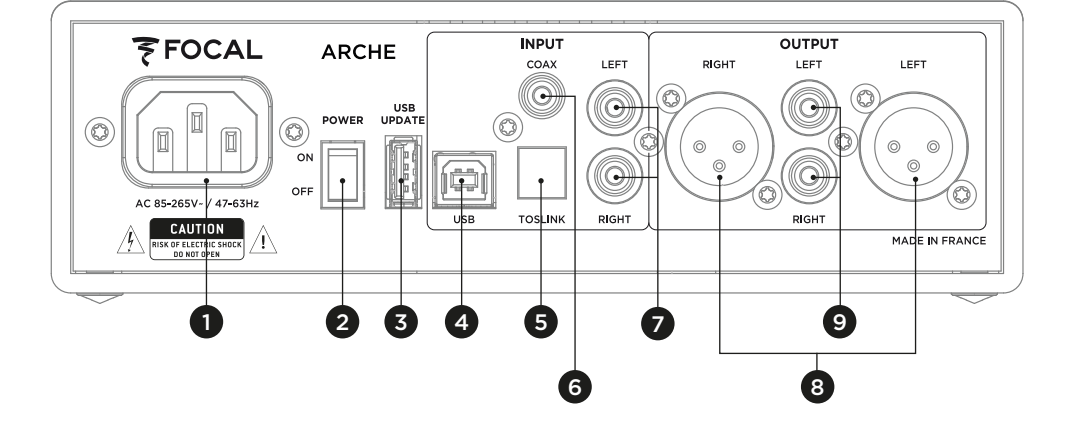

#### **1: Mains socket**

Connect the power cable supplied to this socket.

#### **2: ON/OFF**

Use the ON/OFF switch to turn the device on and off.

### **3: USB UPDATE**

The USB UPDATE port must only be used to update the product firmware, if necessary. Refer to the 'Firmware update' section for more information.

### **4: USB**

The USB port allows you to connect a digital audio source (computer, etc.) using a USB 2.0 Type B cable.

#### **5: TOSLINK**

The TOSLINK socket is an optical connector that allows you to connect a digital audio source (Digital Audio Player, etc.) using a digital optical cable.

The signal can be a stereo PCM signal up to 192kHz.

#### **6: COAX**

The COAX socket is a connector that allows you to connect a digital source using a digital audio coaxial cable.

The signal can be a stereo PCM signal up to 192kHz.

# **7: LEFT – RIGHT**

The LEFT – RIGHT sockets are connectors that allow you to connect an analogue source using analogue coaxial audio cables.

# **8: RIGHT – LEFT OUTPUT**

The XLR sockets are balanced audio connectors that route the audio signal once it has been converted to analogue format.

These sockets also allow you to use Arche as a digital-to-analogue audio converter. The audio signal of the digital input source (either USB/ TOSLINK/COAX) will be routed to the digitalto-analogue converter to then be transferred to analogue audio outputs 8 and 9 in analogue stereo format.

We recommend using this output to achieve the best possible performance. The output level is driven by the rotary potentiometer.

We recommend setting the output level at 99 and then checking the sound level using the external amplifier.

### **9: RIGHT – LEFT OUTPUT**

The RCA sockets are unbalanced audio connectors that route the audio signal once it has been converted to analogue format.

These sockets also allow you to use Arche as a digital-to-analogue audio converter. The audio signal of the digital input source (either USB/ TOSLINK/COAX) will be routed to the digitalto-analogue converter to then be transferred to analogue audio outputs 8 and 9 in analogue stereo format.

We recommend setting the output level at 99 and then checking the sound level using the external amplifier.

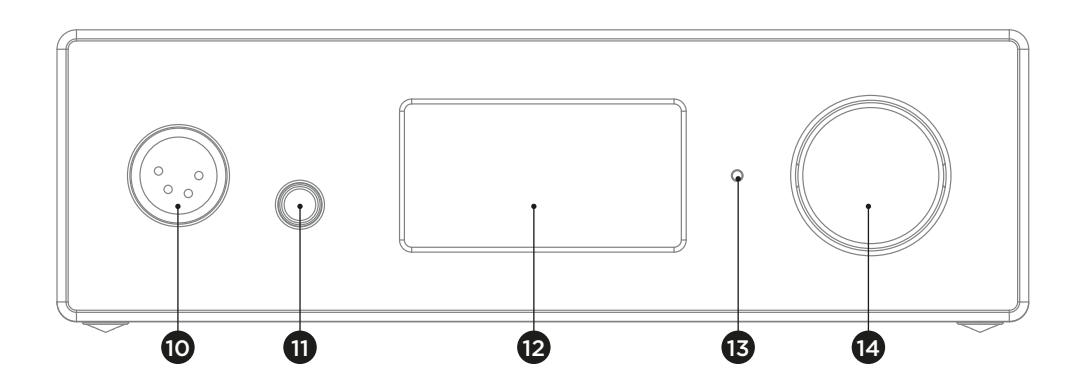

# **10: XLR HEADPHONE OUTPUT**

This headphone output allows you to connect a set of headphones via a 4-pin stereo XLR connector, generally used with balanced audio cables.

We recommend using this output to achieve the best possible performance.

We recommend connecting a single set of headphones to Arche to ensure the best performance.

#### **11: JACK HEADPHONE OUTPUT**

This headphone output allows you to connect a set of headphones via a ¼" (6.35mm) stereo jack, generally used with unbalanced audio cables.

We recommend connecting a single set of headphones to Arche to ensure the best performance.

# **12 : SCREEN**

You can use the screen to check Arche's operation.

#### **13: LED**

The LED indicates the status of Arche. When it is not illuminated, this means that Arche is in the OFF position or is not connected to the mains. It is also not illuminated when it is working. Red means that Arche is powered in stand-by mode. If the LED is flashing red, this means that the device is starting up.

# **14: MULTIFUNCTION BUTTON**

You can use the multifunction button to navigate through Arche's various menus and settings.

Standby: press and hold the multifunction to place Arche on stand-by. Once ARCHE is in standby mode, press the button to reactivate it.

### **Connecting Arche to a Mac (fig.E to J)**

OS X operating system:

You do not need to install a driver for Mac OS X and above. The operating system recognises Arche automatically.

- 1. Go to 'System Preferences'. (fig.E)
- 2. Select 'Sound'. (fig.F)
- 3. Select 'FOCAL ARCHE Audio 2.0'. (fig.G)
- 4. Go to 'Applications'. (fig.H)
- 5. Select 'Utilities'. (fig.H)
- 6. Select 'Audio and MIDI Setup'. (fig.I)
- 7. Select 'FOCAL ARCHE Audio 2.0' in the left-hand part of the window. (fig.J)
- 8. From the 'Format' drop-down menu, choose '384000.0 Hz' to ensure the best possible audio. (fig.J)

#### **Connecting Arche to a PC (fig.K to W)**

If you use a Microsoft Windows operating system, you will need to install the USB audio drivers included in the 'FOCAL\_UsbAudio\_v4.47.0.exe...' software package. Once you have installed the drivers, the system will recognise Arche automatically.

Minimum system requirements

- Intel Core 2 1.6 GHz processor or equivalent
- 1 GB of RAM
- Microsoft Windows 7/8/8.1/10 operating system (32-bit or 64-bit) or Apple Mac OS version 10.6.4 and above

*Example: Microsoft Windows 10*

To install the 'FOCAL\_UsbAudio\_v4.47.0.exe...' software package. Please follow the instructions below:

1. Download the driver from http://www.focal.com/arche and launch it.

- 2. The installer appears; (fig.K) click 'Next'.
- 3. Click 'Install'. (fig.L)
- 4. Installation in progress. (fig.M)
- 5. Click 'Next'. (fig.N)
- 6. Click 'Finish'. (fig.O)
- 7. A window appears (fig.P), click 'No', disconnect and reconnect Arche to your computer.
- 8. Click 'Finish' again. (fig.Q)
- 9. After configuration: right-click on the speaker driver icon on the desktop (fig.R) and select 'player peripherals'. (fig.S)
- 10. A window appears. (fig.T)
- 11. Click 'FOCAL ARCHE Audio 2.0', then 'Default'. (fig.U)
- 12. Double-click on 'FOCAL ARCHE Audio 2.0' (fig.U), a window appears. (fig.V)
- 13. In the Advanced Statistics tab, select the sampling rate and maximum definition level (fig.W) from the drop-down menu; click 'OK' to return to the previous window.
- 14. Close the window by clicking 'OK'.
- 15. Arche is configured!

**ARCHE™** User manual

#### **Menus and settings:**

- 1. Turn the button clockwise to increase the volume (displayed on the screen as a range from 0 to 100).
- 2. Turn the button anticlockwise to decrease the volume (displayed on the screen as a range from 100 to 0).
- 3. Press the button to access the menu and settings.

#### **Menu**

Turn the multifunction button clockwise and anticlockwise to navigate through the menu. Press the multifunction button to select a function.

Several settings are available: INPUT, GAIN, PHASE, AMPLIFIER, DISPLAY, SLEEP, RESET, INFO, BACK.

To access the 'DISPLAY, SLEEP, RESET, INFO, BACK' settings, select  $\mathcal{V}$ . To return to the 'INPUT, GAIN, PHASE, AMPLIFIER' settings, select **K**.

**INPUT**: Allows you to select the input. Choice of: USB, COAX, TOSLINK, ANALOG.

**GAIN**: Allows you to adjust the output gain. There are two possible options: HIGH or LOW. We recommend that you use 'LOW' mode with Focal headphones, and with any headphones with an impedance of less than 150 ohms.

**PHASE**: Allows you to adjust the audio signal phase. 'NORMAL' corresponds to the in-phase audio signal, 'REVERSE' corresponds to the out-of-phase audio signal.

**AMPLIFIER**: Allows you to select different amplification modes or a specific mode for each of the Focal headphones below (depending on the headphones). We advise you to check out the different settings to find the one that works best with the impedance of your headphones.

**VOLTAGE**: This setting provides the technical features of a voltage amplifier.

**HYBRID**: This setting provides the combined technical features of a voltage amplifier and a current amplifier.

**UTOPIA**: We recommend that you use this setting for Utopia headphones.

**ELEAR:** We recommend that you use this setting for Elear headphones.

**CLEAR**: We recommend that you use this setting for Clear headphones.

**STELLIA:** We recommend that you use this setting for Stellia headphones.

**ELEGIA**: We recommend that you use this setting for Elegia headphones.

**DISPLAY:** Allows you to access the following settings:

**ON**: The screen is always illuminated during use.

 **AUTO OFF**: The screen goes off after 30 seconds if you do not touch the navigation/volume button. It will come back on as soon as you touch the navigation/volume button.

**LOW:** Reduces the brightness of the screen.

**NORMAL**: For normal brightness of the screen.

**HIGH**: Increases the brightness of the screen.

**SLEEP**: Activates Arche's automatic stand-by mode if there is no user interaction or no audio is played for more than 15 minutes. 'ENABLE' activates automatic stand-by mode. 'DISABLE' deactivates automatic stand-by mode.

**RESET**: Allows you to restore the factory settings for the device. 'YES' restores the factory settings, 'NO' cancels the request to restore the factory settings.

# **ARCHE™** User manual

**INFO**: Displays the serial number and firmware version used.

**BACK**: Takes you back to the home screen.

#### **Firmware update:**

- 1. Go to http://www.focal.com/arche to download the latest firmware version ('.img file type').
- 2. Check the current firmware version on Arche via the 'INFO' menu.
- 3. If you have an older version, we recommend updating your firmware by following the steps below:
- Take a blank USB drive and download the firmware from the website http://www.focal.com/arche.
- Switch off Arche.
- Connect the USB drive to the 'USB Update' input.
- Switch on Arche.
- 'focal soft update...' will appear on the screen. This means that the update is in progress.
- Once the update is complete, 'Update SUCCESSFUL' will appear on the screen.
- Switch off Arche.
- The firmware has updated successfully and the USB drive can now be removed.

### **Warranty terms and conditions**

In the event of a problem, please contact your Focal dealer.

The warranty for France on any Focal equipment is 2 years, non-transferable in the event of resale, from the date of purchase. In the event of faulty equipment, you must send it in its original packaging and at your own expense to the dealer, who will analyse the equipment and determine the nature of the fault. If it is under warranty, the equipment will be returned to you or replaced 'carriage paid'. Otherwise, you will be offered an estimate for repair.

The warranty does not cover damage resulting from inappropriate use or incorrect connection.

Outside France, Focal equipment is covered by a warranty for which the terms and conditions are determined locally by the official Focal distributor for each country, in accordance with the laws in force in the region in question.

# BITTE ZUERST LESEN! WICHTIGE SICHERHEITSMASSNAHMEN!

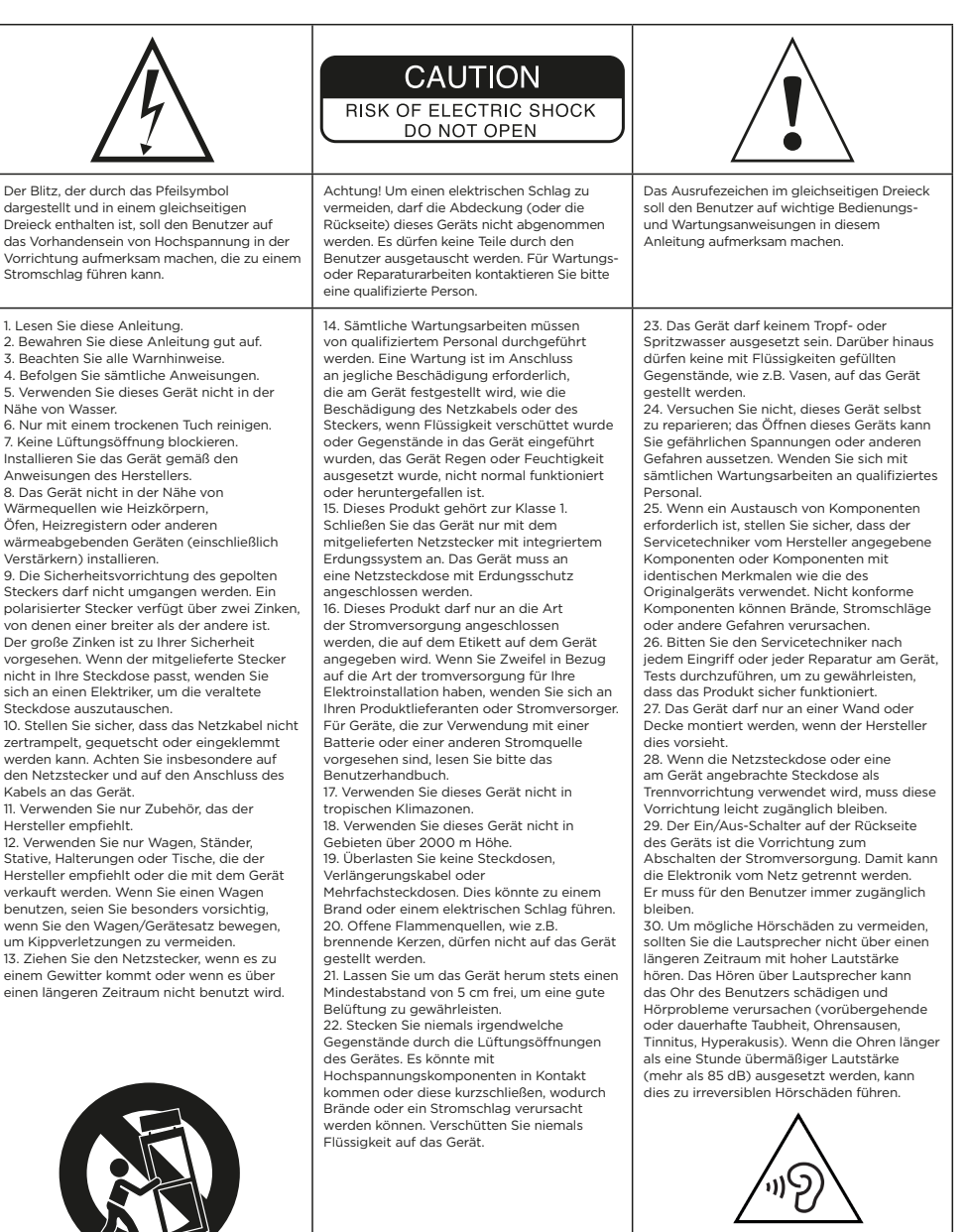

(CEI 60417-6044)

**Registrieren Sie Ihr Produkt online, um Ihre Focal-JMlab-Garantie zu bestätigen: www.focal.com/warranty**

Vielen Dank, dass Sie sich für Arche entschieden und sich unserer Philosophie "Listen Beyond" angeschlossen haben. Um den vollen Leistungsumfang dieses Produkts zu entdecken, empfehlen wir Ihnen, die in diesem Handbuch enthaltenen Anweisungen aufmerksam durchzulesen und dieses sorgfältig für die spätere Bezugnahme aufzubewahren.

### **Packungsinhalt**

- 1 x Digital-Analogwandler und Verstärker "Arche"
- 1 x Kopfhörerhalterung
- 3 x Befestigungsschrauben für die Kopfhörerhalterung
- 1 x Sechskantschlüssel (zur Montage der Kopfhörerhalterung)
- 1 x Netzkabel
- 1 x Gebrauchsanleitung
- 4 x Silikon-Untersetzer
- 1 x Montagekeil zur Montage der Kopfhörerhalterung

Überprüfen Sie, dass keines dieser Elemente fehlt. Unternehmen Sie alle Zubehörteile aus dem Karton. Stellen Sie sicher, dass die Verpackung keine Anzeichen von Beschädigungen aufweist. Sollte die Verpackung beschädigt sein, informieren Sie das Transportunternehmen und den Lieferanten darüber. Es ist wichtig, dass die Verpackung in ordnungsgemäßem Zustand für einen eventuellen zukünftigen Einsatz aufbewahrt wird.

#### **Empfehlungen**

Wir möchten Sie darauf hinweisen, dass Ihre Produkte einen hohen Schalldruck produzieren können. Bitte vergessen Sie nicht, dass eine übermäßige Schallbelastung über einen gewissen Zeitraum hinweg einen irreversiblen Verlust Ihres Hörvermögens hervorrufen kann.

Wir empfehlen Ihnen, die Lautstärke vor jeder Anwendung auf 0 zu regeln, und diese anschließend langsam bis zum Erreichen des gewünschten Lautstärkeniveaus zu erhöhen.

#### **Installation**

Montieren Sie die Kopfhörerhaltung entsprechend der Anweisungen des nachfolgenden Schemas (A - D). Montieren Sie das Produkt an einem trockenen Ort, fern von Wärmequellen und legen Sie keine Gegenstände auf Arche ab, sofern es sich nicht um die Kopfhörerhalterung sowie den Kopfhörer, der unbedingt auf der Halterung abgelegt werden muss, handelt.

Bringen Sie die 4 Silikon-Untersetzer an allen vier Füßen an.

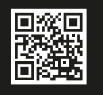

# **Schnellstart:**

- 1. Schließen Sie das Audiosignal der Quelle Ihres Arche mithilfe der Digital- (USB, TOSLINK) oder Analogeingänge an.
- 2. Verbinden Sie Arche mithilfe des im Lieferumfang enthaltenen Netzkabels mit einer geerdeten Steckdose. Arche ist mit Eingangsspannungen für Wechselstrom von 85-265 V kompatibel.
- 3. Schalten Sie die Audioquelle ein und stellen Sie sicher, dass die Ausgangslautstärke der mit Arche verbundenen Audioquelle auf 0 dB oder den maximalen Ausgangswert eingestellt ist.
- 5. Schalten Sie Arche ein.
- 6. Schließen Sie einen Kopfhörer an einen auf der Vorderseite vorhandenen Ausgänge an (6,35 mm Stereo-Klinkenbuchse oder XLR-4P).
- 7. Steigern Sie den Ausgangspegel von Arche bis zum Erreichen der gewünschten Lautstärke.
- 8. Wir empfehlen Ihnen die Geräte in der nachfolgenden Reihenfolge auszuschalten, sobald Sie Ihre Hörsitzung beendet haben:
	- a. Schalten Sie Arche aus.
	- b. Schalten Sie die Audioquellen aus.

### **Arche**

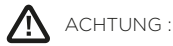

Der Verstärkerteil von ARCHE ist nicht für elektrostatische Kopfhörer geeignet.

Arche ist ein Digital-Analog-Wandler sowie ein für Kopfhörer vorgesehener Verstärker. Der Digital-Analog-Wandler ist kompatibel mit Samplefrequenzen von bis zu 32 Bit/384 KHz PCM sowie 11,28 MHz DSD256.

Die Multifunktionstaste auf der Vorderseite ermöglicht die Navigation durch die verschiedenen Menüs sowie Einstellungen und darüber hinaus die Regelung der Ausgangsleistung des Verstärkerteils.

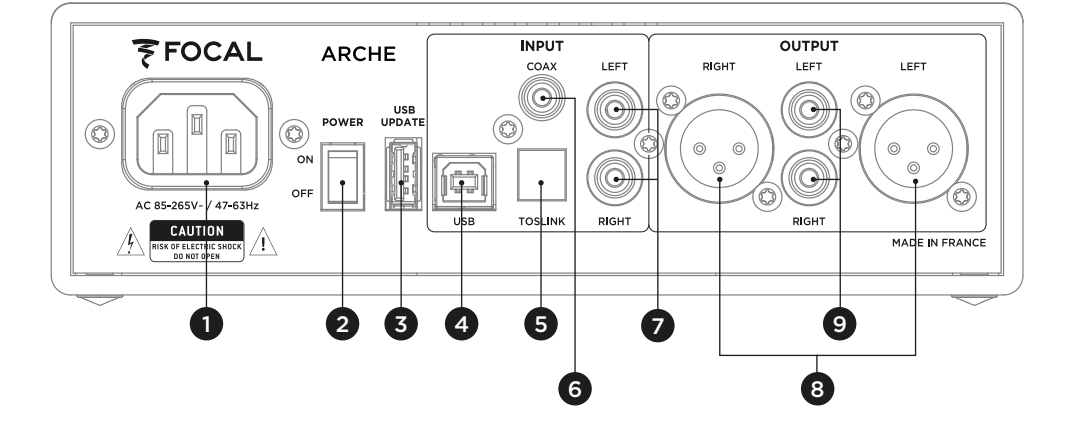

#### **1: Netzstecker**

Schließen Sie das mitgelieferte Netzkabel an diese Buchse an.

# **2: ON/OFF (EIN/AUS)**

Der ON/OFF-Schalter ermöglicht das Ein- sowie Ausschalten des Produkts.

# **3: USB-UPDATE**

Der Port "USB-UPDATE" wird, falls erforderlich, ausschließlich für die Aktualisierung der Firmware des Produkts verwendet. Bitte beziehen Sie sich auf den Abschnitt "Aktualisierung der Firmware" für weitere Informationen dazu.

#### **4: USB**

Der USB-Port ermöglicht den Anschluss einer digitalen Audioquelle (PC, usw.) mithilfe eines USB 2.0 Kabels vom Typ B.

# **5: TOSLINK**

Der TOSLINK-Stecker ist ein optischer Anschluss, der den Anschluss einer digitalen Audioquelle (MP3-Player, usw.) mithilfe eines optischen Digitalkabels ermöglicht.

Das Signal kann ein PCM-Stereosignal mit bis zu 192 kHz sein.

# **6: COAX**

Der COAX-Stecker ermöglicht den Anschluss einer Digitalquelle mit einem digitalen Koaxialkabel. Das Signal kann ein PCM-Stereosignal mit bis zu 192 kHz sein.

### **7: LEFT - RIGHT (LINKS – RECHTS)**

Die LINKS – RECHTS Stecker sind Steckverbinder für den Anschluss einer analogen Audioquelle mithilfe von analogen Koaxialkabeln.

### **8: OUTPUT RIGHT - LEFT (AUSGANG RECHTS - LINKS)**

XLR-Stecker sind symmetrische Audiostecker die Audiosignale führen, sobald deren Umwandlung in das analoge Format vollzogen wurde.

Diese Stecker ermöglichen den Einsatz von Arche als Digital-Analog-Konverter. Die am Eingang angeschlossene Digitalquelle (wahlweise, USB - TOSLINK - COAX) schickt das Audiosignal an den Digital-Analog-Konverter, und anschließend an die analogen Audioausgänge 8 und 9 als analoges Stereoformat.

Wir empfehlen Ihnen, diesen Ausgang zu verwenden, um bestmögliche Leistung zu erzielen. Der Ausgangspegel wird durch das drehbare Potenzialmeter eingestellt.

Wir empfehlen Ihnen, den Ausgangspegel auf den Wert 99 zu stellen und anschließend die Lautstärke über den externen Verstärker zu überprüfen.

### **9: OUTPUT RIGHT - LEFT (AUSGANG RECHTS - LINKS)**

RCA-Stecker sind asymmetrische Audiostecker die Audiosignale führen, sobald deren Umwandlung in das analoge Format vollzogen wurde.

Diese Stecker ermöglichen den Einsatz von Arche als Digital-Analog-Konverter. Die am Eingang angeschlossene Digitalquelle (wahlweise, USB - TOSLINK - COAX) schickt das Audiosignal an den Digital-Analog-Konverter, und anschließend an die analogen Audioausgänge 8 und 9 als analoges Stereoformat.

Wir empfehlen Ihnen, den Ausgangspegel auf den Wert 99 zu stellen und anschließend die Lautstärke über den externen Verstärker zu überprüfen.

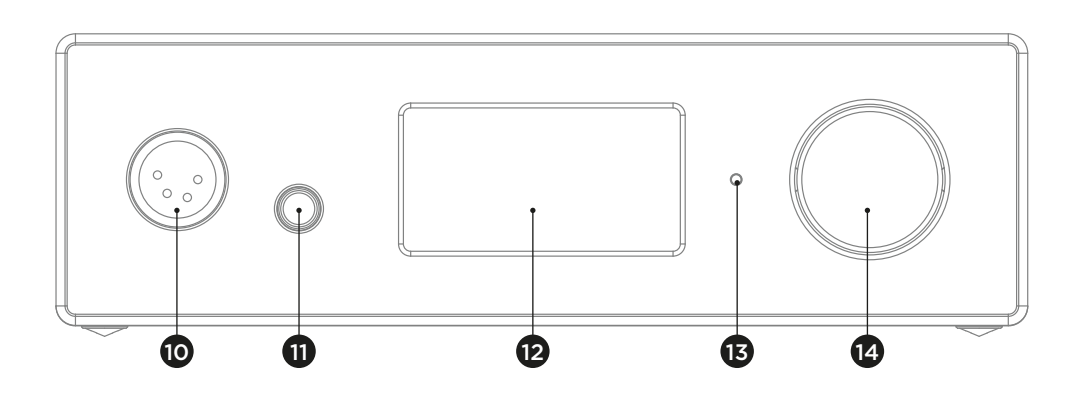

# **10: XLR-KOPFHÖRERAUSGANG**

Über diesen Kopfhörerausgang kann ein Kopfhörer mithilfe eines XLR-4P-Stecker angeschlossen werden, wie allgemein für symmetrische Audiokabel verwendet.

Wir empfehlen Ihnen, diesen Ausgang zu verwenden, um bestmögliche Leistung zu erzielen.

Wir empfehlen Ihnen, lediglich einen Kopfhörer an Arche anzuschließen, um die bestmögliche Leistung des Produktes zu genießen.

# **11: KLINKEN-KOPFHÖRERAUSGANG**

Über diesen Kopfhörerausgang kann ein Kopfhörer mithilfe einer 6,35 mm Stereo-Klinkenbuchse angeschlossen werden, wie allgemein für asymmetrische Audiokabel verwendet.

Wir empfehlen Ihnen, lediglich einen Kopfhörer an Arche anzuschließen, um die bestmögliche Leistung des Produktes zu genießen.

# **12: DISPLAY**

Das Display ermöglicht die Funktionssteuerung von Arche.

#### **13: LED**

Die LED gibt Auskunft über den Status von Arche. Die LED ist aus: Arche ist in der Position OFF oder das Produkt erhält keine Netzspannung. Rote LED: Arche erhält Netzspannung und befindet sich im Standby-Modus. Die LED blinkt: das Gerät wird gestartet.

#### **14: MULTIFUNKTIONSTASTE**

Die Multifunktionstaste ermöglicht die Navigation durch die verschiedenen Menüs und Einstellungen von Arche.

Ruhezustand: Halten Sie die Multifunktionstaste gedrückt, um Arche in den Ruhezustand zu versetzen. Befindet sich ARCHE im Ruhezustand, aktiviert ein einfacher Druck auf die Taste das Produkt erneut.

### **Arche an einen Mac anschließen (E - J)**

OS X Betriebssystem:

Mac OS X Betriebssysteme und höher erfordern keine Treiberinstallation. Arche wird automatisch erkannt.

33

- 1. Rufen Sie "Systemeinstellungen" auf (E)
- 2. Wählen Sie "Ton" aus (F)
- 3. Wählen Sie "FOCAL ARCHE Audio 2.0" aus (G)
- 4. Und rufen Sie "Anwendungen" auf (H)
- 5. Wählen Sie "Tools/Werkzeuge" (H)
- 6. Und anschließend "Audio/Midi-Konfiguration" (I)
- 7. Wählen Sie "FOCAL ARCHE Audio 2.0" im linken Teil des Fensters aus (J)
- 8. Wählen Sie im Dropdown-Menü "Format" und "384000,0 Hz", um die höchste Audioauflösung zu erhalten (J)

#### **Arche an einen PC anschließen (K - W)**

Wenn Sie das Microsoft Windows Betriebssystem nutzen, müssen Sie die im Programmpaket "FOCAL UsbAudio\_v4.47.0.exe…" enthaltenen USB-Treiber installieren. Sobald die Treiber installiert wurden, wird Arche automatisch erkannt.

Minimal erforderliche Systemkonfiguration

- Intel Core 2 Prozessor mit 1,6 GHz oder ähnlich
- 1 GB Arbeitsspeicher
- Microsoft Windows Betriebssystem 7/8/8.1/10 (32 oder 64 Bit) oder Apple MAC OS ab der Version 10.6.4

*Beispiel: Microsoft Windows 10*

Bitte befolgen Sie für die Installation von "FOCAL UsbAudio v4.47.0.exe..." die nachfolgenden Anweisungen:

- 1. Laden Sie die Treiber unter dem folgenden Link http://www.focal.com/arche herunter und starten Sie den Installationsvorgang.
- 2. Das Installationsprogramm erscheint, (K) klicken Sie auf "Weiter".
- 3. Klicken Sie auf "Installieren". (L)
- 4. Der Treiber wird anschließend installiert. (M)
- 5. Klicken Sie auf "Weiter". (N)
- 6. Klicken Sie auf "Beenden". (O)
- 7. Es erscheint ein Fenster (P), klicken Sie auf NEIN, trennen Sie die Verbindung und verbinden Sie Arche wieder mit Ihrem Computer.
- 8. Klicken Sie erneut auf "Beenden". (Q)
- 9. Weitere Einstellungen: Klicken Sie rechts auf das Lautsprechersymbol auf dem Desktop (R) und wählen Sie "Wiedergabegeräte" aus. (S)
- 10. Es erscheint ein Fenster. (T)
- 11. Klicken Sie auf "FOCAL ARCHE Audio 2.0" sowie anschließend auf "Standard". (U)
- 12. Doppelklicken Sie auf "FOCAL ARCHE Audio 2.0"(U), wodurch sich ein Fenster öffnet. (V)
- 13. Wählen Sie im Dropdown-Menü "Erweiterte Statistiken" die Samplerate und maximale Definition (W) aus und klicken Sie anschließend auf OK, um zum vorherigen Fenster zurückzukehren.
- 14. Schließen Sie das Fenster mit einem Klick auf OK.
- 15. Arche ist nun eingestellt!

# **ARCHE™** Gebrauchsanleitung

#### **Menüs und Einstellungen:**

1. Durch Drehen der Taste im Uhrzeigersinn erhöhen Sie die Lautstärke (Anzeige auf dem Display mit einem Einstellbereich von 0-100).

2. Durch Drehen der Taste gegen den Uhrzeigersinn verringern Sie die Lautstärke (Anzeige auf dem Display mit einem Einstellbereich von 100 bis 0).

3. Durch Drücken der Taste rufen Sie das Menü und die Einstellungen auf**.**

#### **Menu**

Die Navigation im Menü erfolgt mithilfe der Multifunktionstaste durch Drehen im Uhrzeigersinn sowie gegen den Uhrzeigersinn.

Die Auswahl einer Funktion erfolgt durch Drücken der Multifunktionstaste.

Es sind mehrere Einstellungen verfügbar: INPUT, GAIN, PHASE, AMPLIFIER (VERSTÄRKER), DISPLAY, SLEEP, RESET, INFO, BACK.

Um die Einstellungen "DISPLAY, SLEEP, RESET, INFO, BACK" aufzurufen, wählen Sie » aus. Um zu den Einstellungen "INPUT, GAIN, PHASE, AMPLIFIER (VERSTÄRKER)" zurückzukehren, wählen Sie « aus.

**INPUT** : ermöglicht die Auswahl des Eingangs. Es stehen folgende Wahlmöglichkeiten zur Verfügung: USB, COAX, TOSLINK, ANALOG.

**GAIN** : ermöglicht die Auswahl des Gains am Ausgang. Hier sind zwei Möglichkeiten verfügbar: HIGH oder LOW.

Wir empfehlen Ihnen bei Verwendung eines Focal-Kopfhörers sowie aller Kopfhörer mit einer Impedanz von weniger als 150 Ohm, den Modus "LOW" zu verwenden.

**PHASE** : ermöglicht die Einstellung der Phase des Audiosignals. "NORMAL" entspricht dem Audiosignal in der Phase, "REVERSE" entspricht dem Audiosignal ohne Phase.

**AMPLIFIER** : Ermöglicht die Auswahl verschiedener Verstärkungsmodi oder den Zugriff auf eine spezielle Verstärkung für jeden der unten aufgeführten Focal-Kopfhörer (abhängig vom Kopfhörer). Wir empfehlen Ihnen, die verschiedenen Einstellungen zu testen, um diejenige zu finden, die am besten zur Impedanz des Kopfhörers passt.

**VOLTAGE** : Diese Einstellung liefert die Eigenschaften eines Spannungsverstärkers.

- **HYBRID** : Diese Einstellung liefert die Eigenschaften zwischen einem Spannungsverstärker und einem Stromverstärker.
- **UTOPIA** : Wir empfehlen Ihnen diese Einstellung bei Verwendung eines Utopia-Kopfhörer-Sets.
- **ELEAR** : Wir empfehlen Ihnen diese Einstellung bei Verwendung eines Elear-Kopfhörer-Sets.
- **CLEAR** : Wir empfehlen Ihnen diese Einstellung bei Verwendung eines Clear-Kopfhörer-Sets.
- **STELLIA** : Wir empfehlen Ihnen diese Einstellung bei Verwendung eines Stellia-Kopfhörer-Sets.

**ELEGIA** : Wir empfehlen Ihnen diese Einstellung bei Verwendung eines Elegia-Kopfhörer-Sets.

**DISPLAY** : ermöglicht den Zugang zu den nachfolgenden Einstellungen:

**ON** : Das Display ist während der Verwendung ständig eingeschaltet.

 **AUTO OFF** : Das Display erlischt nach 30 s, wenn die Taste für die Navigation/Lautstärke nicht berührt wird. Das Display erleuchtet erneut, wenn der Benutzer die Taste Navigation/Lautstärke berührt.

**LOW :** ermöglicht die Beleuchtungsintensität des Displays zu senken.

**NORMAL** : ermöglicht eine normale Beleuchtungsintensität des Displays.

**HIGH** : ermöglicht die Steigerung der Beleuchtungsintensität des Displays

**SLEEP** : ermöglicht die Aktivierung des automatischen Stand-by-Modus von Arche, wenn das Gerät für mehr als 15 min nicht verwendet wird oder keine Audiowiedergabe für diesen Zeitraum erfolgt. Der Modus "ENABLE" aktiviert den automatischen Stand-by-Modus. Der Modus "DISABLE" deaktiviert den automatischen Stand-by-Modus.

**RESET** : setzt das Gerät auf die Werkseinstellungen zurück. "YES" führt das Zurücksetzen der Einstellungen auf die Werkseinstellungen durch, "NO" annulliert das Zurücksetzen auf die Werkseinstellungen.

**INFO** : ermöglicht die Anzeige der Seriennummer und der verwendeten Firmware.

**BACK** : ermöglicht die Rückkehr auf den Startbildschirm.

#### **Aktualisierung der Firmware:**

- 1. Bitte rufen Sie die Adresse http://www.focal.com/arche auf, um die neueste Firmware-Version herunterzuladen (Datei des Typs ... img").
- 2. Überprüfen Sie die Version der aktuell auf Arche verwendeten Firmware durch Zugang zum Menü "INFO".
- 3. Wenn Sie eine veraltete Version besitzen, empfehlen wir Ihnen, eine Aktualisierung der Firmware durchzuführen, indem Sie die nachfolgenden Schritte ausführen.
- Halten Sie einen formatierten USB-Stick bereit und laden Sie die Firmware über die folgende Webadresse herunter http://www.focal.com/arche.
- Schalten Sie Arche aus.
- Verbinden Sie den USB-Stick mit dem Eingang "USB-Update".
- Schalten Sie Arche ein.
- Auf dem Bildschirm wird "focal soft update ..." angezeigt. Dies bedeutet, dass die Aktualisierung ausgeführt wird.
- Sobald die Aktualisierung ausgeführt ist, zeigt das Display "Update SUCCESSFUL" (Update ERFOLGREICH) an.
- Schalten Sie Arche aus.
- Sie können nun den USB-Stick entfernen, die Aktualisierung wurde erfolgreich ausgeführt.

#### **Garantiebedingungen**

Im Problemfall wenden Sie sich an Ihren Focal-Händler.

Die Garantie auf alle Focal-Produkte in Frankreich wird für einen Zeitraum von 2 Jahren ab Kaufdatum gewährt und ist bei Weiterverkauf nicht übertragbar. Bei Materialdefekten muss das Produkt auf Ihre Kosten und in seiner Originalverpackung an den Händler gesendet werden, der das Produkt untersucht und die Art der Störung ermittelt. Fällt diese unter die Garantie, wird Ihnen das Produkt frachtfrei zurückgesendet oder ersetzt. Andernfalls wird Ihnen ein Kostenvoranschlag für die Reparatur übermittelt.

Die Garantie gilt nicht für Schäden aufgrund von Missbrauch oder unsachgemäßem Anschluss.

Außerhalb Frankreichs sind Focal-Produkte durch eine Garantie abgedeckt, deren Bedingungen lokal durch den offiziellen Focal-Händler in jedem Land gemäß des anwendbaren Rechts des betroffenen Gebiets definiert werden.

# LEGGERE PRIMA DELL'USO! IMPORTANI PRECAUZIONI DI SICUREZZA!

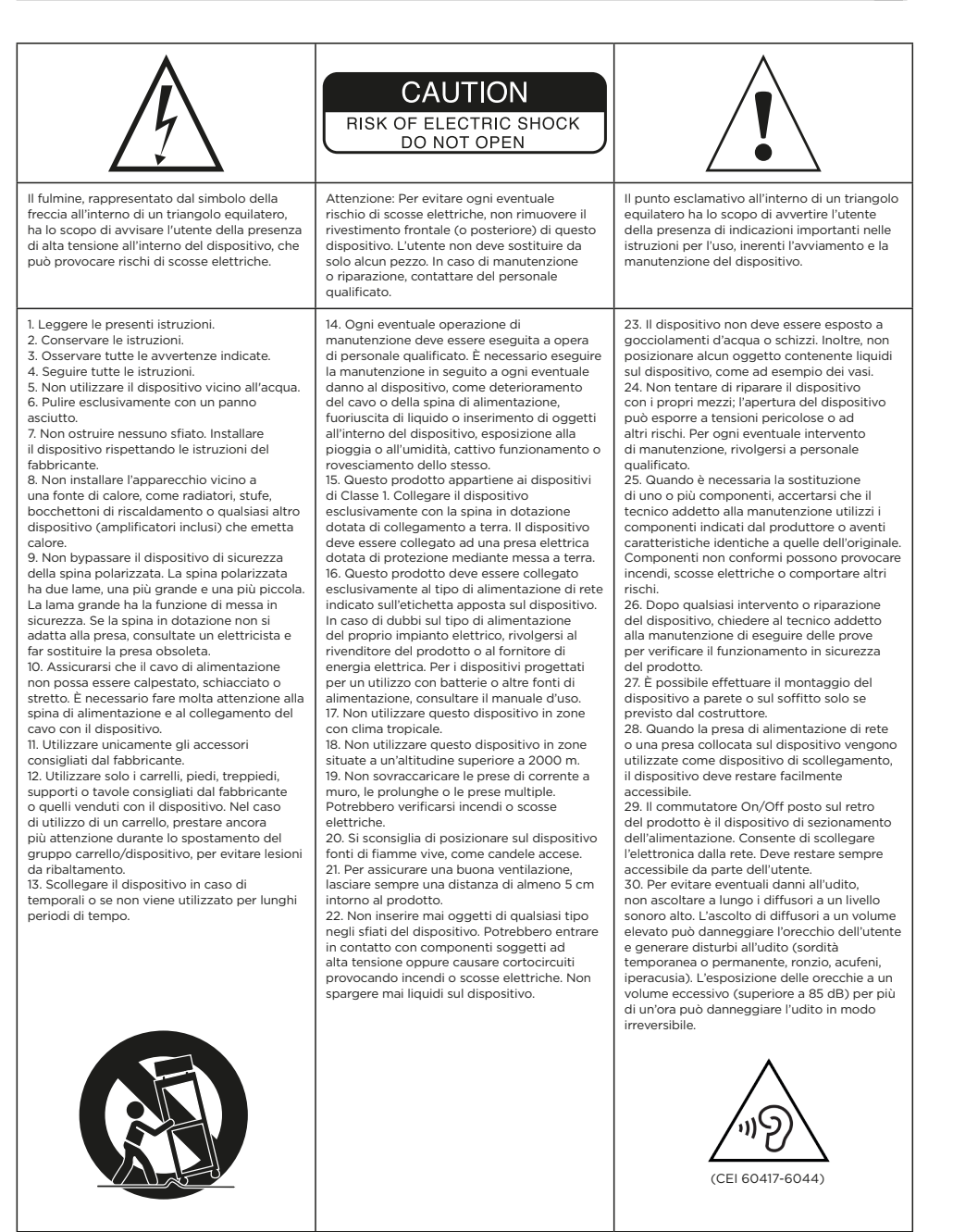
#### **Per validare la garanzia Focal-JMlab adesso è possibile registrare il prodotto on-line su: www.focal.com/warranty**

La ringraziamo di aver scelto Arche e di condividere con noi la nostra filosofia "Listen Beyond". Per sfruttare al meglio tutte le prestazioni di questo prodotto, le consigliamo di leggere le istruzioni di questo libretto e conservarlo con cura per poterlo consultare in seguito.

#### **Contenuto della confezione**

- 1 x convertitore digitale/analogico e amplificatore Arche
- 1 x supporto cuffie
- 3 x viti di fissaggio per il supporto cuffie
- 1 x chiave a brugola (montaggio supporto cuffie)
- 1 x cavo di alimentazione
- 1 x manuale d'uso
- 4 x spike in silicone
- 1 x fermo per il montaggio del supporto cuffie

Verificare che non manchi nessuno di questi elementi e togliere dalla scatola tutti gli accessori. Verificare che l'imballaggio non mostri segni di deterioramento. Tuttavia, se fosse danneggiato, avvertire il trasportatore e il fornitore. È importante che l'imballaggio venga conservato in buono stato per eventuali usi futuri.

#### **Raccomandazioni**

Desideriamo sottolineare che questi dispositivi possono generare un'elevata pressione sonora.

Non dimenticare che l'esposizione a livelli sonori alti, oltre un certo lasso di tempo, può causare una perdita irreversibile dell'udito.

Prima di avviare l'ascolto, si consiglia di regolare sempre il volume a 0 e di aumentarlo poi lentamente fino a raggiungere il livello sonoro desiderato.

#### **Installazione**

Montare il supporto cuffie seguendo le indicazione del seguente schema (A - D).

Installare il prodotto in luogo asciutto, al riparo da qualsiasi fonte di calore, facendo attenzione a non appoggiare niente su Arche, eccetto il supporto cuffie e un paio di cuffie che dovrà assolutamente essere posizionato sul supporto.

Mettere i 4 spike in silicone sotto ognuno dei quattro piedini.

#### **Avvio veloce:**

- 1. Collegare ad Arche il segnale audio proveniente dalla sorgente, servendosi delle entrate digitali (USB, TOSLINK) o analogiche.
- 2. Con il cavo di alimentazione a corredo, collegare Arche a una presa di alimentazione collegata a terra. Arche è compatibile con una fascia di funzionamento a corrente alternata compresa tra 85 e 265 V.
- 3. Accendere la sorgente audio e verificare che il livello di uscita della sorgente audio collegata ad Arche sia a 0 dB o sul valore di uscita massimo.
- 5. Accendere Arche.
- 6. Collegare un paio di cuffie a una delle uscite presenti sul lato frontale (jack 6,35 mm stereo o XLR 4 punti).
- 7. Aumentare il volume di uscita di Arche fino a raggiungere il livello sonoro desiderato.
- 8. Una volta terminata la sessione di ascolto, si consiglia di spegnere le apparecchiature nel seguente ordine:
	- a. Spegnere Arche.
	- b. Spegnere le sorgenti audio.

#### **Arche**

ATTENZIONE :

La parte di amplificazione di ARCHE non è idonea alle cuffie elettrostatiche.

Arche è sia un convertitore audio digitale/analogico che un amplificatore per cuffie. Il convertitore digitale/ analogico è compatibile con frequenze di campionamento fino a PCM 32 bits/384 KHz e fino a DSD256 11.28MHz

Il pulsante multifunzione, situato sul lato anteriore, consente sia di navigare nei vari menù e nelle diverse regolazioni disponibili sia di gestire il volume di uscita della parte di amplificazione.

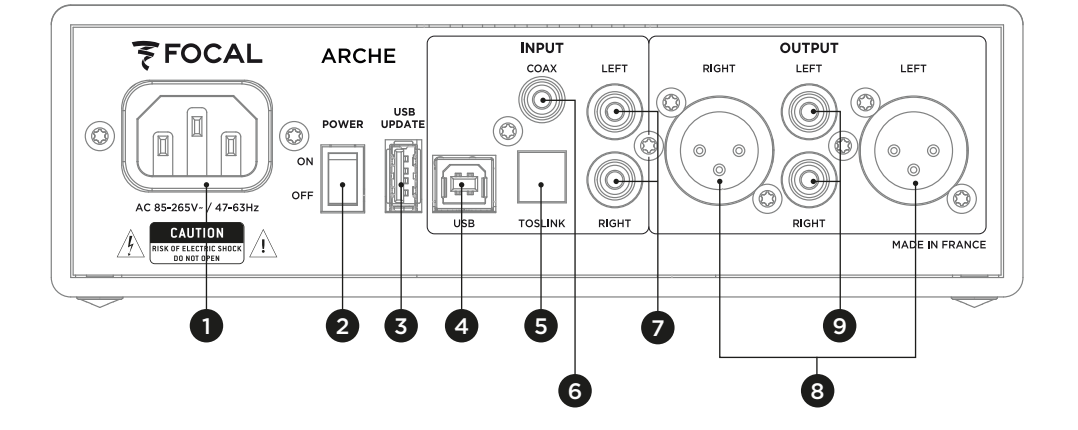

#### **1: Spina**

Collegare a questa presa il cavo di alimentazione in dotazione.

#### **2: ON/OFF**

Con il selettore ON/OFF si accende e si spegne il dispositivo.

#### **3: USB UPDATE**

La porta USB UPDATE deve essere usata solo per aggiornare il firmware del dispositivo, se necessario. Per maggiori informazioni, consultare il capitolo "Aggiornamento firmware".

#### **4: USB**

La porta USB consente di collegare una sorgente audio digitale (computer, ecc.) con un cavo USB 2.0 tipo B.

#### **5: TOSLINK**

La spina TOSLINK è un connettore ottico che consente di collegare una sorgente audio digitale (lettori di musica, ecc.) con un cavo ottico digitale. Il segnale può essere un segnale PCM stereo fino a 192kHz.

#### **6: COAX**

La spina COAX è un connettore che consente di collegare una sorgente digitale con un cavo coassiale audio digitale.

Il segnale può essere un segnale PCM stereo fino a 192kHz.

#### **7: LEFT – RIGHT**

Le spine LEFT – RIGHT sono dei connettori che consentono di collegare una sorgente analogica con cavi audio coassiali analogici.

#### **8: OUTPUT RIGHT – LEFT**

Le spine XLR sono dei connettori audio simmetrici che consentono di instradare il segnale audio una volta convertito in formato analogico.

Così queste spine permettono di usare Arche come convertitore audio da digitale ad analogico. Il segnale audio della sorgente digitale collegata in entrata (a scelta, USB – TOSLINK – COAX) verrà indirizzato verso il convertitore digitaleanalogico per essere poi trasferito verso le uscite audio analogiche 8 e 9 in formato audio analogico stereo.

Per godere delle migliori prestazioni possibili, si consiglia di usare questa uscita. Il volume di uscita viene gestito con il potenziometro a rotella.

Si consiglia di regolare il volume di uscita a 99 e poi di controllare il volume di ascolto attraverso l'amplificatore esterno.

#### **9: OUTPUT RIGHT – LEFT**

Le spine RCA sono dei connettori audio asimmetrici che consentono di instradare il segnale audio una volta convertito in formato analogico.

Così queste spine permettono di usare Arche come convertitore audio da digitale ad analogico. Il segnale audio della sorgente digitale collegata in entrata (a scelta, USB – TOSLINK – COAX) verrà indirizzato verso il convertitore digitaleanalogico per essere poi trasferito verso le uscite audio analogiche 8 e 9 in formato audio analogico stereo.

Si consiglia di regolare il volume di uscita a 99 e poi di controllare il volume di ascolto attraverso l'amplificatore esterno.

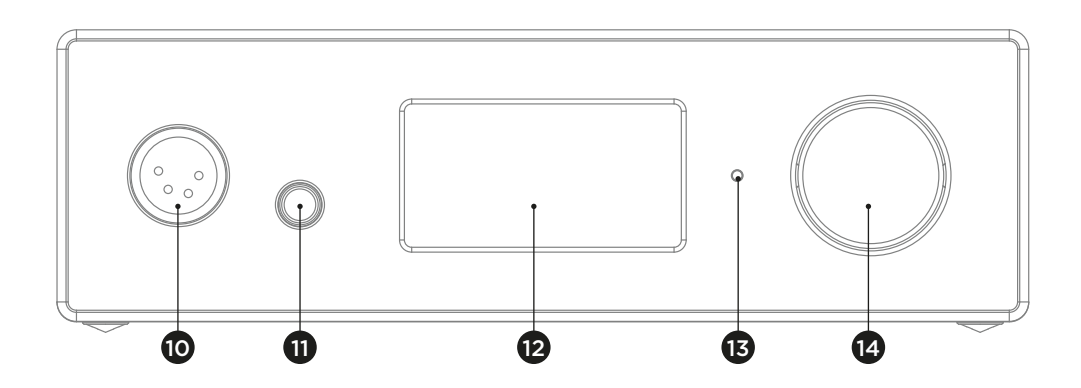

#### **10: USCITA CUFFIE XLR**

Questa uscita cuffie consente di collegare un paio di cuffie attraverso un connettore XLR 4 punti stereo, usato in genere su cavi audio simmetrici.

Per godere delle migliori prestazioni possibili, si consiglia di usare questa uscita.

Per godere delle prestazioni migliori del prodotto, si consiglia di collegare ad Arche un solo paio di cuffie.

#### **11: USCITA CUFFIE JACK**

Questa uscita cuffie consente di collegare un paio di cuffie attraverso un connettore Jack 6,35 mm stereo, usato in genere su cavi audio asimmetrici.

Per godere delle prestazioni migliori del prodotto, si consiglia di collegare ad Arche un solo paio di cuffie.

#### **12: SCHERMO**

Lo schermo consente di controllare il funzionamento di Arche.

#### **13: LED**

Il LED consente di sapere in quale stato si trova Arche. Quando è spento indica che Arche è in posizione OFF o che il dispositivo non riceve abbastanza tensione di rete. Quando è rosso indica che Arche è acceso in stand-by. Il LED rosso lampeggiante indica che il dispositivo si sta avviando.

#### **14: PULSANTE MULTIFUNZIONE**

Il pulsante multifunzione consente di navigare nei vari menù e nelle diverse regolazioni di Arche.

Standby: per mettere Arche in standby, tenere premuto il tasto multifunzione. Una volta messo in standby, per azionare ARCHE di nuovo, è sufficiente una semplice pressione del tasto.

#### **Collegamento di Arche ad un Mac (E - J)**

Sistema operativo OS X:

I sistemi operativi Mac OS X e successivi non richiedono l'installazione di un driver. Arche viene riconosciuto automaticamente.

- 1. Andare in "preferenze di sistema". (E)
- 2. Selezionare "Suono". (F)
- 3. Selezionare "FOCAL ARCHE Audio 2.0". (G)
- 4. Andare in "applicazioni". (H)
- 5. Selezionare "utility". (H)
- 6. Selezionare "configurazione audio e midi". (I)
- 7. Selezionare "FOCAL ARCHE Audio 2.0" a sinistra della finestra. (J)
- 8. Per ottenere la miglior risoluzione audio possibile, nel menù a tendina "formato", selezionare "384000,0 Hz". (J)

#### **Collegamento di Arche ad un PC (K - W)**

Con Microsoft Windows, occorre installare i driver USB inclusi nel pacchetto software "FOCAL\_UsbAudio\_ v4.47.0.exe…". Una volta installati i driver, Arche viene riconosciuto automaticamente.

Configurazione minima del sistema richiesta

- Processore Intel Core da 2 a 1,6 GHz o equivalente
- 1 Go di RAM
- Sistema operativo Microsoft Windows 7/8/8.1/10 (32 o 64 bit) o Apple MAC OS da 10.6.4

*Esempio: Microsoft Windows 10*

Per installare il pacchetto software "FOCAL\_UsbAudio\_v4.47.0.exe...". Seguire le istruzioni illustrate di seguito:

- 1. Scaricare il driver da http://www.focal.com/arche e avviarlo.
- 2. Quando appare la finestra di installazione, (K) cliccare su "avanti".
- 3. Cliccare su "installa". (L)
- 4. Il driver viene installato. (M)
- 5. Cliccare su "avanti". (N)
- 6. Cliccare su "finito". (O)
- 7. A questo punto, appare una finestra (P), cliccare su NO, e scollegare e ricollegare Arche al computer.
- 8. Cliccare nuovamente su "finito". (Q).
- 9. Per le configurazioni: fare clic con il tasto destro sull'icona altoparlante dal desktop (R) e selezionare "periferiche disponibili". (S)
- 10. Comparirà una finestra. (T)
- 11. Cliccare su "FOCAL ARCHE Audio 2.0", e quindi su "per preimpostazione". (U)
- 12. Cliccare due volte su "FOCAL ARCHE Audio 2.0" (U), comparirà una finestra. (V)
- 13. Dalla scheda "statistiche avanzate", selezionare il menu a tendina che riporta il tasso di campionamento e definizione massima (W). Cliccare su OK per ritornare alla finestra precedente.
- 14. Chiudere la finestra cliccando su OK.
- 15. Arche è stato configurato!

# **ARCHE™** Manuale d'uso

#### **Menù e regolazioni:**

1. Ruotando il pulsante in senso orario si aumenta il volume sonoro (visualizzato sullo schermo con un intervallo da 0 a 100).

2. Ruotando il pulsante in senso antiorario si diminuisce il volume sonoro (visualizzato sullo schermo con un intervallo da 100 a 0).

3. Premendo il pulsante si entra nel menù e nelle regolazioni.

#### **Menù**

Ruotando il pulsante multifunzioni in senso orario e antiorario si può navigare nel menù. Per selezionare una funzione, premere il pulsante multifunzione.

Esistono varie regolazioni: INPUT, GAIN, PHASE, AMPLIFIER, DISPLAY, SLEEP, RESET, INFO, BACK.

Per entrare nelle regolazioni "DISPLAY, SLEEP, RESET, INFO, BACK", selezionare **»**. Per tornare alle regolazioni "INPUT, GAIN, PHASE, AMPLIFIER", selezionare **«**.

**INPUT** : consente di selezionare l'entrata. A scelta: USB, COAX, TOSLINK, ANALOG.

**GAIN** : consente di regolare il volume in uscita. Esistono due opzioni possibili: HIGH o LOW. Si consiglia di scegliere la modalità "LOW" sia nel caso in cui si usino cuffie Focal che cuffie con impedenza inferiore a 150 Ohm.

**PHASE** : consente di regolare la fase del segnale audio. "NORMAL" corrisponde al segnale audio in fase, "REVERSE" corrisponde al segnale audio fuori fase.

**AMPLIFIER** : consente di selezionare varie modalità di amplificazione o di accedere ad un'amplificazione dedicata per ognuna delle seguenti cuffie Focal (il contenuto evolverà insieme alle cuffie). Si consiglia di testare le varie regolazioni fino a trovare quella più idonea all'impedenza delle cuffie.

**VOLTAGE** : questa regolazione offre le caratteristiche di un amplificatore in tensione

**HYBRID** : questa regolazione offre le caratteristiche a metà strada tra un amplificatore in tensione ed un amplificatore a corrente.

**UTOPIA** : si consiglia questa regolazione in caso di uso di cuffie UTOPIA

**ELEAR** : si consiglia questa regolazione in caso di uso di cuffie ELEAR

**CLEAR** : si consiglia questa regolazione in caso di uso di cuffie CLEAR

**STELLIA** : si consiglia questa regolazione in caso di uso di cuffie STELLIA

**ELEGIA** : si consiglia questa regolazione in caso di uso di cuffie ELEGIA.

**DISPLAY** : consente di entrare nelle seguenti regolazioni:

**ON** : Lo schermo è sempre accesso durante l'uso

 **AUTO OFF** : Lo schermo di spegne entro 30 secondi se il pulsante di navigazione/volume non viene toccato. Si riaccende appena l'utente tocca il pulsante di navigazione/volume **LOW :** consente di ridurre l'intensità luminosa dello schermo

**NORMAL** : consente di avere una luminosità normale dello schermo

**HIGH** : consente di aumentare la luminosità dello schermo

**SLEEP** : Arche va in standby automaticamente se non si interagisce con il dispositivo o non si legge nessuna traccia audio per più di 15 minuti. La modalità "ENABLE" attiva lo stand-by automatico. La modalità "DISABLE" disattiva lo stand-by automatico.

**RESET** : consente di tornare alle configurazioni predefinite del prodotto. "YES" ripristina le regolazioni predefinite, "NO" annulla il ripristino delle regolazioni predefinite per fabbricazione.

**INFO** : consente di vedere il numero di serie e la versione del firmware utilizzato.

**BACK** : consente di tornare alla home page.

#### **Aggiornamento del firmware**

- 1. Andare all'indirizzo http://www.focal.com/arche per scaricare l'ultima versione del firmware (file .img).
- 2. Verificare la versione del firmware attualmente in uso su Arche entrando nel menù "INFO".
- 3. Se si ha una versione precedente, si consiglia di eseguire l'aggiornamento del firmware rispettando il seguente procedimento.
- Con una chiave USB vuota scaricare il firmware dall'indirizzo internet http://www.focal.com/arche.
- Spegnere Arche.
- Collegare la chiave USB all'entrata "USB Update".
- Accendere Arche.
- Sullo schermo si visualizza "focal soft update…". Vuol dire che l'aggiornamento è in corso.
- Una volta eseguito l'aggiornamento, sullo schermo appare "Update SUCCESSFUL".
- Spegnere Arche.
- Estrarre la chiave USB: l'aggiornamento è stato eseguito correttamente.

#### **Condizioni di garanzia**

In caso di problemi, rivolgersi al proprio rivenditore Focal.

La garanzia per la Francia su tutto il materiale Focal è di 2 anni non trasmissibile in caso di rivendita, a decorrere dalla data di acquisto. L'eventuale materiale difettoso dovrà essere spedito a spese del cliente, nella confezione originale, al rivenditore, il quale lo analizzerà e stabilirà la natura del guasto. Se in garanzia, il materiale verrà restituito o sostituito "franco destino". In caso contrario, verrà proposto un preventivo per la riparazione.

La garanzia non copre i danni dovuti ad un uso improprio o ad un allacciamento non corretto.

Fuori dalla Francia, il materiale Focal è coperto da una garanzia le cui condizioni sono fissate a livello locale dal distributore ufficiale Focal di ogni paese, d'accordo con le leggi vigenti sul territorio interessato.

### **¡PARA LEER EN PRIMER LUGAR!** ¡ESTAS INSTRUCCIONES DE SEGURIDAD SON IMPORTANTES! <sup>E</sup>

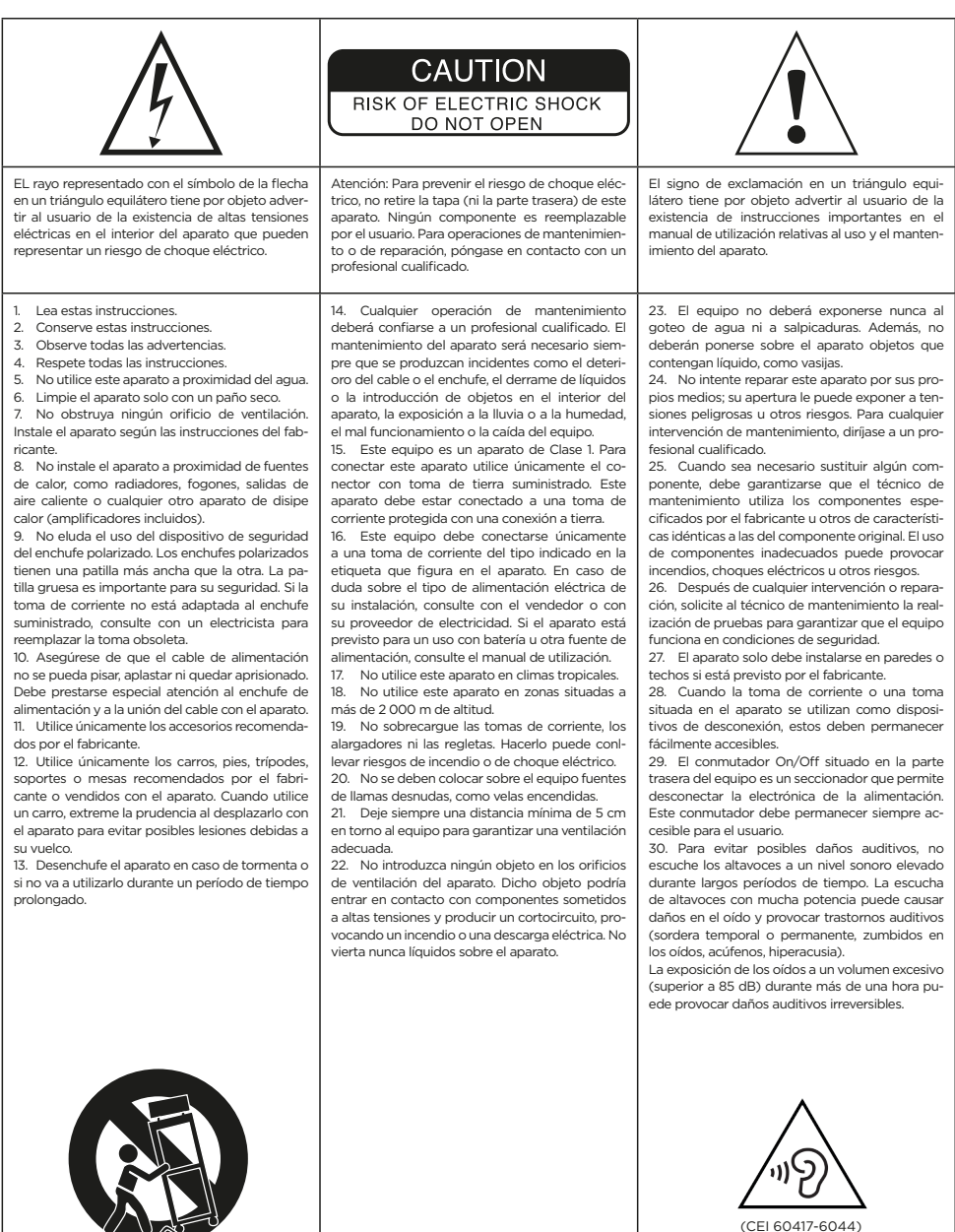

45 Español

**Para validar la garantía Focal-JMab, ahora también puede registrar su producto en línea: www.focal.com/warranty**

Le agradecemos que haya elegido Arche y que comparta con nosotros nuestra filosofía «Listen Beyond». Para aprovechar al máximo las características de este equipo, le aconsejamos que lea estas instrucciones y que las conserve después en un lugar seguro para consultarlas posteriormente.

#### **Contenido del embalaje**

- 1 x convertidor digital-analógico y amplificador Arche
- 1 x soporte de auriculares
- 3 x tornillos de fijación para el soporte de auriculares
- 1 x llave Allen (montaje del soporte de auriculares)
- 1 x cable de alimentación
- 1 x manual de utilización
- 4 x bases de silicona
- 1 x accesorio de montaje para el soporte de auriculares

Verifique que no falta ninguno de estos elementos y retire todos los accesorios de la caja.

Verifique que el embalaje no presenta ningún desperfecto. Si estuviera deteriorado, advierta de ello al transportista y al proveedor. Es importante conservar el embalaje en buen estado para poder utilizarlo posteriormente.

#### **Recomendaciones**

Queremos recordarle que su equipo puede generar altos niveles de presión sonora.

No olvide que la exposición a altos niveles de presión sonora puede provocar, al cabo de un cierto tiempo, una pérdida de audición irreversible.

Le recomendamos ajustar siempre el volumen a 0 antes de comenzar la escucha, para después aumentarlo lentamente hasta alcanzar el nivel sonoro deseado.

#### **Instalación**

Monte el soporte de los auriculares siguiendo las indicaciones del esquema que se muestra a continuación: (A - D).

Instale el equipo en un lugar seco y protegido de cualquier fuente de calor, sin colocar ningún objeto sobre el Arche a excepción del soporte de los auriculares y de los auriculares, que deberán reposar obligatoriamente sobre el soporte.

Coloque las 4 bases de silicona bajo cada uno de los cuatro apoyos.

# **ARCHE™** Manual de uso

#### **Guía rápida de utilización:**

1. Conecte la señal de audio procedente de la fuente al Arche, a través de las entradas digitales (USB, TOSLINK) o analógicas.

2. Conecte el Arche a una toma de corriente con toma de tierra utilizando el cable de alimentación suministrado. El Arche es compatible con tensiones eléctricas de corriente alterna de entre 85 y 265 V. 3. Encienda la fuente de audio y verifique que el nivel de salida de la fuente de audio conectada al Arche esté ajustado a 0 dB o a su valor de salida máximo.

5. Encienda el Arche.

- 6. Conecte los auriculares a una de las salidas de la parte frontal (Jack 6,35 mm estéreo o XLR de 4 polos).
- 7. Aumente el nivel de salida del Arche hasta alcanzar el nivel sonoro deseado.
- 8. Una vez terminada la escucha, le recomendamos apagar los aparatos en el siguiente orden:
	- a. Apague el Arche
	- b. Apague las fuentes de audio

#### **Arche**

∕N ATENCIÓN :

El amplificador del Arche no es compatible con los auriculares electrostáticos.

El Arche es un convertidor digital-analógico de audio y un amplificador para auriculares. El convertidor digital-analógico es compatible con frecuencias de muestreo de hasta 32 bits/384 kHz en PCM y hasta 11,28 MHz en DSD256.

El botón multifunción, situado en la parte frontal, permite navegar en los diferentes menús y ajustes disponibles, así como regular el nivel de salida del amplificador.

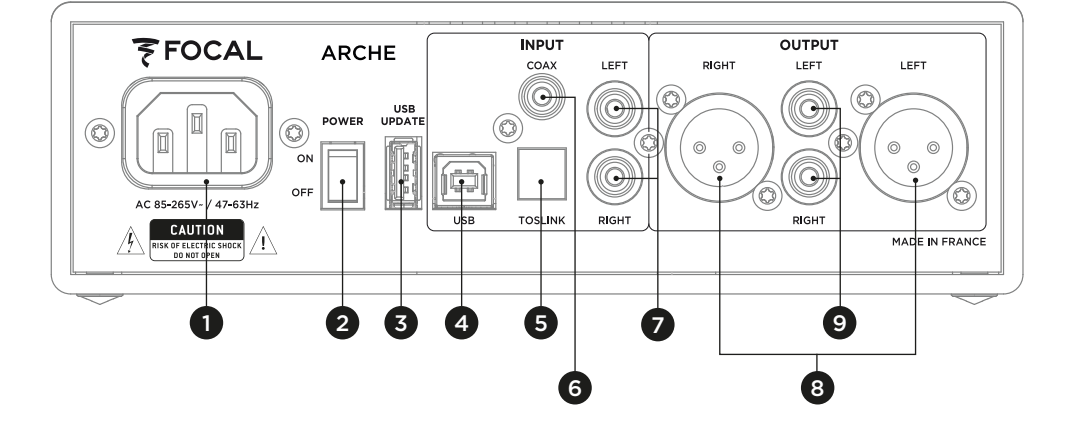

#### **1: Conector de alimentación**

Conecte el cable de alimentación suministrado a esta entrada.

### **2: ON/OFF**

El selector ON/OFF permite encender y apagar el equipo.

### **3: USB UPDATE**

El puerto USB UPDATE solo debe utilizarse para la actualización del «firmware» del equipo. Para más información, consulte la sección «Actualización del firmware».

#### **4: USB**

El puerto USB permite la conexión de una fuente de audio digital (ordenador, ...) mediante un cable USB 2.0 tipo B.

#### **5: TOSLINK**

La entrada TOSLINK es un conector óptico que permite conectar una fuente de audio digital (reproductor portátil de alta-fidelidad, ...) mediante un cable óptico digital.

La señal puede ser una señal PCM estéreo de hasta 192 kHz.

#### **6: COAX**

La entrada COAX permite la conexión de una fuente digital mediante un cable coaxial de audio digital.

La señal puede ser una señal PCM estéreo de hasta 192 kHz.

#### **7: LEFT – RIGHT**

Las entradas LEFT – RIGHT permiten la conexión de una fuente analógica mediante cables coaxiales de audio analógicos.

#### **8: OUTPUT RIGHT – LEFT**

Las salidas XLR son conectores de audio simétricos que permiten conducir la señal de audio una vez convertida al formato analógico.

Estas salidas permiten así utilizar el Arche como un convertidor de audio digital a analógico. La señal de audio de la fuente digital conectada a la entrada (USB, TOSLINK o COAX) pasará por el convertidor digital-analógico para, a continuación, volver a las salidas de audio analógicas 8 y 9 en formato de audio analógico estéreo.

Le recomendamos utilizar esta salida para obtener el mejor rendimiento posible. El nivel de salida se controla mediante el potenciómetro rotatorio.

Le recomendamos ajustar el nivel de salida a 99 y controlar el nivel de escucha mediante el amplificador externo.

#### **9: OUTPUT RIGHT – LEFT**

Las salidas RCA son conectores de audio asimétricos que permiten conducir la señal de audio una vez convertida al formato analógico. Estas salidas permiten así utilizar el Arche como

un convertidor de audio digital a analógico. La señal de audio de la fuente digital conectada a la entrada (USB, TOSLINK o COAX) pasará por el convertidor digital-analógico para, a continuación, volver a las salidas de audio analógicas 8 y 9 en formato de audio analógico estéreo.

Le recomendamos ajustar el nivel de salida a 99 y controlar el nivel de escucha mediante el amplificador externo.

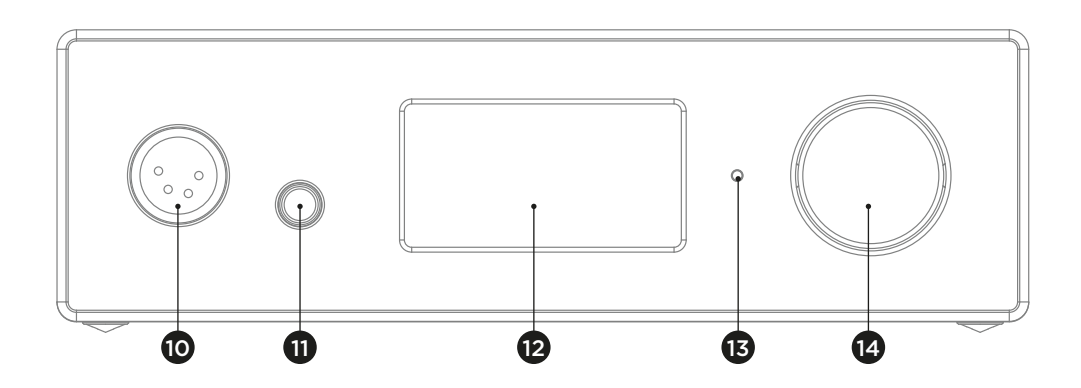

#### **10: SALIDA DE AURICULARES XLR**

Esta salida permite la conexión de unos auriculares mediante un conector XLR estéreo de 4 polos, utilizado por lo general con cables de audio simétricos.

Le recomendamos utilizar esta salida para obtener el mejor rendimiento posible.

Para optimizar el rendimiento del equipo, le recomendamos conectar al Arche tan solo un par de auriculares.

#### **11: SALIDA DE AURICULARES JACK**

Esta salida permite la conexión de unos auriculares mediante un conector jack estéreo de 6,35 mm, utilizado por lo general con cables de audio asimétricos.

Para optimizar el rendimiento del equipo, le recomendamos conectar al Arche tan solo un par de auriculares.

#### **12: PANTALLA**

La pantalla permite controlar el funcionamiento del Arche.

#### **13: LED**

El led permite conocer el estado del Arche. Si está apagado, significa que el Arche está en posición OFF o que el equipo no recibe alimentación eléctrica. El color rojo significa que el Arche está alimentado en modo de espera. El parpadeo del led en rojo indica el proceso de arranque del equipo.

#### **14: BOTÓN MULTIFUNCIÓN**

El botón multifunción permite navegar en los diferentes menús y ajustes del Arche.

Modo de espera: una pulsación prolongada del botón multifunción pone el Arche en modo de espera. Una vez que el Arche se encuentra en modo de espera, el simple accionamiento del botón activa el equipo de nuevo.

#### **Conexión del Arche a un Mac (E - J)**

Sistema operativo OS X:

Los sistemas operativos Mac OS X no requieren la instalación de controladores. El sistema reconoce el Arche automáticamente.

- 1. Vaya a «Preferencias del Sistema». (E)
- 2. Seleccione «Sonido». (F)
- 3. Seleccione «FOCAL ARCHE Audio 2.0». (G)
- 4. Vaya a «Aplicaciones». (H)
- 5. Seleccione «Utilidades». (H)
- 6. Seleccione «Configuración Audio MIDI». (I)
- 7. Seleccione «FOCAL ARCHE Audio 2.0» en la parte izquierda de la ventana. (J)

8. En el menú desplegable «Formato», seleccione «384000,0 Hz» para obtener la mejor resolución de audio posible. (J)

#### **Conexión del Arche a un PC (K - W)**

Si utiliza Microsoft Windows, deberá instalar los controladores USB incluidos en el paquete de software «FOCAL UsbAudio v4.47.0.exe...». Una vez los que los controladores estén instalados, el sistema reconocerá el Arche automáticamente.

Requisitos mínimos del sistema:

- Procesador Intel Core 2 a 1,6 GHz o equivalente.
- Memoria RAM de 1 GB.
- Sistema operativo Microsoft Windows 7/8/8.1/10 (32 o 64 bits) o Apple MAC OS a partir de 10.6.4.

*Ejemplo: Microsoft Windows 10*

Para instalar el software «FOCAL\_UsbAudio\_v4.47.0.exe...», siga las siguientes instrucciones:

- 1. Descargue el controlador en http://www.focal.com/arche y ejecútelo.
- 2. Cuando aparezca el asistente de instalación, (K) haga clic en «Siguiente».
- 3. Haga clic en «Instalar». (L)
- 4. El controlador se instalará. (M)
- 5. Haga clic en «Siguiente». (N)
- 6. Haga clic en «Terminar». (O)
- 7. En la ventana que aparece (P), haga clic en «No»; desconecte y vuelva a conectar el Arche a su equipo.
- 8. Haga clic de nuevo en «Terminar». (Q)
- 9. Configuración: haga clic en el botón derecho sobre el icono del altavoz del escritorio (R) y seleccione «Dispositivos de reproducción». (S)
- 10. Aparecerá una ventana. (T)
- 11. Haga clic en «FOCAL ARCHE Audio 2.0» y a continuación en «Predeterminar». (U)
- 12. Haga doble clic en «FOCAL ARCHE Audio 2.0» (U), aparecerá otra ventana. (V)
- 13. En la pestaña «Opciones avanzadas», seleccione en el menú desplegable la máxima velocidad de muestreo y resolución (W). y haga clic en «OK» para volver a la ventana anterior
- 14. Haga clic en «OK» para cerrar la ventana.
- 15. El Arche quedará así configurado.

#### **Menús y ajustes:**

1. La rotación del botón en sentido horario permite aumentar el nivel sonoro (mostrado en la pantalla con un rango de 0 a 100).

2.La rotación del botón en sentido antihorario permite reducir el nivel sonoro (mostrado en la pantalla con un rango de 0 a 100).

3.La pulsación del botón permite acceder al menú y los ajustes.

#### **Menu**

La navegación en el menú se efectúa mediante la rotación del botón multifunción en sentido horario o antihorario.

Las funciones se seleccionan pulsando el botón multifunción.

Se pueden realizar diferentes ajustes: INPUT, GAIN, PHASE, AMPLIFIER, DISPLAY, SLEEP, RESET, INFO, BACK.

Para acceder a los ajustes «DISPLAY, SLEEP, RESET, INFO, BACK», seleccionar  $\mathcal{Y}$ . Para volver a los ajustes «INPUT, GAIN, PHASE, AMPLIFIER», seleccionar «.

**INPUT** : permite seleccionar la entrada. Selecciones posibles: USB, COAX, TOSLINK, ANALOG.

**GAIN** : permite ajustar la ganancia de salida. Existen dos selecciones posibles: HIGH o LOW. Le recomendamos utilizar el modo «LOW» cuando utilice auriculares Focal u otros auriculares cuya impedancia sea inferior a 150 Ohm.

**PHASE** : permite ajustar la fase de la señal de audio. «NORMAL» corresponde a la señal de audio en fase, «REVERSE» corresponde a la señal de audio en fase invertida.

**AMPLIFIER** : permite seleccionar diferentes modos de amplificación o acceder a una amplificación específica para cada uno de los auriculares Focal indicados (la lista evolucionará a medida que lo hagan los auriculares). Le recomendamos probar los diferentes ajustes para encontrar el que mejor responde a la impedancia de sus auriculares.

**VOLTAGE** : este ajuste ofrece las características de un amplificador de voltaje.

- **HYBRID** : este ajuste ofrece características intermedias entre un amplificador de voltaje y un amplificador de corriente.
- **UTOPIA** : le recomendamos este ajuste si utiliza unos auriculares Utopia.
- **ELEAR** : le recomendamos este ajuste si utiliza unos auriculares Elear.
- **CLEAR** : le recomendamos este ajuste si utiliza unos auriculares Clear.
- **STELLIA** : le recomendamos este ajuste si utiliza unos auriculares Stellia.

**ELEGIA** : le recomendamos este ajuste si utiliza unos auriculares Elegia.

- **DISPLAY** : permite acceder a los siguientes ajustes:
	- **ON** : La pantalla está siempre encendida durante la utilización.
	- **AUTO OFF** : La pantalla se apaga al cabo de 30 segundos si no se acciona el botón de navegación/volumen. La pantalla se vuelve a encender cuando se acciona el botón de navegación/volumen.
	- **LOW :** permite disminuir la intensidad luminosa de la pantalla.

**NORMAL** : permite establecer la luminosidad normal de la pantalla.

**HIGH** : permite aumentar la luminosidad de la pantalla.

**SLEEP** : permite activar el modo de espera automático del Arche si no se interacciona con el equipo o no hay una reproducción en curso durante más de 15 minutos. El modo «ENABLE» activa el modo de espera automático. EL modo «DISABLE» desactiva el modo de espera automático.

**RESET** : permite restaurar los ajustes de fábrica del equipo. «YES» confirma la restauración de los ajustes de fábrica, «NO» anula la restauración de los ajustes de fábrica.

**INFO** : permite visualizar el número de serie y la versión del «firmware» utilizado.

**BACK** : permite volver a la pantalla de inicio.

#### **Mise à jour firmware**

- 1. Vaya a la página web http://www.focal.com/arche para descargar la última versión del «firmware» (archivo «.img»).
- 2. Verifique la versión del «firmware» utilizada en el Arche accediendo a la opción «INFO» del menú.
- 3. Si la versión que utiliza es anterior, le recomendamos actualizar el «firmware» siguiendo las etapas indicadas a continuación:
- Utilice una memoria USB virgen para descargar el «firmare» desde la página web http://www.focal.com/ arche.
- Apague el Arche.
- Conecte la memoria USB a la entrada «USB Update».
- Encienda el Arche.
- En la pantalla aparecerá el mensaje «Focal soft update...». Esto significa que la actualización está en curso.
- Una vez que la actualización se haya efectuado, en la pantalla se mostrará el mensaje «Update SUCCESSFUL».
- Apague el Arche.
- Retire la memoria USB, la actualización se ha realizado correctamente.

#### **Condiciones de garantía**

Si tiene algún problema, póngase en contacto con su distribuidor Focal.

La garantía en Francia para todos los productos Focal es de 2 años a partir de la fecha de compra y no es transmisible en caso de reventa. En caso de material defectuoso, deberá remitir el producto en su embalaje original y por cuenta propia al distribuidor, que analizará el producto y determinará el origen del problema. Si la garantía cubre el defecto observado, el producto será devuelto o reemplazado a portes pagados. En caso contrario, se le propondrá un presupuesto de reparación.

La garantía no cubre los daños derivados de un mal uso o de una conexión incorrecta.

Fuera de Francia, los productos Focal están sujetos a una garantía cuyas condiciones establece, de forma local, el distribuidor oficial de Focal en cada país, con arreglo a las leyes en vigor en dicho territorio.

### LEIA PRIMEIRO! IMPORTANTE PRECAUÇÕES DE SEGURANÇA

#### **CAUTION RISK OF ELECTRIC SHOCK** DO NOT OPEN O raio representado pelo símbolo de seta e Atenção: Para evitar qualquer risco de choque O ponto de exclamação incluído no incluído no triângulo equilátero tem como elétrico, não retire a tampa (ou a parte de triângulo equilátero tem como objetivo objetivo informar o utilizador da presença trás) deste dispositivo. Nenhuma peça pode informar o utilizador da presença de de tensão elevada no dispositivo que pode ser substituída pelo utilizador. Para serviços instruções importantes mencionadas no conduzir a um risco de choque elétrico. de manutenção ou reparação, contacte uma modo de utilização e relativas à instalação e pessoa qualificada. manutenção do dispositivo. 1. Leia estas instruções. 14. Todos os serviços de manutenção devem 24. Não tente reparar este dispositivo 2. Conserve estas instruções. ser realizados por técnicos qualificados. É pelos seus próprios meios; a abertura 3. Respeite todos os avisos. necessário efetuar um serviço de manutenção deste dispositivo poderá expô-lo a tensões 4. Siga todas as instruções. no seguimento de qualquer dano causado no perigosas ou a outros riscos. Para qualquer 5. Não utilize este dispositivo perto de água. dispositivo, como deterioração do cabo ou intervenção de manutenção, consulte um da ficha de alimentação, derramamento de 6. Limpe apenas com um pano seco. técnico qualificado. 7. Não obstrua nenhum orifício de ventilação. líquidos ou inserção de objetos no interior do 25. Caso seja necessário substituir Instale o dispositivo de acordo com as dispositivo, exposição à chuva ou humidade, componentes, certifique-se de que o técnico instruções do fabricante. avaria ou queda do dispositivo. de manutenção utiliza os componentes 8. Não instale o dispositivo perto de uma 15. Este produto pertence aos dispositivos de especificados pelo fabricante ou que fonte de calor, tal como um radiador, um classe 1. Ligue o dispositivo apenas através da apresentem características semelhantes aos fogão, uma boca de aquecimento, ou ficha de tomada fornecida que tem ligação correspondentes do modelo original. de qualquer outro dispositivo (incluindo à terra. O dispositivo deve ser ligado a uma Os componentes que não estiverem em amplificadores) que emita calor. tomada elétrica com ligação à terra. conformidade podem provocar incêndios, 9. Não abdique do dispositivo de segurança 16. Este produto apenas deve ser ligado ao choques elétricos ou outros riscos. da ficha polarizada. Uma ficha polarizada tipo de tomada de alimentação indicado 26. Após uma intervenção ou reparação no na etiqueta aposta no dispositivo. Em caso dispositivo, solicite ao técnico de manutenção dispõe de dois pinos, sendo um maior do que o outro. O pino maior existe para sua de dúvida sobre o tipo de alimentação da que efetue testes para verificar se o produto segurança. Se a ficha fornecida não entrar instalação elétrica, consulte o vendedor do funciona em segurança. na tomada que tem disponível, consulte um produto ou o fornecedor de eletricidade. 27. O dispositivo não deve ser instalado numa eletricista para efeitos de substituição da Relativamente aos dispositivos destinados parede ou teto, a não ser que isso tenha sido tomada obsoleta. a utilização através de bateria ou de outra previsto pelo construtor. 10. Certifique-se de que o cabo de fonte de alimentação, consulte o manual de 28. Nos casos em que a tomada da rede de alimentação não pode ser pisado, esmagado utilização. alimentação ou uma tomada no dispositivo nem dobrado. Deve ser dada especial atenção 17. Não utilize este dispositivo em climas seja utilizada como meio de desativação, este à ficha de alimentação e à ligação do cabo tropicais. meio deve permanecer sempre acessível. com o dispositivo. 18. Não utilize este dispositivo em zonas 29. O interruptor On/Off localizado na situadas abaixo de 2000 m de altitude. 11. Utilize apenas os acessórios recomendados parte de trás do produto é o dispositivo 19. Não sobrecarregue as tomadas de parede, de seccionamento da alimentação elétrica. pelo fabricante. 12. Utilize apenas os carros de deslocamento, as extensões elétricas nem as tomadas Permite desligar a parte eletrónica da pés, tripés, suportes ou mesas recomendados múltiplas. Tal poderá levar a incêndios ou alimentação. Deve sempre permanecer pelo fabricante ou vendidos com o choques elétricos. acessível ao utilizador. dispositivo. Quando for utilizado um carro 20. Não convém colocar fontes de chamas 30. Para evitar eventuais lesões auditivas, não ouça música nas colunas com um nível sonoro de deslocamento, redobre a atenção durante nuas sobre o dispositivo, tais como velas a deslocação do conjunto carro/dispositivo elevado durante períodos prolongados. acesas. de forma a evitar quaisquer lesões devido 21. Deixe sempre uma distância de, pelo A utilização das colunas com potências a quedas. menos, 5 cm à volta do produto para garantir elevadas pode provocar lesões nos ouvidos 13. Desligue o dispositivo em caso de uma ventilação adequada. do utilizador e causar problemas auditivos trovoadas ou durante períodos prolongados 22. Nunca insira quaisquer objetos nos (surdez temporária ou definitiva, zumbido durante os quais o dispositivo não seja buracos de ventilação do dispositivo. Se nos ouvidos, tinido, hiperacusia). A exposição utilizado. o fizer, estes poderão entrar em contacto dos ouvidos a volumes excessivos (superiores com componentes sujeitos a alta tensão a 85 dB) durante mais de uma hora pode ou provocar um curto-circuito, o que por provocar danos irreversíveis na audição. sua vez poderá provocar um incêndio ou choque elétrico. Nunca derrame líquidos no dispositivo. 23. O dispositivo não deve ser exposto a gotejamentos ou salpicos de água. Além

disso, não deve ser colocado sobre o dispositivo qualquer objeto cheio de líquido,

como um copo.

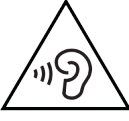

(CEI 60417-6044)

# **ARCHE™** Manual de utilização

#### Português

**Para validar a garantia Focal-JMlab, agora é possível registar um produto online: www.focal.com/warranty**

Agradecemos-lhe por ter escolhido o Arche e por partilhar da nossa filosofia "Listen Beyond". Para explorar todo o desempenho deste produto, recomendamos que leia as instruções deste manual e, em seguida, o conserve cuidadosamente para futura referência.

#### **Conteúdo da embalagem**

- 1 conversor digital-analógico e amplificador Arche
- 1 suporte de auscultadores
- 3 parafusos de fixação para o suporte de auscultadores
- 1 chave Allen (montagem do suporte de auscultadores)
- 1 cabo de alimentação
- 1 manual de utilização
- 4 proteções em silicone
- 1 calço auxiliar para montagem do suporte de auscultadores

Verifique se não falta nenhum destes elementos e retire todos os acessórios da embalagem. Verifique se a embalagem apresenta sinais de deterioração. Caso sejam detetados danos, informe a transportadora e o fornecedor. É importante que a embalagem seja mantida em bom estado para eventuais utilizações futuras.

#### **Recomendações**

Chamamos a atenção para o facto de os seus produtos poderem gerar uma pressão sonora elevada. Lembre-se de que a exposição a níveis sonoros elevados, para além de um determinado tempo, pode levar a uma perda irreversível da audição.

Recomendamos que ajuste sempre o nível do som para 0 antes de iniciar qualquer audição e de o aumentar depois lentamente até atingir o nível de som pretendido.

#### **Instalação**

Monte o suporte de auscultadores seguindo as indicações do esquema que se encontra abaixo. (A-D) Instale o produto num local seco, longe de qualquer fonte de calor, tendo o cuidado de não colocar nada sobre o Arche, a não ser o suporte de auscultadores e os auscultadores que deverão ficar obrigatoriamente no suporte.

Coloque as 4 proteções em silicone sob cada um dos quatro pés.

## **ARCHE™** Manual de utilização

#### **Início rápido:**

- 1. Ligue o sinal de áudio proveniente da fonte do Arche através das entradas digitais (USB, TOSLINK) ou analógicas.
- 2. Ligue o Arche a uma tomada elétrica com ligação à terra utilizando o cabo de alimentação fornecido. O Arche é compatível com uma gama de funcionamento de corrente alternada entre 85 e 265 V.
- 3. Ligue a fonte de áudio e verifique se o nível de saída da fonte de áudio ligada ao Arche está ajustado para 0 dB ou para o respetivo valor de saída máximo.
- 4. Ligue o Arche.
- 5. Ligue os auscultadores a uma das saídas que se encontram na face dianteira (Jack de 6,35 mm estéreo ou XLR de 4 pontos).
- 6. Aumente o nível de saída do Arche até obter o nível de som pretendido.
- 7. Quando tiver terminado a sessão de audição, recomendamos que os aparelhos sejam desligados pela seguinte ordem:
	- a. Desligue o Arche
	- b. Desligue as fontes de áudio

**Arche**

ATENÇÃO :

A funcionalidade de amplificação do Arche não é recomendada para auscultadores eletrostáticos.

O Arche funciona como conversor de áudio digital-analógico e também como amplificador destinado aos auscultadores. O conversor digital-analógico é compatível com frequências de amostragem até 32 bits / 384 KHz (PCM) e até 11,28 MHz (DSD256).

O botão multifunções, que se encontra na face dianteira, permite navegar nos diferentes menus e definições disponíveis, bem como gerir o nível de saída da funcionalidade de amplificação.

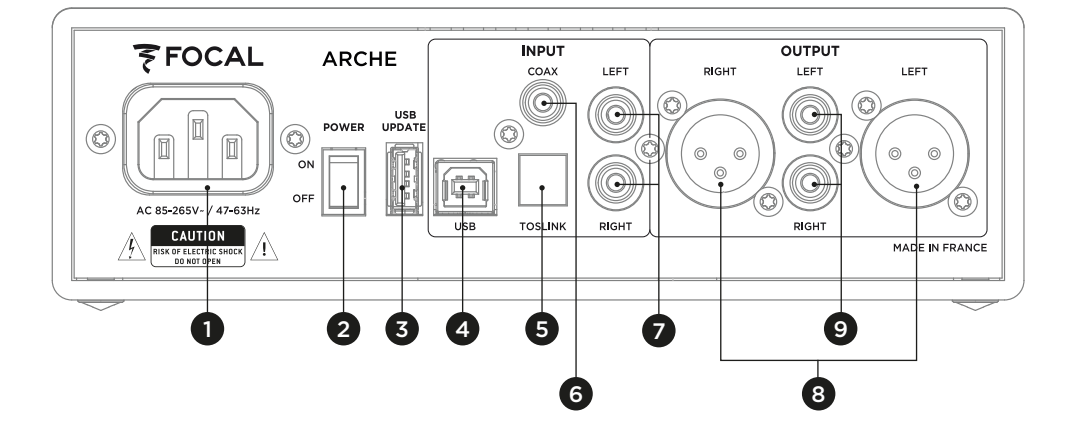

#### **1: Entrada de alimentação**

Ligue o cabo de alimentação fornecido a esta entrada.

#### **2: ON/OFF**

O seletor ON/OFF permite ligar ou desligar o produto.

#### **3: USB UPDATE**

A porta USB UPDATE apenas deve ser utilizada para efeitos de atualização de firmware do produto, se necessário. Consultar a secção " Atualização de firmware " para obter mais informações.

#### **4: USB**

A porta USB permite ligar uma fonte de áudio digital (computador, etc.) através de um cabo USB 2.0 do tipo B.

#### **5: TOSLINK**

A entrada TOSLINK consiste num conector ótico que permite ligar uma fonte de áudio digital (leitor de áudio, etc.) através de um cabo ótico digital. O sinal pode ser PCM estéreo até 192 kHz.

#### **6: COAX**

A entrada COAX consiste num conector que permite ligar uma fonte digital através de um cabo coaxial de áudio digital.

O sinal pode ser PCM estéreo até 192 kHz.

#### **7: LEFT – RIGHT**

As entradas LEFT – RIGHT são conectores que permitem ligar uma fonte analógica através de cabos coaxiais de áudio analógicos.

#### **8: OUTPUT RIGHT – LEFT**

As entradas XLR são conectores de áudio simétricos que permitem encaminhar o sinal de áudio após ter sido efetuada a respetiva conversão para o formato analógico.

Assim, estas entradas permitem utilizar o Arche como conversor de áudio digital para analógico. O sinal de áudio da fonte digital ligada à entrada (consoante pretendido, USB – TOSLINK – COAX) será encaminhado para o conversor digitalanalógico para depois ser invertido para as saídas de áudio analógicas 8 e 9 no formato de áudio analógico estéreo.

Recomendamos que esta saída seja utilizada para usufruir do melhor desempenho possível. O nível de saída é controlado pelo potenciómetro rotativo.

Recomendamos que o nível de saída seja ajustado para 99 e, depois, o nível de audição seja controlado através do amplificador externo.

#### **9: OUTPUT RIGHT – LEFT**

As entradas RCA são conectores de áudio assimétricos que permitem encaminhar o sinal de áudio após ter sido efetuada a respetiva conversão para o formato analógico.

Assim, estas entradas permitem utilizar o Arche como conversor de áudio digital para analógico. O sinal de áudio da fonte digital ligada à entrada (consoante pretendido, USB – TOSLINK – COAX) será encaminhado para o conversor digitalanalógico para depois ser invertido para as saídas de áudio analógicas 8 e 9 no formato de áudio analógico estéreo.

Recomendamos que o nível de saída seja ajustado para 99 e, depois, o nível de audição seja controlado através do amplificador externo.

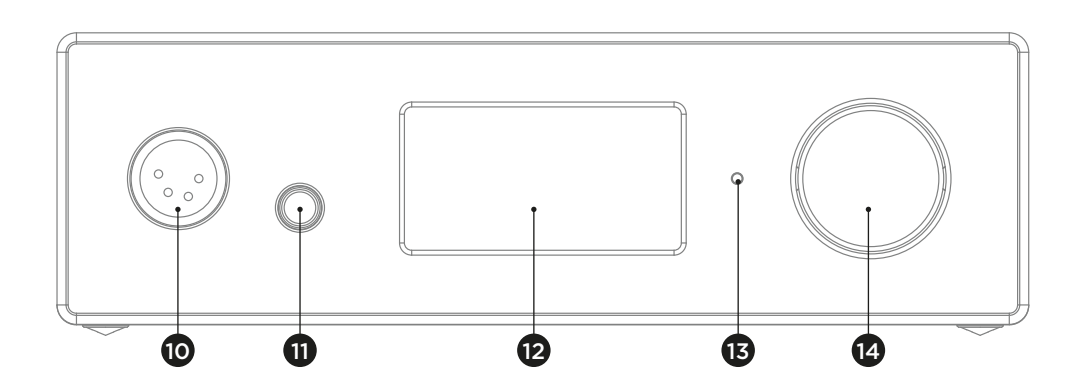

#### **10: SAÍDA DE AUSCULTADORES XLR**

Esta saída permite ligar auscultadores através de um conector XLR de 4 pontos estéreo, geralmente utilizado em cabos de áudio simétricos.

Recomendamos que esta saída seja utilizada para usufruir do melhor desempenho possível.

Recomendamos ligar apenas um par de auscultadores ao Arche de modo a usufruir do melhor desempenho do produto.

#### **11: SAÍDA DE AUSCULTADORES JACK**

Esta saída permite ligar auscultadores através de um conector Jack de 6,35 mm estéreo, geralmente utilizado em cabos de áudio assimétricos.

Recomendamos ligar apenas um par de auscultadores ao Arche de modo a usufruir do melhor desempenho do produto.

#### **12: VISOR**

O visor permite controlar o funcionamento do Arche.

#### **13: LED**

O LED permite saber o estado do Arche. Quando está apagado, significa que o Arche está desligado ou que não está a receber tensão de alimentação. A cor vermelha significa que o Arche está ligado no modo de suspensão. Se o LED ficar intermitente a vermelho, tal indica o estado de arranque do produto.

#### **14: BOTÃO MULTIFUNÇÕES**

O botão multifunções permite navegar nos diferentes menus e definições do Arche.

Modo de suspensão: manter pressionado o botão multifunções durante alguns instantes permitirá ativar o modo de suspensão do Arche. Após a ativação do modo de suspensão do ARCHE, uma simples interação com o botão permitirá ativar novamente o produto.

#### **Ligação do Arche a um Mac (E-J)**

Sistema operativo OS X:

Os sistemas operativos Mac OS X e posteriores não requerem a instalação de controladores. Como tal, o Arche é reconhecido automaticamente.

- 1. Aceda a "Preferências do sistema". [E]
- 2. Selecione "Som". [F]
- 3. Selecione "FOCAL ARCHE Audio 2.0". **[G]**
- 4. Aceda a "Aplicações". [H]
- 5. Selecione "Utilitários". [H]
- 6. Selecione "Configuração de áudio MIDI". [I]
- 7. Selecione "FOCAL ARCHE Audio 2.0" no lado esquerdo da janela. [J]
- 8. No menu pendente " Formato ", escolha "384000,0 Hz", para obter a melhor resolução de áudio possível. [J]

#### **Ligação do Arche a um PC (K-W)**

Se utilizar o Microsoft Windows, deve instalar os controladores USB incluídos no pacote de software "FOCAL\_UsbAudio\_v4.47.0.exe…". Após a instalação dos controladores, o Arche é reconhecido automaticamente.

Requisitos mínimos de configuração do sistema

- Processador Intel Core 2 a 1,6 GHz ou equivalente
- 1 GB de memória RAM
- Sistema operativo Microsoft Windows 7/8/8.1/10 (32 ou 64 bits) ou Apple MAC OS posterior a 10.6.4

*Exemplo: Microsoft Windows 10*

Para instalar o pacote de software "FOCAL\_UsbAudio\_v4.47.0.exe...", siga as instruções abaixo:

- 1. Transfira o controlador no endereço http://www.focal.com/arche e execute-o.
- 2. É apresentado o assistente de instalação [K]; clique em "Seguinte".
- 3. Clique em "Instalar". [L]
- 4. O controlador é então instalado. [M]
- 5. Clique em "Seguinte". [N]
- 6. Clique em "Concluir". [O]
- 7. É apresentada uma janela [P]; clique em "Não", desligue e volte a ligar o Arche ao computador.
- 8. Clique novamente em "Concluir". [Q]
- 9. Depois das configurações: clique com o botão direito no ícone de altifalante do ambiente de trabalho [R] e selecione "Periféricos de leitura". [S]
- 10.É apresentada uma janela. [T]
- 11. Clique em "FOCAL ARCHE Audio 2.0" e, depois, em "Prefdefinição". [U]
- 12.Faça duplo clique em "FOCAL ARCHE Audio 2.0" [U]; é apresentada uma janela. [V];
- 13. No separador "Avançadas", utilize o menu pendente para selecionar a frequência de amostragem e a definição máxima [W]; clique em OK para voltar à janela anterior.
- 14.Feche a janela clicando em OK.
- 15.O Arche está configurado!

### **ARCHE™** Manual de utilização

#### **Menus e definições:**

1. A rotação do botão no sentido dos ponteiros do relógio permite aumentar o nível de som (apresentado no visor num intervalo de 0 a 100).

2. A rotação do botão no sentido contrário ao dos ponteiros do relógio permite reduzir o nível de som (apresentado no visor num intervalo de 100 a 0).

3. Ao carregar no botão, é possível aceder ao menu e às definições.

#### **Menu**

Para navegar no menu através do botão multifunções, rode-o no sentido dos ponteiros ou contrário ao dos ponteiros do relógio.

Para selecionar uma função, carregue no botão multifunções.

Há várias definições disponíveis: INPUT, GAIN, PHASE, AMPLIFIER, DISPLAY, SLEEP, RESET, INFO, BACK (Entrada, Ganho, Fase, Amplificador, Visor, Suspensão, Repor, Informação, Voltar).

Para aceder às definições de DISPLAY, SLEEP, RESET, INFO, BACK (Visor, Suspensão, Repor, Informação, Voltar), selecione ».

Para voltar às definições de INPUT, GAIN, PHASE, AMPLIFIER (Entrada, Ganho, Fase, Amplificador), selecione «.

**INPUT** (Entrada): permite selecionar a entrada. Opções: USB, COAX, TOSLINK, ANALOG.

**GAIN** (Ganho): permite definir o ganho de saída. Há duas opções possíveis: HIGH (Alto) ou LOW (Baixo). Recomendamos que seja utilizado o modo "LOW" (Baixo) quando forem utilizados auscultadores Focal, bem como outros auscultadores cuja impedância seja inferior a 150 Ohms.

**PHASE** (Fase): permite ajustar a fase do sinal de áudio. "NORMAL" corresponde ao sinal de áudio em fase; "REVERSE" (Invertido) corresponde ao sinal de áudio fora da fase.

**AMPLIFIER** (Amplificador): permite selecionar diferentes modos de amplificação ou aceder a uma amplificação dedicada a cada um dos auscultadores Focal que se encontram abaixo (o conteúdo evoluirá ao ritmo dos auscultadores). Recomendamos que teste diferentes definições de modo a encontrar a que responde melhor à impedância dos auscultadores.

**VOLTAGE** (Tensão): esta definição oferece as características de um amplificador em tensão.

- **HYBRID** (Híbrido): esta definição oferece as características encontradas entre um amplificador em tensão e um amplificador em corrente.
- **UTOPIA** : recomendamos esta definição para a utilização de uns auscultadores Utopia.
- **ELEAR** : recomendamos esta definição para a utilização de uns auscultadores Elear.

**CLEAR** : recomendamos esta definição para a utilização de uns auscultadores Clear.

**STELLIA** : recomendamos esta definição para a utilização de uns auscultadores Stellia.

**ELEGIA** : recomendamos esta definição para a utilização de uns auscultadores Elegia.

**DISPLAY** (Visor): permite aceder a estas definições:

**ON** (Ligado): o visor está sempre ligado durante a utilização.

 **AUTO OFF** (Desligar automaticamente): o visor desliga-se após 30 segundos se o botão de navegação/volume não for utilizado. Volta a acender-se se o utilizador tocar no botão de navegação/volume.

**LOW** (Baixa): permite diminuir a intensidade de iluminação do visor.

**NORMAL** : permite obter a iluminação normal do visor.

**HIGH** : permite aumentar a iluminação do visor.

**SLEEP** (Suspensão): permite ativar o modo de suspensão automática do Arche quando não há interação com o produto ou leitura de áudio durante mais de 15 minutos. O modo "ENABLE" (Ativar) ativa o modo de suspensão automática. O modo "DISABLE" (Desativar) desativa o modo de suspensão automática.

**RESET** (Repor): permite voltar às predefinições de fábrica do produto. "YES" (Sim) confirma o regresso às predefinições de fábrica; "NO" (Não) anula o regresso às predefinições de fábrica.

**INFO** (Informação): permite saber o número de série e a versão do firmware utilizada.

**BACK** (Voltar): permite voltar ao ecrã inicial do visor.

#### **Atualização de firmware:**

- 1. Consulte o endereço http://www.focal.com/arche para transferir a versão de firmware mais recente (ficheiro do tipo ".img").
- 2. Verifique a versão do firmware utilizado atualmente no Arche acedendo ao menu "INFO" (Informação).
- 3. Se tiver uma versão anterior, recomendamos que proceda à atualização do firmware seguindo os passos que se encontram abaixo.
- Utilize um dispositivo virgem de armazenamento USB para transferir o firmware do seguinte site: http:// www.focal.com/arche.
- Desligue o Arche.
- Ligue o dispositivo de armazenamento USB à entrada "USB Update".
- Ligue o Arche.
- O visor apresenta a indicação "focal soft update…" (a atualizar software focal...); tal significa que a atualização está a ser executada.
- Quando a atualização tiver sido executada, o visor indica "Update SUCCESSFULL" (Atualização efetuada com sucesso).
- Desligue o Arche.
- Retire o dispositivo de armazenamento USB; a atualização estará efetuada com êxito.

#### **Condições de garantia**

Caso ocorra algum problema, entre em contacto como o seu revendedor Focal.

A garantia em França para todos os equipamentos da Focal é de 2 anos, não transferível em caso de revenda, a partir da data de aquisição do produto. Em caso de equipamento com defeito, este deve ser enviado, ficando as despesas a cargo do cliente, na embalagem original ao revendedor, que analisará o equipamento e determinará a natureza da avaria. Se o equipamento estiver dentro do prazo da garantia, este ser-lhe-á entregue ou substituído com "portes pagos". Caso contrário, ser-lhe-á proposto um orçamento de reparação.

A garantia não cobre danos causados por má utilização ou ligação incorreta.

Fora de França, o equipamento da Focal está coberto por uma garantia cujas condições são estabelecidas localmente pelo distribuidor oficial da Focal de cada país, de acordo com a legislação em vigor no território relevante.

### LUE TÄMÄ ENSIN! TÄRKEITÄ TURVALLISUUSOHJEITA!

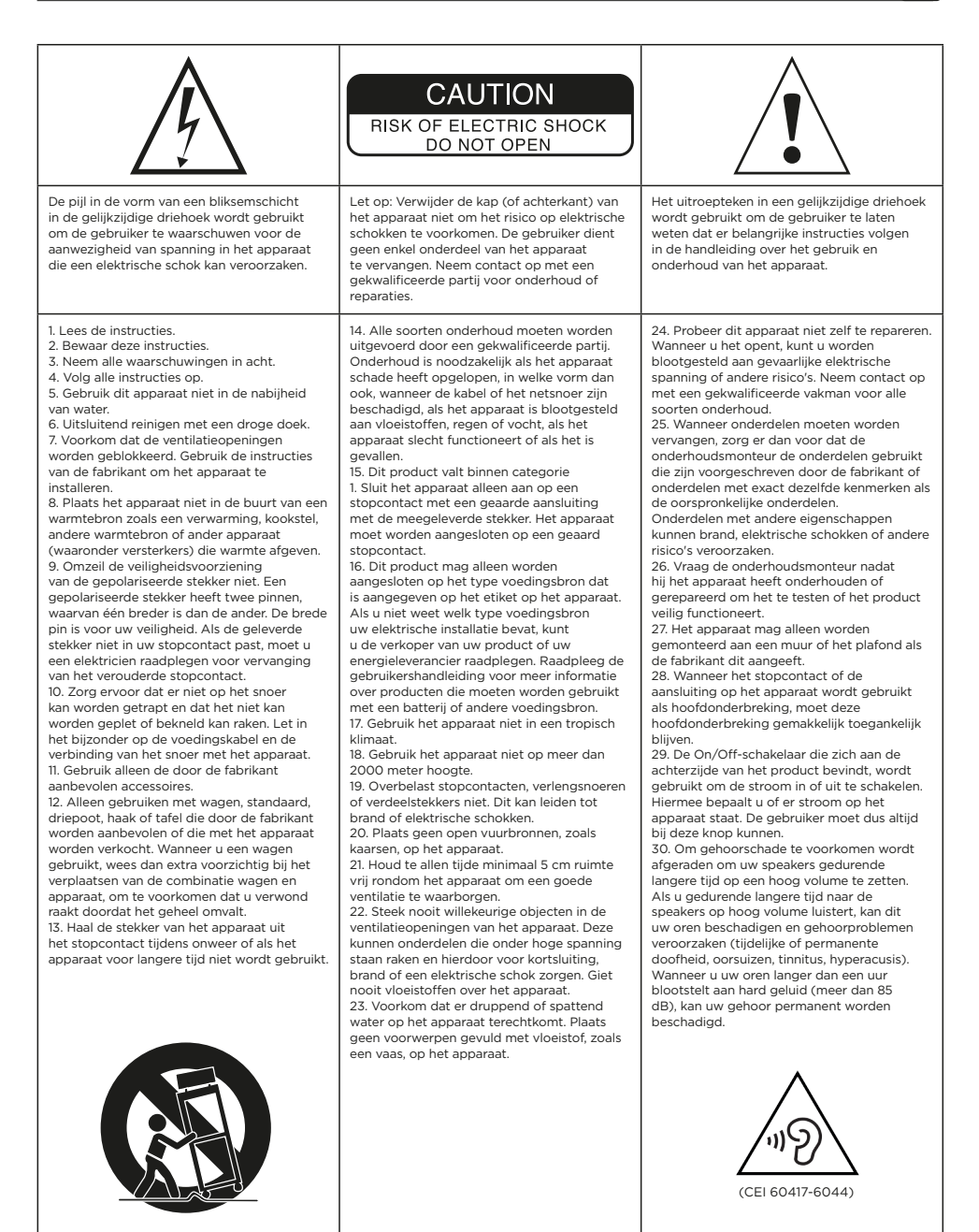

#### **Voor garantie validatie Focal -JMlab, Het is nu mogelijk om het product online te registreren: www.focal.com/warranty**

Bedankt dat u hebt gekozen voor Arche, waarmee u deel uitmaakt van onze filosofie van "Listen Beyond". Neem de instructies in deze handleiding grondig door om volop te kunnen genieten van het product. Bewaar de handleiding vervolgens zorgvuldig voor later gebruik.

#### **Inhoud van verpakking**

- 1 x DAC en versterker Arche
- 1 x hoofdtelefoonsteun
- 3 x bevestigingsschroeven voor de hoofdtelefoonsteun
- 1 x inbussleutel (montage hoofdtelefoonsteun)
- 1 x netsnoer
- 1 x gebruikershandleiding
- 4 x silicone voetjes
- 1 x hulpstuk voor montage van de hoofdtelefoonsteun

Controleer of alle inhoud aanwezig is en haal alle accessoires uit de verpakking.

Controleer of de verpakking geen schade vertoont. Indien dit wel het geval is, neem dan contact op met de vervoerder en de leverancier. Het is belangrijk dat de verpakking in goede staat wordt bewaard voor eventueel toekomstig gebruik.

#### **Aanbevelingen**

Benadrukt dient te worden dat uw apparaten een hoge geluidsdruk kunnen genereren.

Blootstelling aan een hoog geluidsniveau gedurende een bepaalde periode kan leiden tot onherstelbaar gehoorverlies.

Aangeraden wordt om te allen tijde het geluidsvolume voor het luisteren op 0 te zetten, en dit vervolgens geleidelijk te verhogen tot het gewenste niveau is bereikt.

#### **Installatie**

Monteer de hoofdtelefoonsteun zoals weergegeven in het onderstaande schema. (A-D)

Installeer het product op een droge plaats, uit de buurt van warmtebronnen en zorg ervoor dat u niets op de Arche plaatst, met uitzondering van de hoofdtelefoonsteun en een hoofdtelefoon die stevig op de steun moet rusten.

Plaats de 4 silicone voetjes in de vier hoeken.

# **ARCHE™** Handleiding

#### **Snel van start:**

- 1. Verbind de audiobron met de Arche via de digitale (USB, TOSLINK) of analoge ingangen.
- 2. Sluit de Arche aan op een geaard stopcontact met behulp van het meegeleverde netsnoer. De Arche is geschikt voor een netspanning tussen de 85 en 265V.
- 3. Schakel de audiobron aan en controleer of het uitgangsniveau van de audiobron die is aangesloten op de Arche is ingesteld op 0 dB of de maximale outputwaarde.
- 5. Zet de Arche aan.
- 6. Sluit een hoofdtelefoon aan op een van de uitgangen op het voorpaneel (jack 6.35 mm stereo- of 4-pins XLR-aansluiting).
- 7. Pas het geluidsniveau van de Arche aan tot het gewenste niveau is bereikt.
- 8. Zodra uw luistersessie voorbij is, raden we u aan de apparaten in de volgende volgorde uit te schakelen:
	- a. Schakel de Arche uit
	- b. Schakel de audiobronnen uit

#### **Arche**

WAARSCHUWING :

Het versterkingsgedeelte van de ARCHE is niet geschikt voor elektrostatische hoofdtelefoons.

De Arche is een DAC (digitaal-naar-analoog-audioconverter) en een hoofdtelefoonversterker. De DAC is compatibel met samplefrequenties tot en met 32 bits/384 kHz en tot en met DSD256 11.28 MHz.

Met de multifunctionele knop op het voorpaneel kunt u navigeren in de verschillende menu's en instellingen die beschikbaar zijn, en het uitgangsniveau van het versterkingsgedeelte regelen.

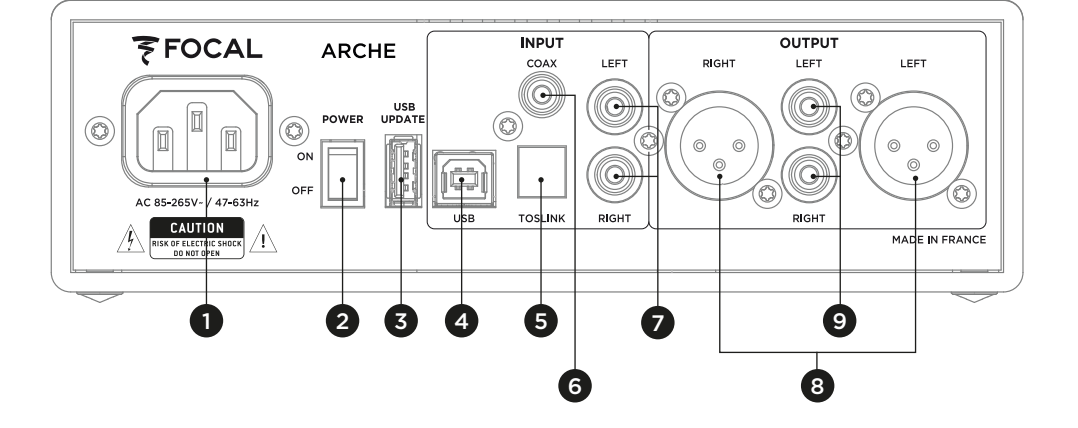

#### **1: Netsnoeringang**

Sluit hier het meegeleverde netsnoer aan.

#### **2: ON/OFF**

Met de ON/OFF-knop schakelt u het apparaat aan en uit.

#### **3: USB UPDATE**

De USB UPDATE-poort is alleen bedoeld voor het bijwerken van de productfirmware, indien nodig. Raadpleeg de sectie 'Mise à jour firmware' (firmware bijwerken) voor meer informatie.

#### **4: USB**

Via de USB-poort kan een digitale audiobron (computer, ...) worden aangesloten met een USB 2.0-kabel van het type B.

#### **5: TOSLINK**

De TOSLINK-ingang is een optische connector voor het aansluiten van een digitale audiobron (audiospeler, ...) middels een digitale optische kabel.

Het signaal kan een stereo PCM-signaal tot en met 192 kHz zijn.

#### **6: COAX**

De COAX-ingang is een connector waarmee een digitale bron kan worden aangesloten middels een coaxkabel.

Het signaal kan een stereo PCM-signaal tot en met 192 kHz zijn.

#### **7: LEFT – RIGHT**

De ingangen LEFT - RIGHT zijn connectoren voor het aansluiten van een analoge bron middels analoge coaxiale audiokabels.

#### **8: OUTPUT RIGHT – LEFT**

De XLR-uitgangen zijn symmetrische audioconnectoren die het audiosignaal routeren wanneer het is geconverteerd naar het analoge formaat.

Door deze functie kan de Arche worden gebruikt als DAC. Het audiosignaal van de digitale bron die op een ingang (USB, TOSLINK of COAX) is aangesloten, wordt naar de DAC geleid. Vervolgens wordt het audioformaat omgezet in analoog stereo en naar de audio-uitgangen 8 en 9 geleid.

Aangeraden wordt deze uitgang te gebruiken om de beste prestatie te genereren. Het uitgangsniveau wordt geregeld door de draaipotentiometer.

Aangeraden wordt het uitgangsniveau op 99 in te stellen en vervolgens het luisterniveau via de externe versterker te regelen.

#### **9: OUTPUT RIGHT – LEFT**

De RCA-uitgangen zijn asymmetrische audioconnectoren die het audiosignaal routeren wanneer het is geconverteerd naar het analoge formaat.

Door deze functie kan de Arche worden gebruikt als DAC. Het audiosignaal van de digitale bron die op een ingang (USB, TOSLINK of COAX) is aangesloten, wordt naar de DAC geleid. Vervolgens wordt het audioformaat omgezet in analoog stereo en naar de audio-uitgangen 8 en 9 geleid.

Aangeraden wordt het uitgangsniveau op 99 in te stellen en vervolgens het luisterniveau via de externe versterker te regelen.

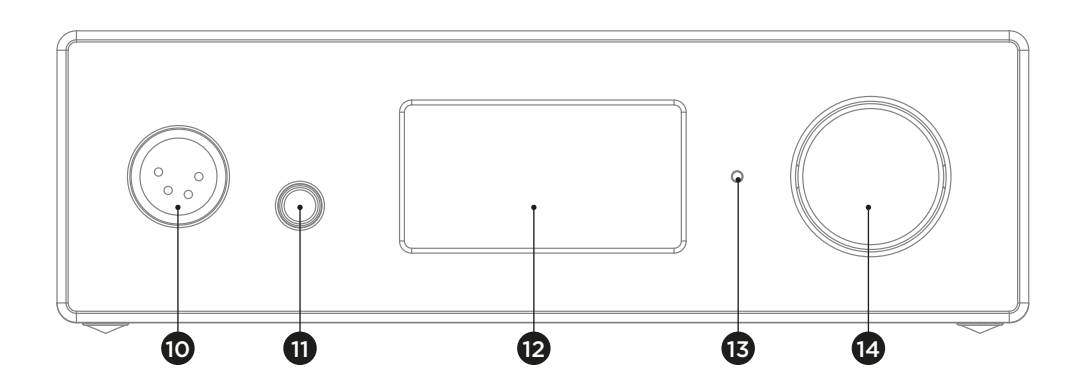

#### **10: HOOFDTELEFOONUITGANG XLR**

Via deze uitgang kan een hoofdtelefoon worden aangesloten middels een 4-pins XLRstereoconnector, die in de meeste gevallen wordt gebruikt bij symmetrische audiokabels.

Aangeraden wordt deze uitgang te gebruiken om de beste prestatie te genereren.

Aangeraden wordt om slechts één hoofdtelefoon op de Arche aan te sluiten voor de beste prestaties van het product.

#### **11: HOOFDTELEFOONUITGANG JACK**

Via deze uitgang kan een hoofdtelefoon worden aangesloten middels een jack 6.35 mm stereoconnector, die in de meeste gevallen wordt gebruikt bij asymmetrische audiokabels.

Aangeraden wordt om slechts één hoofdtelefoon op de Arche aan te sluiten voor de beste prestaties van het product.

#### **12: SCHERM**

Via het scherm kan de werking van de Arche worden geregeld.

#### **13: LED**

Middels het ledlampje kan de staat van de Arche worden gecontroleerd. Als het lampje niet brandt, betekent het dat de Arche uit is of dat het product geen stroom krijgt. Een rood lampje houdt in dat de Arche stroom krijgt en in de slaapstand staat. Een knipperende rode led betekent dat het apparaat aan het opstarten is.

#### **14: MULTIFUNCTIONELE KNOP**

Met de multifunctionele knop kunt u navigeren in de verschillende menu's en instellingen van de Arche.

Slaapstand: als u de multifunctionele knop lang ingedrukt houdt, zet u de Arche in de slaapstand. Wanneer de ARCHE in de slaapstand staat, kunt u met een simpele druk op de knop het product weer activeren.

 $64$ 

#### **De Arche met een Mac verbinden (E-J)**

#### OS X-besturingssysteem:

Mac OS X en latere besturingssystemen vereisen geen installatie van het stuurprogramma. De Arche wordt automatisch herkend.

- 1. Ga naar 'préférences système' (systeemvoorkeuren) [E]
- 2. Selecteer 'geluid' [F]
- 3. Selecteer 'FOCAL ARCHE Audio 2.0' **[G]**
- 4. Ga naar ' programma's' [H]
- 5. Selecteer 'hulpprogramma's' [H]
- 6. Selecteer 'Audio/MIDI-configuratie' [I]
- 7. Selecteer links in het venster 'FOCAL ARCHE Audio 2.0' [J]
- 8. Kies in het vervolgkeuzemenu 'formaat' voor '384000,0 Hz' om de best mogelijke audioresolutie te verkrijgen. [J]

#### **De Arche met een pc verbinden (K-W)**

Indien u Microsoft Windows gebruikt, dient u het stuurprogramma te installeren voor USB-audio 'FOCAL\_ UsbAudio\_v4.47.0.exe...'. Als het stuurprogramma is geïnstalleerd, wordt de Arche automatisch herkend.

Minimale systeemvereisten

- Intel Core 2 1.6 GHz-processor of vergelijkbaar
- 1 GB RAM
- Microsoft Windows besturingssysteem 7/8/8.1/10 (32 of 64 bits) of Apple MAC OS 10.6.4 of hoger

*Voorbeeld: Microsoft Windows 10*

Ga als volgt te werk om het stuurprogramma 'FOCAL\_UsbAudio\_v4.47.0.exe…' te installeren. Volg de volgende instructies:

- 1. Download de driver via http://www.focal.com/arche en start deze
- 2. Het installatieprogramma verschijnt, [K] klik op 'volgende'.
- 3. Klik op 'installeren'. [L]
- 4. De driver wordt nu geïnstalleerd. [M]
- 5. Klik op 'volgende'. [N]
- 6. Klik op 'sluiten'. [O]
- 7. Er verschijnt een venster [P], klik op 'nee', koppel de Arche los en sluit de Arche opnieuw aan op uw computer.
- 8. Klik nogmaals op 'sluiten'. [Q]
- 9. Na de installatie: klik met de rechtermuisknop op het pictogram van de luidspreker op uw desktop [R] en selecteer 'afspeelapparaten'. [S]
- 10.Er verschijnt een venster. [T]
- 11. Klik op 'FOCAL ARCHE Audio 2.0' en daarna op 'als standaard'. [U],
- 12.dubbelklik op 'FOCAL ARCHE Audio 2.0', er verschijnt een venster. [V]

13.Selecteer op het tabblad 'geavanceerd' in het vervolgkeuzemenu de samplefrequentie en de maximale definitie [W], klik op OK om terug te keren naar het vorige venster.

- 14.Sluit het venster door op OK te klikken.
- 15.De Arche is nu ingesteld!

### **ARCHE™** Handleiding

#### **Menu's en instellingen:**

1. Door de knop tegen de klok in te draaien, wordt het geluidsniveau verlaagd (weergegeven op het scherm in een bereik van 0 tot 100).

2. Door de knop tegen de klok in te draaien, wordt het geluidsniveau verlaagd (weergegeven op het scherm in een bereik van 100 tot 0).

3. Door de knop in te drukken krijgt u toegang tot het menu en de instellingen.

#### **Menu**

U kunt navigeren in het menu met de multifunctionele knop, door deze met de klok mee en tegen de klok in te draaien.

U kunt een functie selecteren door de multifunctionele knop in te drukken.

De volgende instellingen zijn beschikbaar: INPUT, GAIN, PHASE, AMPLIFIER, DISPLAY, SLEEP, RESET, INFO, BACK.

Om naar de instellingen 'DISPLAY, SLEEP, RESET, INFO en BACK' te gaan, selecteert u >> Om terug te keren naar de instellingen 'INPUT, GAIN, PHASE en AMPLIFIER', selecteert u «

**INPUT:** stelt de invoer in. Selecteer een van de volgende mogelijkheden: USB, COAX, TOSLINK, ANALOG.

**GAIN:** regelt de uitgangsversterking. Selecteer een van de volgende mogelijkheden: HIGH of LOW. Aangeraden wordt de instelling 'LOW' te gebruiken wanneer u een hoofdtelefoon van Focal gebruikt, of elke andere hoofdtelefoon met een impedantie van minder dan 150 Ohm.

**PHASE:** past de fase van het audiosignaal aan. 'NORMAL' refereert aan in fase en 'REVERSE' verwijst naar uit fase.

**AMPLIFIER:** stelt de verschillende versterkingsmodi in of geeft toegang tot een speciale versterking voor de hoofdtelefoons van Focal die hierbeneden worden uitgelicht (de inhoud wordt aangepast op basis van het ritme van de hoofdtelefoons). We raden u aan om de verschillende instellingen uit te proberen om de combinatie te vinden die het beste past bij de impedantie van de hoofdtelefoon.

**VOLTAGE:** geeft informatie over de kenmerken van de versterker wanneer er spanning op staat.

**HYBRID**: geeft informatie over de kenmerken van de versterker wanneer er spanning op staat en wanneer er stroom op staat.

**UTOPIA**: we raden u aan om deze instelling te gebruiken wanneer u de hoofdtelefoon Utopia gebruikt. **ELEAR**: we raden u aan om deze instelling te gebruiken wanneer u de hoofdtelefoon Elear gebruikt. **CLEAR**: we raden u aan om deze instelling te gebruiken wanneer u de hoofdtelefoon Clear gebruikt. **STELLIA**: we raden u aan om deze instelling te gebruiken wanneer u de hoofdtelefoon Stellia gebruikt. **ELEGIA**: we raden u aan om deze instelling te gebruiken wanneer u de hoofdtelefoon Elegia gebruikt.

**DISPLAY:** geeft toegang tot de volgende instellingen:

**ON:** tijdens het gebruik is de schermverlichting altijd aan.

 **AUTO OFF:** Het scherm wordt na 30 seconden uitgeschakeld als de multifunctionele knop niet wordt aangeraakt. Het scherm wordt weer ingeschakeld zodra de gebruiker de multifunctionele knop aanraakt.

 **LOW:** verlaagt de helderheid van het scherm

 **NORMAL:** geeft de normale helderheid van het scherm weer.

 **HIGH:** verhoogt de helderheid van het scherm.

**SLEEP**: zet de Arche automatisch in de slaapstand wanneer het product meer dan 15 minuten niet wordt gebruikt of geen audio afspeelt. De modus 'ENABLE' activeert de automatische stand-by-modus. De modus 'DISABLE' deactiveert de automatische stand-by-modus.

**RESET**: zet de fabrieksinstellingen van het product weer terug. Met 'YES' worden de fabrieksinstellingen teruggezet en door 'NO' te kiezen annuleert u het terugzetten van de fabrieksinstellingen.

**INFO**: toont het serienummer en de versie van de firmware die wordt gebruikt.

**BACK**: brengt u terug naar het beginscherm.

#### **Firmware bijwerken:**

- 1. Ga naar http://www.focal.com/arche om de nieuwste firmware-versie te downloaden (bestandstype '.img').
- 2. Controleer welke versie de Arche nu gebruikt via de menu-optie 'INFO'.
- 3. Indien u een oudere versie hebt, raden we u aan de firmware-update uit te voeren door de onderstaande stappen te volgen.
- Download de firmware op een lege USB-stick via het webadreshttp://www.focal.com/arche
- Zet de Arche uit.
- Plaats de USB-stick in de 'USB Update'-poort.
- Zet de Arche aan.
- Op het scherm ziet u 'focal soft update…'. Dit betekent dat de update bezig is.
- Zodra de update voltooid is, verschijnt 'Update SUCCESSFULL' in het scherm.
- Zet de Arche uit.
- Haal de USB-stick uit de poort; de firmware is succesvol geüpdatet.

#### **Garantievoorwaarden**

Neem contact op met uw verkoper als er zich problemen voordoen.

De Franse garantietermijn voor alle producten van Focal is 2 jaar vanaf de aankoopdatum en niet overdraagbaar in geval van wederverkoop. In geval van defecte materialen moet u deze op eigen kosten en in de originele verpakking naar de verkoper retourneren. Uw leverancier zal het product analyseren en de aard van het defect bepalen. Als het product nog onder garantie is, wordt het materiaal portvrij terugbezorgd of vervangen. Indien de garantie verlopen is, zal u een offerte voor de reparatie ontvangen. De garantie geldt niet voor schade als gevolg van verkeerd gebruik of verkeerde aansluiting.

Buiten Frankrijk valt het materiaal van Focal onder een lokale garantie op basis van voorwaarden bepaald door de officiële Focal verdeler van het respectievelijke land. Deze voorwaarden zijn altijd in overeenstemming met de geldende wetgeving van dat land.

### ПРОЧЕСТЬ В ПЕРВУЮ ОЧЕРЕДЬ! ВАЖНЫЕ ИНСТРУКЦИИ ПО ТЕХНИКЕ БЕЗОПАСНОСТИ!

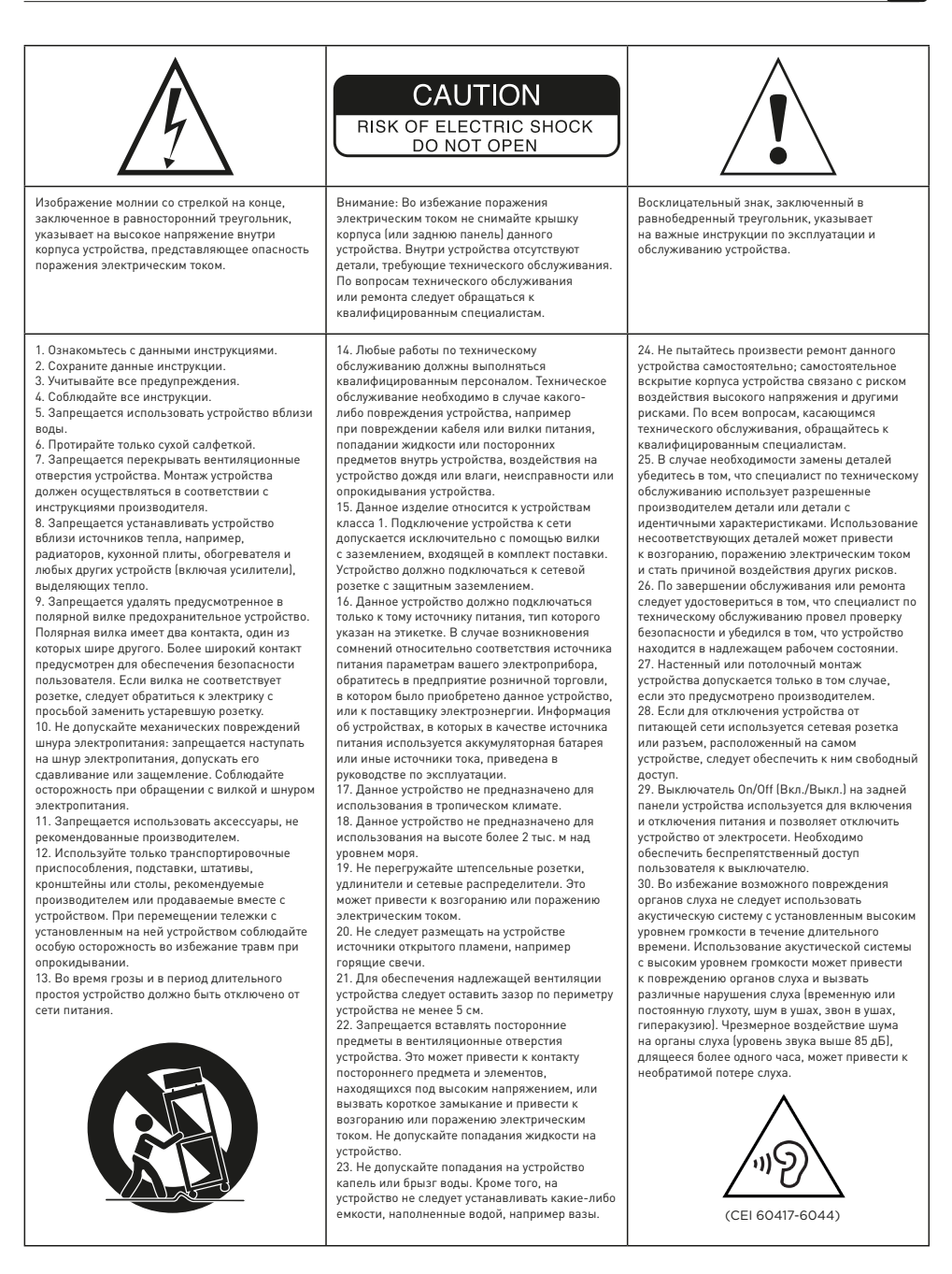

**Для подтверждения гарантии Focal-JMlab, еперь продукт можно зарегистрировать на сайте www.focal.com/warranty**

Благодарим за выбор Arche и за поддержку нашей философии Listen Beyond. Для того чтобы в полной мере использовать все характеристики изделия, ознакомьтесь с настоящими инструкциями и сохраните их для использования в будущем.

#### **Комплектация**

- •1 цифро-аналоговый преобразователь и усилитель Arche
- •1 подставка для наушников
- •3 зажимных винта для подставки для наушников
- •1 шестигранный ключ (для монтажа подставки для наушников)
- •1 сетевой кабель
- •1 руководство по эксплуатации
- •4 силиконовых подкладки
- •1 прокладка для монтажа подставки для наушников

Убедитесь, что все перечисленные компоненты изделия имеются в упаковке, и извлеките их из коробки. Убедитесь, что на упаковке отсутствуют признаки повреждения. Если упаковка повреждена, сообщите об этом перевозчику и поставщику. Важно сохранить упаковку для использования в будущем.

#### **Рекомендации**

Обращаем ваше внимание на то, что изделие может быть источником высокого звукового давления. Помните, что длительное воздействие громкого звука может привести к необратимой потере слуха. Рекомендуем до начала прослушивания всегда устанавливать уровень громкости на 0, а затем постепенно увеличивать его до получения желаемой громкости.

#### **Монтаж**

Соберите подставку для наушников по приведенной далее схеме. **(A-D)**

Изделие должно быть установлено в сухом месте, вдали от источников тепла. Не помещайте на Arche посторонние предметы, за исключением подставки для наушников и наушников, которые в обязательном порядке должны находиться на подставке.

Поместите 4 силиконовых подкладки под каждую из четырех ножек.

#### Русский

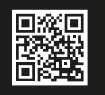

### **ARCHE™** Руководство по эксплуатации

#### **Быстрый запуск**

- 1. С помощью цифровых (USB, TOSLINK) или аналоговых входов подключите Arche к источнику звука.
- 2. Подключите Arche к штепсельной сетевой розетке с заземлением с помощью сетевого кабеля, включенного в комплект изделия. Arche может использоваться в рабочем диапазоне напряжения переменного тока от 85 до 265 В.
- 3. Включите источник звука и убедитесь в том, что уровень выходного сигнала источника звука, подключенного к Arche, установлен на 0 дБ или на максимальную выходную величину.
- 5. Включите Arche.
- 6. Подключите наушники к одному из выходов на передней панели (стереоразъем джек 6,35 мм или разъем XLR
- 4-контактный).
- 7. Увеличивайте уровень выходного сигнала Arche до получения желаемой громкости.
- 8. По завершении прослушивания рекомендуем отключать устройства в следующем порядке:
	- a. отключить Arche;
	- b. отключить источники звука.

#### **Arche**

ВНИМАНИЕ:

Yсилитель ARCHE не предназначен для использования с электростатическими наушниками.

Arche представляет собой цифро-аналоговый преобразователь и усилитель для наушников. Цифро-аналоговый преобразователь совместим с частотами дискретизации до 32 бит/384 кГц PCM (ИКМ — импульсно-кодовая модуляция) и 11,28 МГц DSD 256.

Многофункциональная кнопка, расположенная на передней панели, позволяет осуществлять навигацию по различным меню и имеющимся настройкам, а также управлять уровнем выходного сигнала усилителя.

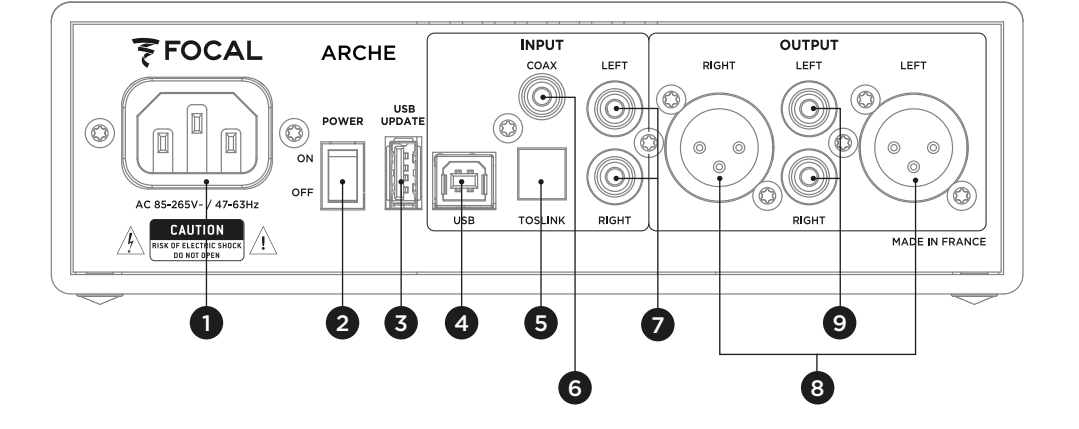

#### **1. Сетевая вилка**

Подключите к этому разъему включенный в комплект поставки кабель питания.

#### **2. ON/OFF (ВКЛ./ВЫКЛ.)**

Переключатель ON/OFF (ВКЛ./ВЫКЛ.) используется для включения и выключения устройства.

#### **3. USB UPDATE**

Порт USB UPDATE (USB ДЛЯ ОБНОВЛЕНИЯ УСТРОЙСТВА) используется только для обновления программного обеспечения устройства в случае необходимости. См. дополнительную информацию в разделе «Mise à jour firmware» («Обновление программного обеспечения устройства»).

#### **4. USB**

Порт USB позволяет подключать цифровой источник звука (компьютер и т. д.) с помощью кабеля USB 2.0 типа B.

#### **5. TOSLINK**

Штекер TOSLINK представляет собой оптический разъем для подключения цифрового источника звука (проигрывателя, обеспечивающего высокое качество звучания и т. п.) с помощью цифрового оптического кабеля.

Допустимый сигнал: стерео PCM не более 192 кГц.

#### **6. COAX**

Штекер COAX представляет собой разъем для подключения цифрового источника с помощью цифрового коаксиального аудиокабеля.

Допустимый сигнал: стерео PCM не более 192 кГц.

#### **7. LEFT — RIGHT (ЛЕВЫЙ — ПРАВЫЙ)**

Штекеры LEFT — RIGHT представляют собой разъемы для подключения аналогового источника звука с помощью аналоговых коаксиальных аудиокабелей.

#### **8. OUTPUT RIGHT — LEFT (ВЫХОДНОЙ РАЗЪЕМ ПРАВЫЙ - ЛЕВЫЙ)**

Штекеры XLR представляют собой симметричные аудиоразъемы, которые направляют звуковой сигнал после его преобразования в аналоговый формат.

Эти штекеры позволяют использовать Arche в качестве преобразователя цифрового звукового сигнала в аналоговый. Звуковой сигнал, полученный от подключенного к одному из входных разъемов (USB, TOSLINK или COAX) цифрового источника, обрабатывается цифро-аналоговым преобразователем и подается на аналоговые аудиовыходы 8 и 9 в аналоговом стереофоническом аудиоформате.

Рекомендуется использовать этот выход для обеспечения оптимальной работы устройства. Уровень выходного сигнала регулируется поворотным потенциометром.

Рекомендуем установить уровень выходного сигнала на 99, а затем контролировать громкость звука с помощью внешнего усилителя.

#### **9. OUTPUT RIGHT — LEFT (ВЫХОДНОЙ РАЗЪЕМ ПРАВЫЙ - ЛЕВЫЙ)**

Штекеры RCA представляют собой симметричные аудиоразъемы, которые направляют звуковой сигнал после его преобразования в аналоговый формат.

Эти штекеры позволяют использовать Arche в качестве преобразователя цифрового звукового сигнала в аналоговый. Звуковой сигнал, полученный от подключенного к одному из входных разъемов (USB, TOSLINK или COAX) цифрового источника, обрабатывается цифро-аналоговым преобразователем и подается на аналоговые аудиовыходы 8 и 9 в аналоговом стереофоническом аудиоформате.

Рекомендуем установить уровень выходного сигнала на 99, а затем контролировать громкость звука с помощью внешнего усилителя.

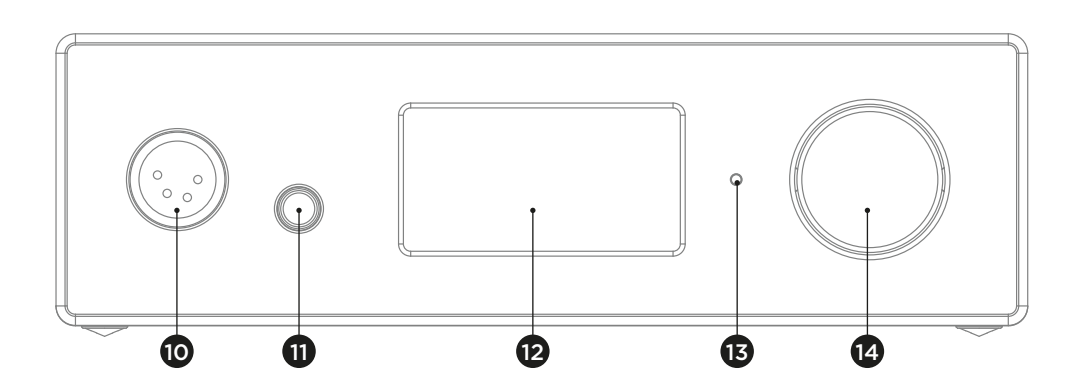

#### **10. ВЫХОДНОЙ РАЗЪЕМ ТИПА XLR ДЛЯ ПОДКЛЮЧЕНИЯ НАУШНИКОВ**

Этот выход для наушников позволяет подключать наушники через 4-контактный стереоразъем XLR, обычно используемый на симметричных аудиокабелях.

Рекомендуется использовать этот выход для обеспечения оптимальной работы устройства.

Для обеспечения оптимальной работы устройства рекомендуется подключать к Arche только одни наушники.

#### **11. ВЫХОДНОЙ РАЗЪЕМ ТИПА ДЖЕК ДЛЯ ПОДКЛЮЧЕНИЯ НАУШНИКОВ**

Этот выход для наушников позволяет подключать наушники с помощью 6,35-милимметрового стереоразъема типа джек, который чаще всего используется на асимметричных аудиокабелях.

Для обеспечения оптимальной работы устройства рекомендуется подключать к Arche только одни наушники.

#### **12. ЭКРАН**

Экран используется для управления функциями Arche.

#### **13. DEL (светодиод)**

DEL (светодиод) указывает на состояние Arche. В случае если DEL выключен, это означает, что Arche находится в положении OFF или устройство не подключено к сети. Красный световой сигнал означает, что Arche включен и находится в спящем режиме. Мигающий красный световой сигнал указывает на то, что устройство находится в состоянии запуска.

#### **14. МНОГОФУНКЦИОНАЛЬНАЯ КНОПКА**

Многофункциональная кнопка позволяет осуществлять навигацию по различным меню и настройкам Arche.

Режим ожидания: длительное Нажатие многофункциональной кнопки ARCHE в режиме ожидания переводит устройство в рабочий режим.
#### **Подключение Arche к Mac. (E-J)**

Операционная система OS X:

Операционные системы Mac OS X и более поздние не требуют установки драйверов. Arche распознается автоматически.

- 1. Перейдите в раздел «Системные настройки» [E]
- 2. Выберите «Звук» [F]
- 3. Выберите «FOCAL ARCHE Audio 2.0 » [G]
- 4. Перейдите к «Приложения» [H]
- 5. Выберите «Утилиты» [H]
- 6. Выберите «Настройка аудио и MIDI» [I]
- 7. Выберите «FOCAL ARCHE Audio 2.0» в левой части окошка[J]

8. В раскрывающемся меню «Формат» выберите «384 000,0 Гц», чтобы получить наилучшее возможное разрешение звука. [J]

#### **Подключение Arche к ПК (K-W)**

Если вы используете операционную систему Microsoft Windows, необходимо установить драйверы USB, входящие в программный продукт FOCAL\_UsbAudio\_v4.47.0.exe…. После установки драйверов Arche распознается автоматически.

Минимальные требования к конфигурации системы

- Процессор Intel Core 2—1,6 ГГц или эквивалентный
- 1 ГБ 03V
- Операционная система Microsoft Windows 7/8/8.1/10 (32 или 64 бит) или Apple MAC OS от 10.6.4

Пример: Microsoft Windows 10

Для установки пакета FOCAL\_UsbAudio\_v4.47.0.exe…. Выполните следующие инструкции:

- 1. Загрузите драйвер по ссылке http://www.focal.com/arche и запустите его
- 2. После запуска программы установки [K] нажмите на «Далее».
- 3. Нажмите на «Установить» [L]
- 4. Драйвер будет установлен [M]
- 5. Нажмите на «Далее» [N]
- 6. Нажмите на «Готово» [O]

7. В появившемся окошке [P] выберите вариант «НЕТ», отключите и повторно подключите Arche к вашему компьютеру.

- 8. Еще раз нажмите на «Готово» [Q]
- 9. Последовательность настройки параметров: наведите мышь на значок громкоговорителя на рабочем столе
- [R], нажмите на правую клавишу и выберите пункт «Звуковоспроизводящие устройства» [S]
- 10. Появится диалоговое окно [T]

11. Нажмите на «FOCAL ARCHE Audio 2.0», затем на «По умолчанию» [U]

12. Наведите мышь на «FOCAL ARCHE Audio 2.0» и дважды нажмите на левую клавишу, появится диалоговое окно[V]

13. В выпадающем меню вкладки «Развернутая статистика» выберите «Частота дискретизации» и «Максимальное разрешение» [W], затем нажмите на «ОК», чтобы вернуться к предыдущему окну.

- 14. Закройте окно, нажав на «ОК».
- 15. Настройка Arche завершена!

#### **Меню и настройки:**

1. Вращение ручки по часовой стрелке приводит к увеличению громкости звука (отображается на дисплее в диапазоне от 0 до 100).

2. Вращение ручки против часовой стрелки приводит к уменьшению громкости звука (отображается на дисплее в диапазоне от 100 до 0).

3. Нажатие кнопки открывает доступ к меню и настройкам.

#### **Меню**

Навигация по меню выполняется с помощью вращения многофункциональной кнопки по и против часовой стрелки.

Выбор функции осуществляется путем нажатия многофункциональной кнопки.

Доступно несколько настроек: INPUT (ВХОД), GAIN (УСИЛЕНИЕ), FILTER (ФИЛЬТР), PHASE (ФАЗА), AMPLIFIER (УСИЛИТЕЛЬ), DISPLAY (ДИСПЛЕЙ), SLEEP (СПЯЩИЙ РЕЖИМ), RESET (СБРОС), INFO (ИНФО), BACK (НАЗАД).

Для доступа к настройкам DISPLAY, SLEEP, RESET, INFO, BACK выберите **»** Чтобы вернуться к настройкам INPUT, GAIN, FILTER, PHASE, AMPLIFIER, выберите **«** 

**INPUT (ВХОД):** выбор входа. Возможные варианты: USB, COAX, TOSLINK, ANALOG.

**GAIN (УСИЛЕНИЕ):** регулировка выходного усиления. Возможны два варианта: HIGH (ВЫСОКИЙ) или LOW (НИЗКИЙ). Рекомендуем использовать режим LOW при использовании наушников Focal, а также для любых наушников с сопротивлением ниже 150 Ом.

**PHASE (ФАЗА):** корректирует фазу звукового сигнала. NORMAL (НОРМАЛЬНЫЙ) соответствует звуковому сигналу в фазе, REVERSE (НЕГАТИВНЫЙ) соответствует звуковому сигналу со сдвигом по фазе.

**AMPLIFIER (УСИЛИТЕЛЬ):** позволяет выбирать различные режимы усиления или открывает доступ к специальным параметрам усиления для каждой из нижеприведенных моделей наушников Focal (перечень расширяется по мере появления новых моделей наушников). Рекомендуется протестировать различные настройки и подобрать наиболее подходящую в соответствии с характеристиками импеданса используемой модели наушников.

**VOLTAGE (ЭЛЕКТРИЧЕСКОЕ НАПРЯЖЕНИЕ):** настройка характеристик усилителя напряжения **HYBRID (ГИБРИД):** настройка характеристик усилителя напряжения и усилителя переменного тока **UTOPIA:** данную настройку рекомендуется применять при использовании наушников Utopia **ELEAR:** данную настройку рекомендуется применять при использовании наушников Elear **CLEAR:** данную настройку рекомендуется применять при использовании наушников Clear **STELLIA:** данную настройку рекомендуется применять при использовании наушников Stellia **ELEGIA:** данную настройку рекомендуется применять при использовании наушников Elegia

**DISPLAY (ДИСПЛЕЙ):** позволяет получить доступ к следующим настройкам:

 **ON (ВКЛЮЧЕН):** Во время использования устройства экран постоянно включен  **AUTO OFF («АВТОМАТИЧЕСКОЕ ОТКЛЮЧЕНИЕ»):** Отключение экрана через 30 секунд при отсутствии манипуляций с ручкой навигации/громкостью. Включение экрана после касания ручки навигации/ громкости.

 **LOW («НИЗКИЙ»):** снижение яркости экрана  **NORMAL («НОРМАЛЬНЫЙ»):** установка нормальной яркости экрана  **HIGH («ВЫСОКИЙ»):** увеличение яркости экрана

### **ARCHE™** Руководство по эксплуатации

**SLEEP («СПЯЩИЙ РЕЖИМ»):** активизация автоматического режима ожидания Arche, в случае если устройство не используется более 15 минут. Режим ENABLE («РАЗРЕШИТЬ») активизация автоматического перехода в режим ожидания. Режим DISABLE («ЗАПРЕТИТЬ»): отключение автоматического перехода в режим ожидания.

**RESET («СБРОС»):** возврат к заводским настройкам устройства. «ДА») инициирует возврат к заводским настройкам, «НЕТ» отменяет возврат к заводским настройкам.

**INFO («ИНФО»):** позволяет узнать серийный номер и версию используемого программного обеспечения.

**BACK («НАЗАД»):** возврат на главный экран.

#### **Обновление программного обеспечения:**

- 1. Откройте веб-страницу http://www.focal.com/arche и загрузите последнюю версию программного обеспечения устройства (файл типа « .img »).
- 2. Проверьте установленную версию программного обеспечения Arche в разделе меню «INFO».
- 3. Если установлена более ранняя версия, рекомендуется обновить программное обеспечение, выполнив следующие шаги.
- Загрузите программное обеспечение, используя пустой USB-накопитель, с веб-страницы http://www.focal.com/ arche.
- Выключите Arche.
- Подключите USB-накопитель ко входу USB Update.
- Включите Arche.
- На экране появляется надпись «focal soft update ...». Это означает, что идет обновление.
- После окончания обновления на экране отображается «Update SUCCESSFULL» («Обновление успешно завершено»).
- Выключите Arche.
- Если обновление прошло успешно, USB-накопитель можно удалить.

#### **Условия гарантии**

В случае возникновения проблем просим обращаться в предприятие розничной торговли, в котором было приобретено изделие компании Focal.

На территории Франции гарантия на любое оборудование Focal, не подлежащая передаче при повторной продаже, составляет 2 года с даты покупки. При обнаружении производственных дефектов следует отправить дефектный продукт в оригинальной упаковке предприятию розничной торговли, которое проведет проверку оборудования и определит характер неисправности. В случае если дефект покрывается гарантией, оборудование будет возвращено или заменено с оплаченной доставкой. В противном случае будет подготовлена смета ремонтных работ.

Гарантия не распространяется на повреждения, вызванные неправильным использованием или подключением.

За пределами Франции на оборудование марки Focal распространяется гарантия, условия которой устанавливаются местным официальным дистрибьютором Focal в соответствующей стране согласно действующему законодательству.

### 请先阅读本文! 重要安全说明! 2H

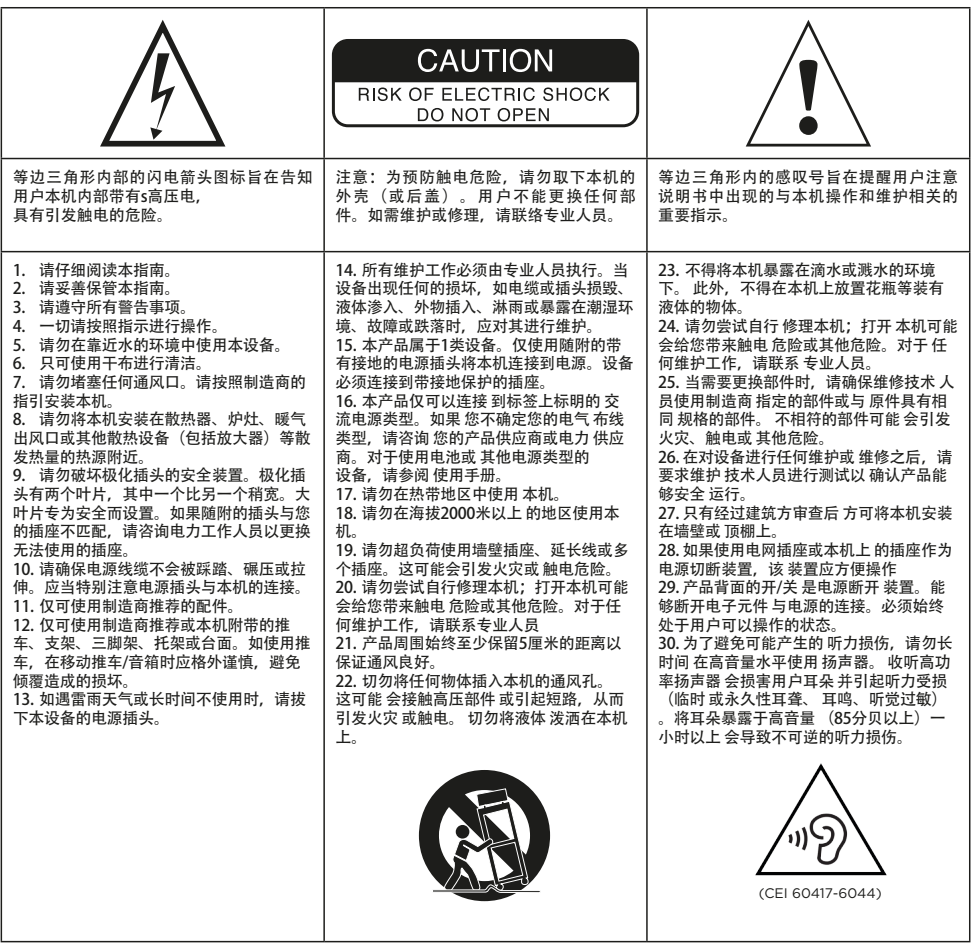

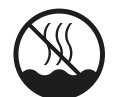

本设备不适用于热带气候条件下

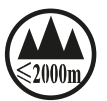

本产品仅适用于海拔2000米以下地区使用

77 简体中文

#### 请于10天内寄回随附的产品质保书,使Focal-JMlab质保生效。 您现在可以在线注册产品:www.focal.com/warranty

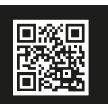

感谢您选择Arche耳机放大器,一起分享我们的"倾听超越"理念。为充分发挥本产品的性能,建议您阅读本手册中的 指引,并小心保存以备日后参考。

#### 包装清单

- Arche数字-模拟转换器及放大器 x 1
- 耳机架 x 1
- 耳机架专用固定螺丝 x 3
- 內六角板手(用于耳机架安装) x1
- 电源线 x 1
- 使用手册 x 1
- 硅胶防滑垫 x 4
- 用于耳机架安装的垫块 x 1

确认所有部件均无缺失,并从纸箱中取出所有附件。 确认包装箱未出现任何损坏迹象。如有损坏,请告知承运人和供应商。将包装保存完好以备日后使用尤为重要。

#### 建议

我们郑重强调:您所购买的产品可产生较高的声压。 敬请牢记,暴露于高音量环境超过特定时长可对听力造成不可逆的损伤。 建议您在每次聆听之前将音量设定为0,然后将其缓慢提高至所需的音量级别。

#### 安装

请按照下图所示安装耳机架. (A-D) 将产品安装在干燥的地方,远离一切热源,除耳机架和必须紧靠支架的耳机外,切勿在Arche上放置任何物品。 将4枚硅胶防滑垫安装在四个支脚上。

**ARCHE™** 安装手册

快速入门:

1.使用数字(USB、TOSLINK)或模拟输入将音源的音频信号与Arche进行连接。 2.使用附带的电源线将Arche连接到接地的交流插座。Arche兼容的交流电压工作范围为85V至265V之间。 3.打开音源的电源并确定将连接到Arche的音频源的输出电平设置为0dB或其最大输出值。 5.打开Arche的电源。 6.将耳机连接到前面板上的一个输出端口(Jack 6.35毫米立体声插孔或XLR 4针接口)。

7.提高Arche的输出电平直至所需的声音水平。 8.收听结束后,建议您按照以下顺序关闭各设备: a.关闭Arche b.关闭音源

Arche

注意 : ΛN

ARCHE放大功能无法用于静电耳机。

Arche是一个数字模拟音频转换器和耳机放大器。数模转换器兼容采样率最高为PCM 32bits/384KHz及DSD256 11.28MHz。

前面板上的多功能按键可用于各种菜单和可用设置的导航及放大部件输出电平的管理。

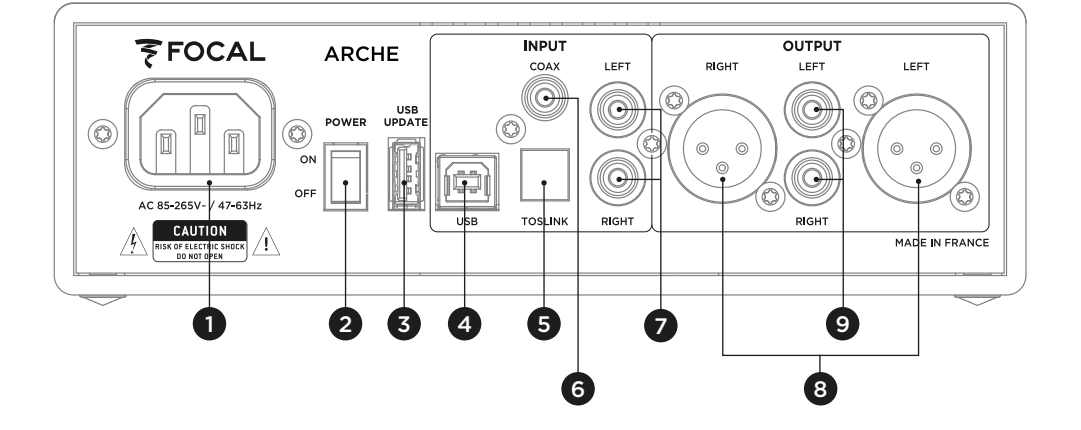

1:电源插孔 将附带的电源线连接至此插孔。

2:ON/OFF开关 ON/OFF开关可打开或关闭产品的电源

3: USB UPDATE升级端口 USB UPDATE升级端口仅用于在必要时对产品固件进行 更新。详情请参阅"固件更新) 部分"。

4:USB端口 USB端口用于通过USB 2.0 B型电缆连接数字音源(如电 脑……)。

5: TOSLINK端口 TOSLINK端口是一种光纤接口,可使用数字光缆连接数 字音频源(高保真播放器……)。 最高支持192kHz的立体声PCM信号。

6:COAX端口 COAX端口是使用数字同轴音频线连接数字音源的端 口。

最高支持192kHz的立体声PCM信号。

7:LEFT - RIGHT端口 LEFT - RIGHT端口是使用模拟同轴音频线连接模拟音源 的端口。

8:RIGHT – LEFT输出端口 XLR端口是当音频信号被转换成模拟格式后对其进行传 递的平衡音频端口。

通过该端口可将Arche用作数字音频向模拟音频的转换 器。接入输入端口(USB端口、TOSLINK端口、COAX端 口可选)的数字音源的音频信号将被传递至数字-模拟转 换器,被转换成立体声模拟信号格式并通过8和9模拟音 频接口进行输出。

建议您采用此种输出以获得最佳性能。输出电平由旋转 式电位器控制。

建议将输出电平设置为99,然后通过外部放大器控制收 听电平。

9: RIGHT - LEFT输出端口 RCA端口是当音频信号被转换成模拟格式后对其进行引 导的非平衡音频端口。 通过该端口可将Arche用作数字音频向模拟音频的转换 器。接入输入端口(USB端口、TOSLINK端口、COAX端 口可选)的数字音源的音频信号将被传递至数字-模拟转 换器,被转换成立体声模拟信号格式并通过8和9模拟音 频接口进行输出。

建议将输出电平设置为99,然后通过外部放大器控制收 听电平。

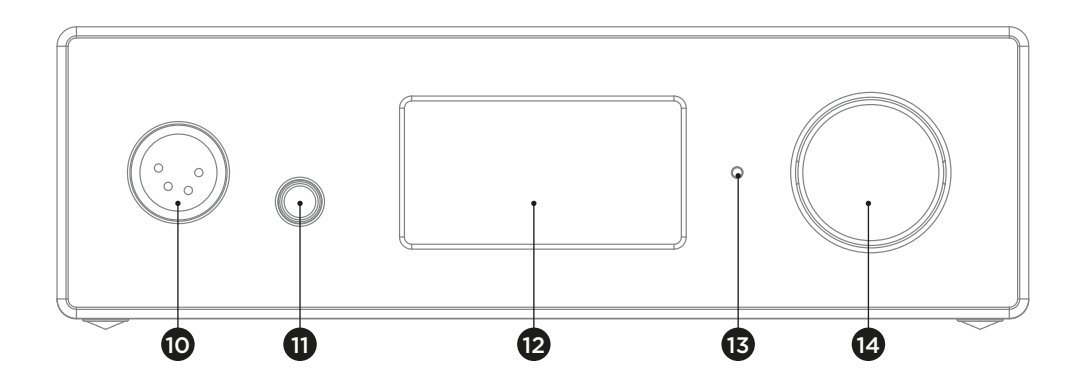

10:耳机XLR输出端口

此音频输出端口可通过常用于平衡音频线的4针XLR立体 声连接器连接耳机。

建议您采用此种输出以获得最佳性能。

建议您只将一个耳机连接到Arche,以获得最佳的产品 性能。

11:耳机JACK输出端口

此音频输出端口可通过常用于非平衡音频线的Jack 6.35 毫米立体声连接器连接耳机。

建议您只将一个耳机连接到Arche,以获得最佳的产品 性能。

12:显示屏 显示屏用于控制Arche的功能。

#### 13:LED灯

LED灯可显示Arche的状态。熄灭表示Arche处于关闭状 态或产品没有连接电源。红色表示Arche通电并处于待 机状态。红色LED灯闪烁表示产品正在启动中。

14:多功能按键

多功能按键用于Arche各种菜单及设置的导航。

待机:长按多功能按键即可进入待机状态。当ARCHE处 于待机状态时,操作按键可重新激活本机。

**ARCHE™** 安装手册

将Arche连接Mac。(E-J)

OS X操作系统: Mac OS X及更高版本的操作系统不需要安装驱动程序。Arche可被自动识别。

1. 进入"系统偏好设置" [E] 2. 选择"声音" [F] 3. 选择"FOCAL ARCHE Audio 2.0" [G] 4. 进入"应用程序" [H] 5. 选择"实用工具" [H] 6. 选择"音频与MIDI设置" [I] 7. 选择窗口左侧的"FOCAL ARCHE Audio 2.0" [J] 8. 在"格式"下拉菜单中选择"384000.0 Hz"以获得最佳的音频解析率。[J]

将Arche连接PC。(K-W)

如您使用的是Microsoft Windows操作系统,您需要安装软件包"FOCAL\_UsbAudio\_v4.47.0.exe…"中包含的USB驱 动程序。当驱动程序安装完成,Arche将会被自动识别。

最低系统配置要求

- Intel Core 2 1.6 GHz或同级处理器
- 1G内存
- Microsoft Windows 7/8/8.1/10 (32位或64
- 位) 或MAC OS 10.6.4或以上版本操作系统

示例: Microsoft Windows 10

若要安装"FOCAL UsbAudio\_v4.47.0.exe…"软件。请根据以下指引进行操作:

- 1. 从http://www.focal.com/arche下载并启动驱动程序
- 2. 安装程序出现,[K]点击下一步
- 3. 点击installer安装[L]
- 4. 驱动程序安装[M]
- 5. 点击下一步[N]
- 6. 点击 结束[O]
- 7. 出现窗口[P], 点击"否", 将Arche从您的电脑断开并重新连接
- 8. 再次点击结束[Q]
- 9. 继续设置参数: 右键单击桌面扬声器图标[R]并选择"播放设备"[S]
- 10. 出现窗口[T]
- 11. 点击 "FOCAL ARCHE Audio 2.0", 然后点击 "默认设置" [U],
- 12. 双击 "FOCAL ARCHE Audio 2.0", 出现窗口[V]
- 13. 在"高级统计"选项卡,从下拉菜单中选择采样率和最大解析度[W],单击OK返回上一个窗口
- 14. 点击OK关闭窗口
- 15. Arche参数设置完成!

菜单与设置:

安装手册

**ARCHE™**

1. 逆时针旋转按钮可调高音量(以0到100的范围显示在屏幕上)

- 2. 逆时针旋转按钮可调低音量(以100到0的范围显示在屏幕上)
- 3. 按下按钮可进入菜单与设置

菜单:

可通过顺时针和逆时针旋转多功能按钮进行菜单导航。 按下多功能按键可选择功能。

可进行以下几项设置:INPUT(输入)、GAIN(增益)、PHASE(相位)、AMPLIFIER(放大器)、DISPLAY(显 示)、SLEEP(睡眠)、RESET(复位)、INFO(信息)、BACK(返回)。

要进入"DISPLAY(显示)、SLEEP(睡眠)、RESET(复位)、INFO(信息)、BACK(返回)"设置,请选择 **»** 要返回"INPUT(输入)、GAIN(增益)、PHASE(相位)、AMPLIFIER(放大器)"设置,请选择 **«**

INPUT(输入):用于选择端口。可选项:USB端口、COAX端口、TOSLINK端口、ANALOG端口。

GAIN(增益):用于调整输出增益。有两个选项可选:高(HIGH)或低(LOW)。 建议您在使用Focal耳机以及在阻抗低于150欧姆的任何耳机时使用"LOW(低)"模式。

PHASE(相位):用于调整音频信号的相位。"NORMAL(正常)"对应同相位音频信号, "REVERSE(反向)"对 应反相位音频信号。

AMPLIFIER (放大器): 可选择不同的放大模式, 或根据以下每款Focal耳机进入专用的放大模式 (内容根据耳机的旋 律进行变化)。建议您测试不同的设置以找到最符合耳机阻抗的设置。

VOLTAGE(电压):该设置为使用电压放大器的属性 HYBRID(混合): 该设置为使用介于电压放大器与电流放大器之间的属性。 UTOPIA:建议您使用Utopia耳机时选用该设置 ELEAR:建议您使用Elear耳机时选用该设置 CLEAR:建议您使用Clear耳机时选用该设置 STELLIA:建议您使用Stellia耳机时选用该设置 ELEGIA:建议您使用Elegia耳机时选用该设置

DISPLAY(显示):用于进入以下设置: ON(开启):使用期间屏幕将始终处于点亮状态 AUTO OFF (自动关闭): 当导航/音量按键未操作超过30秒时屏幕自动关闭。当用户再次操作导航/音量按 键时屏幕自动亮起。 LOW(低):降低屏幕的亮度 NORMAL(正常):将屏幕调整至正常亮度 HIGH (高): 将屏幕调整至高亮度

SLEEP(睡眠):当超过15分钟没有音频播放或未对产品进行操作时自动启动Arche的睡眠状态。"ENABLE(启 用)"模式激活自动睡眠。"DISABLE(禁用)"模式禁用自动睡眠。

RESET(复位):用于恢复出厂设置。"YES(是)"启动恢复出厂设置,"NO(否)"取消恢复出厂设置。

INFO (信息): 用于查看序列号和所使用的固件版本。

BACK(返回):返回至主屏幕。

 $82<sup>1</sup>$ 

**ARCHE™** 安装手册

#### 固件更新:

- 1) 访问http://www.focal.com/arche下载最新的固件版本(文件格式为".img")。
- 2) 通过访问"INFO(信息)"菜单来确认Arche当前正在使用的固件版本。
- 3) 如果您的版本较旧,建议您按照以下步骤执行固件更新。
- 准备一个空白U盘并通过网址http://www.focal.com/arche下载固件
- 关闭Arche的电源
- 将U盘插入 "USB Update"接口。
- 打开Arche的电源。
- 屏幕显示 "focal soft update…" 这表示正在进行更新。
- 更新完成后, 显示屏将显示 "Update SUCCESSFULL (更新成功) "
- 关闭Arche的电源
- 您可以拔下U盘, 更新已成功完成。

质保条款

如有疑问,请联系您的Focal经销商。

在法国购买的任何Focal产品享受自购买之日起2年的质保期,质保期不因转售而延续。如产品存在缺陷,您需使用原 包装自费将其寄送至经销商处,由经销商对产品进行检测并排查故障原因。如果在质保范围内,产品将更换并返还给 您,邮费由Focal承担。反之,我们将为您出具维修费用明细。

不当使用或错误连接导致的损坏不在质保范围内。

在法国以外的地区,Focal产品所享受的质保条款由各自国家的Focal官方授权经销商根据当地现行法律制定。

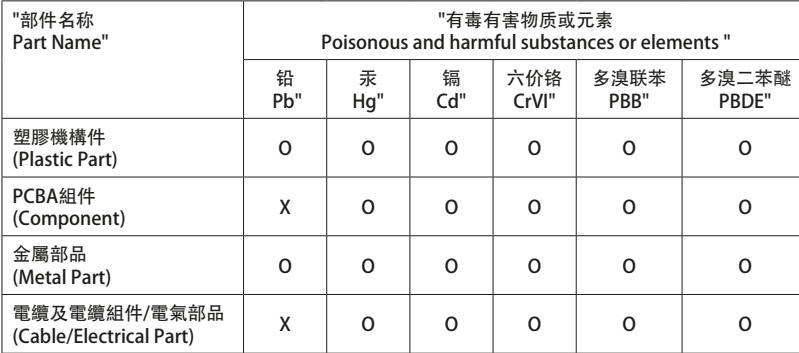

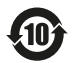

本表格依据 SJ/T 11364 的规定编制。

O: 表示该有害物质在该部件所有均质材料中的含量均在GB/T 26572规定的限量要求以下。 X: 表示该有害物质至少在该部件的某一均质材料中的含量超出GB/T 26572规定的限量要求。  $\overline{83}$ 

### 사용에 앞서 먼저 읽어보십시오! 중요한 안전 지침! KO

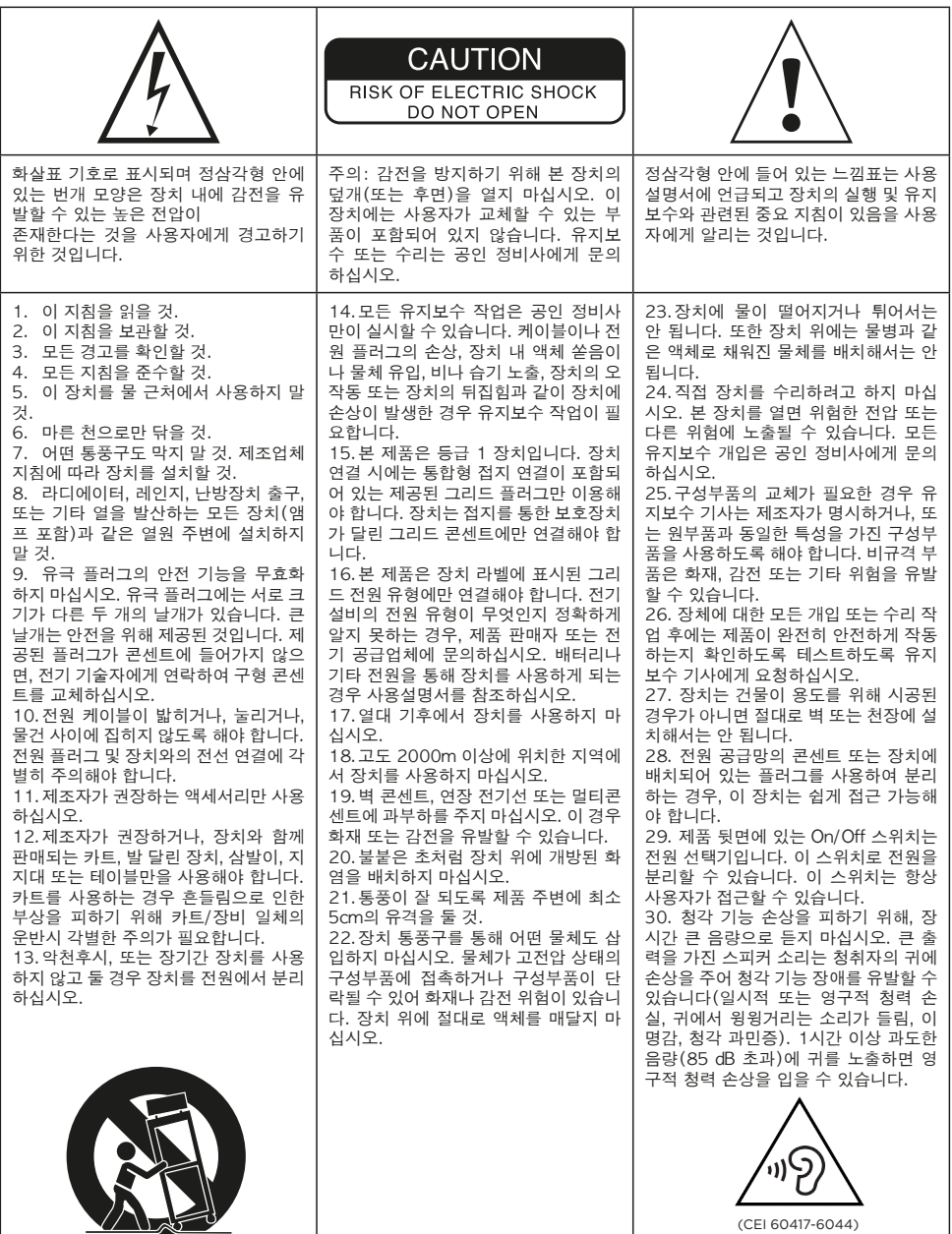

**ARCHE™** 사용 설명서

> Focal-JMlab의 개런티 유효화를 위해, 이제 웹사이트에서 제품의 온라인 저장 등록도 가능합니다 : www.focal.com/warranty

Arche 를 선택하고 "Listen Beyond" 철학에 동참해주셔서 감사드립니다. 제품의 모든 성능을 활용할 수 있도록 본 책자의 지침을 읽고 나중에 참고할 수 있도록 잘 보관해 두실 것을 권장합니다.

패키지 구성

- 디지털 아날로그 컨버터 및 Arche 앰프 1개
- 헤드폰 받침대 1개
- 헤드폰 받침대용 고정 나사 3개
- 알렌키(헤드폰 받침대 조립) 1개
- 전원 케이블 1개
- 사용설명서 1부
- 실리콘 모서리 보호대 4개
- 헤드폰 받침대 조립용 굄목 1개

빠진 품목이 없는지 확인하고, 모든 액세서리를 상자에서 꺼냅니다. 포장에 훼손 징후가 보이는지 확인하십시오. 포장이 손상된 경우에는 운송업체 및 제공업체에 알리십시오. 나중에 사용해야 할 수 있으므로, 포장을 양호한 상태로 보관하는 것이 중요합니다.

권장사항

제품에서 높은 음압이 발생할 수 있으니 주의하시기 바랍니다. 특정 시간 이상 큰 소리에 노출되면 청각이 영구적으로 손실될 수 있다는 것을 기억하십시오. 듣기를 시작하기 전에 항상 음량을 0으로 놓고 원하는 음량 수준이 될 때까지 서서히 올리시기 바랍니다.

설치

아래 도해의 표시에 따라 헤드폰 받침대를 올립니다 (A-D) 제품을 건조하고 열원이 없는 곳에 제품을 설치하십시오. Arche 위에는 헤드폰 받침대와, 반드시 그 받침대 위에 놓아야 하는 헤드폰을 제외하고는 아무 것도 놓지 말아야 합니다. 실리콘 모서리 보호대 4개를 4개의 발 아래에 놓습니다.

한국어

**ARCHE™** 사용 설명서

빠른 시작:

1. 디지털(USB, TOSLINK) 또는 아날로그 입력 단자를 통해 소스로부터 오는 오디오 신호를 Arche에 연결합니다.

2. 제공된 전원코드를 이용해 Arche를 접지되어 있는 전원 콘센트에 연결합니다. Arche 85 ~ 265V의 교류 전류의 작동 범위와 호환됩니다.

3. 오디오 소스를 켜고 Arche에 연결된 오디오 소스의 출력 수준이 0dB, 또는 최대 출력값으로 설정되어 있는지 확인하십시오.

5. Arche의 전원을 켭니다.

6. 헤드폰을 제품 앞면의 출력 단자에 연결합니다(스테레오 6.35mm 잭 또는 XLR 4 포인트).

7. Arche의 출력 수준을 원하는 음량을 얻을 때까지 올립니다.

8. 오디오 청취가 끝나고 나면 다음의 순서에 따라 장치를 끄실 것을 권합니다.

가. Arche를 끕니다

나. 오디오 소스를 끕니다

Arche

ΛN 주의:

ARCHE 앰프부는 정전식 헤드폰과 맞지 않습니다.

Arche는 디지털 - 아날로그 오디오 컨퍼터인 동시에 헤드폰용 앰프이기도 합니다. 디지털 - 아날로그 컨버터는 PCM 32bits/384KHz까지 및 DSD256 11.28MHz까지의 샘플링 레이트와 호환됩니다

제품 앞면에 있는 다용도 버튼은 다양한 메뉴와 설정을 탐색하고, 앰프부의 출력 수준을 관리하기 위해 사용합니다.

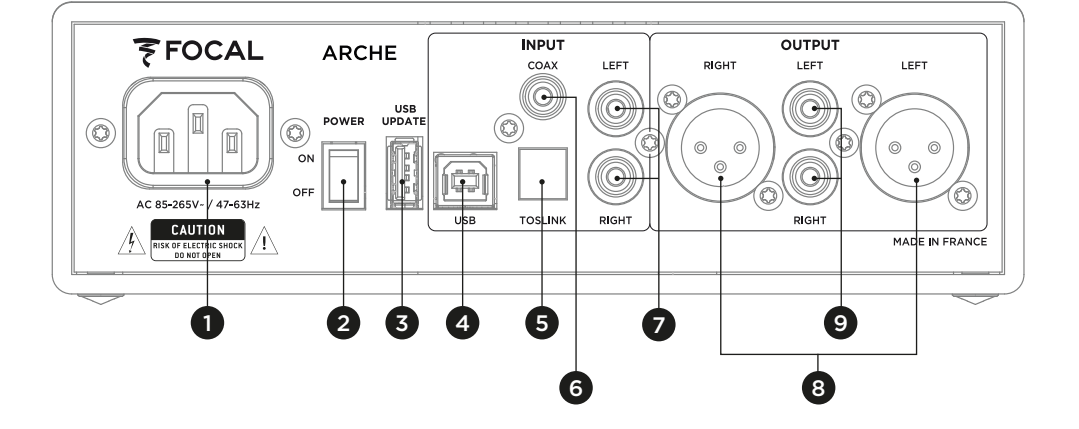

1: 전원 플러그 제공된 전원 케이블을 이 바닥판에 연결합니다.

2: ON/OFF ON/OFF 선택기로 제품을 켜고 끌 수 있습니다

#### 3: USB UPDATE

USB UPDATE 포트는 필요에 따라 제품 펌웨어 업데이트용으로만 사용합니다. 자세한 "Mise  $\square$  jour firmware" (펌웨어 업데이트) 섹션을 참조하십시오.

#### 4: USB

USB 포트는 B타입 USB 2.0 케이블을 이용해 컴퓨터 등 디지털 오디오 소스와 연결하기 위해 사용합니다.

#### 5: TOSLINK

TOSLINK 플러그는 디지털 광학 케이블을 이용해 디지털 오디오 소스(워크맨 등)에 연결되는 광학 커넥터입니다. 신호는 192kHz까지의 스테레오 PCM 신호일 수 있습니다.

6: COAX COAX 플러그는 동축 케이블을 이용해 디지털 오디오 소스에 연결되는 커넥터입니다. 신호는 192kHz까지의 스테레오 PCM 신호일 수 있습니다.

7: LEFT – RIGHT LEFT – RIGHT 플러그는 아날로그식 동축 오디오 케이블을 이용해 아날로그 소스에 연결되는 커넥터입니다.

#### 8: OUTPUT RIGHT – LEFT XLR 플러그는 아날로그 형식으로 변환된 오디오 신호를 전송할 수 있게 해주는 대칭형 오디오 커넥터입니다.

이 플러그에 의해 Arche를 디지털에서 아날로그로의 오디오 변환기로 사용할 수 있습니다. 입력에 연결된 디지털 소스(USB – TOSLINK – COAX 중 선택) 에서 나온 오디오 신호는 디지털-아날로그 변환기로 유도되고 이후 스테레오 아날로그 오디오 형식으로 8 및 9 아날로그 오디오 출력 쪽으로 전송됩니다.

최대의 성능을 위해 이 출력 단자를 사용할 것을 권장합니다. 출력 수준은 회전식 전위차계에 의해 제어됩니다.

출력 수준을 99로 설정한 뒤, 다음으로 외부 앰프를 통해 청취 수준을 조절할 것을 권합니다.

#### 9: OUTPUT RIGHT - LEFT

RCA 플러그는 아날로그 형식으로 변환된 오디오 신호를 전송할 수 있게 해주는 비대칭형 오디오 커넥터입니다. 이 플러그에 의해 Arche를 디지털에서 아날로그로의 오디오 변환기로 사용할 수 있습니다. 입력에 연결된 디지털 소스(USB – TOSLINK – COAX 중 선택) 에서 나온 오디오 신호는 디지털-아날로그 변환기로 유도되고 이후 스테레오 아날로그 오디오 형식으로 8 및 9 아날로그 오디오 출력 쪽으로 전송됩니다.

출력 수준을 99로 설정한 뒤, 다음으로 외부 앰프를 통해 청취 수준을 조절할 것을 권합니다.

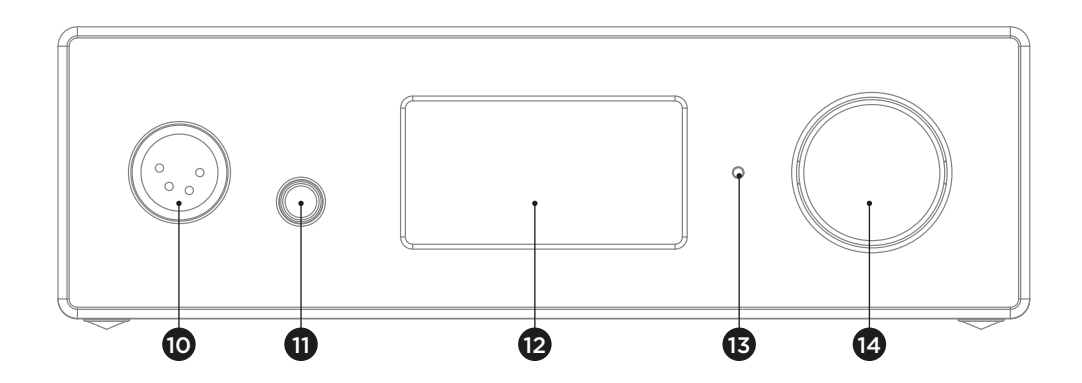

10: XLR 헤드폰 출력 단자

이 헤드폰 출력 단자에는 일반적으로 대칭형 오디오 케이블에서 사용되는 스테레오 XLR 4 포인트 커넥터를 통해 헤드폰을 연결할 수 있습니다.

최대의 성능을 위해 이 출력 단자를 사용할 것을 권장합니다.

제품 성능을 최대로 즐길 수 있도록 Arche에는 하나의 헤드폰만을 연결하는 것을 권장합니다.

11: 잭 헤드폰 출력 단자 이 헤드폰 출력 단자에는 일반적으로 비대칭형 오디오 케이블에서 사용되는 스테레오 6.35 잭 커넥터를 통해 헤드폰을 연결할 수 있습니다.

제품 성능을 최대로 즐길 수 있도록 Arche에는 하나의 헤드폰만을 연결하는 것을 권장합니다.

12: 화면 화면에서 Arche의 기능을 제어할 수 있습니다. 13: DEL

DEL에서 Arche 상태를 확인할 수 있습니다. 꺼진 경우 Arche가 OFF 위치에 있거나 제품에 주전원 전압이 연결되지 않은 것입니다. 빨간색은 Arche가 켜져 있거나 대기모드에 있음을 의미합니다. DEL이 빨간색으로 깜빡거리면 제품 시작 상태임을 의미합니다.

14: 다용도 버튼

다용도 버튼으로 Arche의 다양한 메뉴와 설정을 탐색할 수 있습니다.

깨우기: 다용도 버튼을 길게 누르면 Arche를 깨울 수 있습니다. ARCHE가 깨어난 후, 다용도 버튼을 길게 누르면 제품을 다시 활성화할 수 있습니다.

**ARCHE™** 사용 설명서

Mac 로 Arche 연결하기 (E-J)

OS X 운영체제: Mac OS X 이후 운영체제는 드라이버 설치가 필요없습니다. Arche는 자동으로 인식됩니다.

- 1. '스템 기본 설정'으로 이동합니다 [E]
- 2. '사운드'를 선택합니다 [F]
- 3. 'FOCAL ARCHE Audio 2.0'을 선택합니다 [G]
- 4. '애플리케이션'으로 이동합니다 [H]
- 5. '유틸리티'를 선택합니다 [H]
- 6. '오디오 및 미디 구성'을 선택합니다 [I]
- 7. 창 왼쪽 부분에 있는 'FOCAL ARCHE Audio 2.0'을 선택합니다 [J]
- 8. '형식' 드롭다운 메뉴에서 가능한 최고의 오디오 해상도를 얻기 위해 '384000.0 Hz'를 선택합니다. [J]

는 PC로 Arche 연결하기 (K-W)

Microsoft Windows를 사용하고 있다면, 'FOCAL\_UsbAudio\_v4.47.0.exe…' 소프트웨어 패키지 내 포함된 오디오 USB 드라이버를 설치해야 합니다. 드라이버가 설치되면 Arche가 자동으로 인식됩니다.

시스템 구성 최소 요구사항

- 1.6GHz Intel Core 2 또는 동급 프로세서
- 남은 메모리 1G
- Microsoft Windows 7/8/8.1/10 (32 또는 64 bits) 또는 Apple MAC OS 10.6.4 이상 운영체제

예: Microsoft Windows 10

'FOCAL\_UsbAudio\_v4.47.0.exe…' 소프트웨어 패키지를 설치하려면. 다음 지침을 따르십시오.

1. Http://www.focal.com/arche에서 드라이버를 다운로드하여 실행합니다

- 2. 설치자가 표시되면, [K]다음를 클릭합니다
- 3. 설치를 클릭합니다 [L]
- 4. 드라이버가 설치됩니다 [M]
- 5. 다음를 클릭합니다 [N]
- 6. 종료를 클릭합니다 [O]
- 7. 창이 표시되면 [P],아니요을 클릭하고, Arche를 분리했다가 컴퓨터에 다시 연결합니다
- 8. 다시 한 번종료를 클릭합니다 [Q]
- 9. 설정을 완료한 이후: 바탕 화면의 스피커 아이콘을 오른쪽 클릭하고 [R] '재생 장치' [S]를 선택합니다

10. 창이 표시됩니다 [T]

- 11. 'FOCAL ARCHE Audio 2.0', 다음으로 '기본값으로' [U]를 클릭하고,
- 12. 'FOCAL ARCHE Audio 2.0'을 두 번 클릭하면 창이 표시됩니다[V]
- 13. 고급 통계 탭에 있는 드롭다운 메뉴에서 샘플 속도 및 최대 해상도 비율 [W]을 선택하고 Ok를 클릭하여 이전 창으로 돌아옵니다
- 14. OK를 클릭하여 창을 닫습니다
- 15. Arche의 설정이 끝났습니다!

메뉴 및 설정:

**ARCHE™** 사용 설명서

1. 버튼을 반시계 방향으로 돌리면 음량이 줄어듭니다(0~100의 범위로 화면에 표시됩니다). 2. 버튼을 반시계 방향으로 돌리면 음량이 줄어듭니다(100~0의 범위로 화면에 표시됩니다). 3. 버튼을 누르면 메뉴 및 설정에 액세스할 수 있습니다

메뉴:

다용도 버튼을 시계 방향 및 반시계 방향으로 돌려 메뉴를 탐색할 수 있습니다. 다용도 버튼을 누르면 기능을 선택할 수 있습니다.

다음과 같은 여러 설정을 사용할 수 있습니다: INPUT, GAIN, PHASE, AMPLIFIER, DISPLAY, SLEEP, RESET, INFO, BACK.

'DISPLAY, SLEEP, RESET, INFO, BACK' 설정으로 액세스하려면 »을 선택하십시오 'INPUT, GAIN, PHASE, AMPLIFIER' 설정으로 돌아오려면 < 을 선택하십시오

INPUT: 입력을 선택할 수 있습니다. 다음 중 선택: USB, COAX, TOSLINK, ANALOG.

GAIN: 출력 이득을 설정할 수 있습니다. 둘 중에서 선택할 수 있습니다: HIGH 또는 LOW. Focal 헤드폰, 그리고 150 Ohms 미만의 임피던스를 가지는 모든 헤드폰 이용시 "LOW" 모드를 사용하는 것을 권장합니다.

PHASE: 오디오 신호의 위상을 조정할 수 있습니다. "NORMAL"은 위상 내 오디오 신호에 해당하고, "REVERSE"는 위상 외 오디오 신호에 해당합니다.

AMPLIFIER: 이 설정을 통해 다양한 증폭 모드를 선택할 수 있고, 아래의 Focal 헤드폰 각각의 전용 증폭을 이용할 수 있습니다(콘텐츠는 헤드폰에 맞춰 변경됩니다). 헤드폰 임피던스에 가장 잘 맞는 설정을 찾아내기 위해 다양한 설정을 시험해 보실 것을 권장합니다.

VOLTAGE: 이 설정은 전압 증폭기의 특성을 제공합니다 HYBRID: 이 설정은 전압 증폭기 및 전류 증폭기 사이의 특성을 제공합니다. UTOPIA: Utopia 헤드폰을 사용하는 경우 이 설정을 권장합니다 ELEAR: Elear 헤드폰을 사용하는 경우 이 설정을 권장합니다 CLEAR: Clear 헤드폰을 사용하는 경우 이 설정을 권장합니다 STELLIA: Stellia 헤드폰을 사용하는 경우 이 설정을 권장합니다 ELEGIA: Elegia 헤드폰을 사용하는 경우 이 설정을 권장합니다

DISPLAY: 다음의 설정에 액세스할 수 있습니다: ON: 사용 중 화면이 항상 켜져 있습니다 AUTO OFF: 탐색/볼륨 버튼을 누른 이후 30초가 지나면 화면이 꺼집니다. 사용자가 탐색/볼륨 버튼을 건드리면 다시 켜집니다 LOW: 화면의 밝기를 줄여줍니다 NORMAL: 화면에 일반적인 수준의 밝기를 제공함니다 HIGH: 화면의 밝기 수준을 높입니다

 $90<sup>1</sup>$ 

SLEEP: 15분 이상 제품과 상호작용하지 않거나 오디오를 재생하지 않으면 Arche의 자동 대기모드를 활성화합니다. "ENABLE" 모드는 자동 대기모드를 활성화합니다. "DISABLE" 모드는 자동 대기모드를 비활성화합니다.

RESET: 제품의 설정을 공장초기화합니다. "YES"는 설정을 공장초기화하며, "NO"는 설정의 공장초기화를 취소합니다.

INFO: 일련번호와 사용된 펌웨어 버전을 확인할 수 있습니다.

BACK: 시작화면으로 돌아갈 수 있습니다.

펌웨어 업데이트:

**ARCHE™** 사용 설명서

- 1) 최신 펌웨어 버전을 다운로드하려면 http://www.focal.com/arche를 방문하십시오.
- 2) INFO 메뉴를 통해 Arche에서 현재 사용되고 있는 펌웨어 버전을 확인하십시오.
- 3) 이전 버전을 사용하고 있는 경우 아래의 순서에 따라 펌웨어를 업데이트하는 것이 좋습니다.
- 사용하지 않은 USB 키를 준비한 후 http://www.focal.com/arche에서 펌웨어를 다운로드 합니다.
- Arche의 전원을 끕니다.
- 'USB Update' 입구에 USB를 연결합니다.
- Arche의 전원을 켭니다.
- 화면에 'focal soft update…'가 표시됩니다. 이 표시로 업데이트가 진행 중이라는 것을 알 수 있습니다.
- 업데이트가 끝나면 화면에 'Update SUCCESSFUL'이 표시됩니다.
- Arche의 전원을 끕니다.
- 업데이트가 올바르게 실행되었으므로 USB 키를 뺍니다.

보증 조건

문제가 있는 경우 Focal 대리점에 문의하십시오.

모든 Focal 장비에 대한 프랑스 내 보증은 구매일로부터 2년이며, 재판매할 경우 보증은 양도되지 않습니다. 장비가 고장났을 경우, 배송비를 고객 부담으로 하여 원래 포장에 넣어 대리점에 배송하시면 장비를 분석하여 고장 원인을 찾아냅니다. 고장에 보증이 적용되는 경우, 장비 무료로 수리 또는 교체됩니다. 그렇지 않은 경우 수리 견적이 제시될 것입니다.

보증은 오사용 또는 잘못된 연결에 의해 발생한 손상에 대해 적용되지 않습니다.

프랑스 외의 지역에서 Focal 장비는 해당 지역의 현행법에 맞게 해당국의 공식 Focal 총판이 정한 현지 조건에 따른 보증이 적용됩니다.

### まず、こちらをお読みください! ー」<br>重要な安全上の注意! JPP - The Second Department of The Department of The Department of The Department of The Department

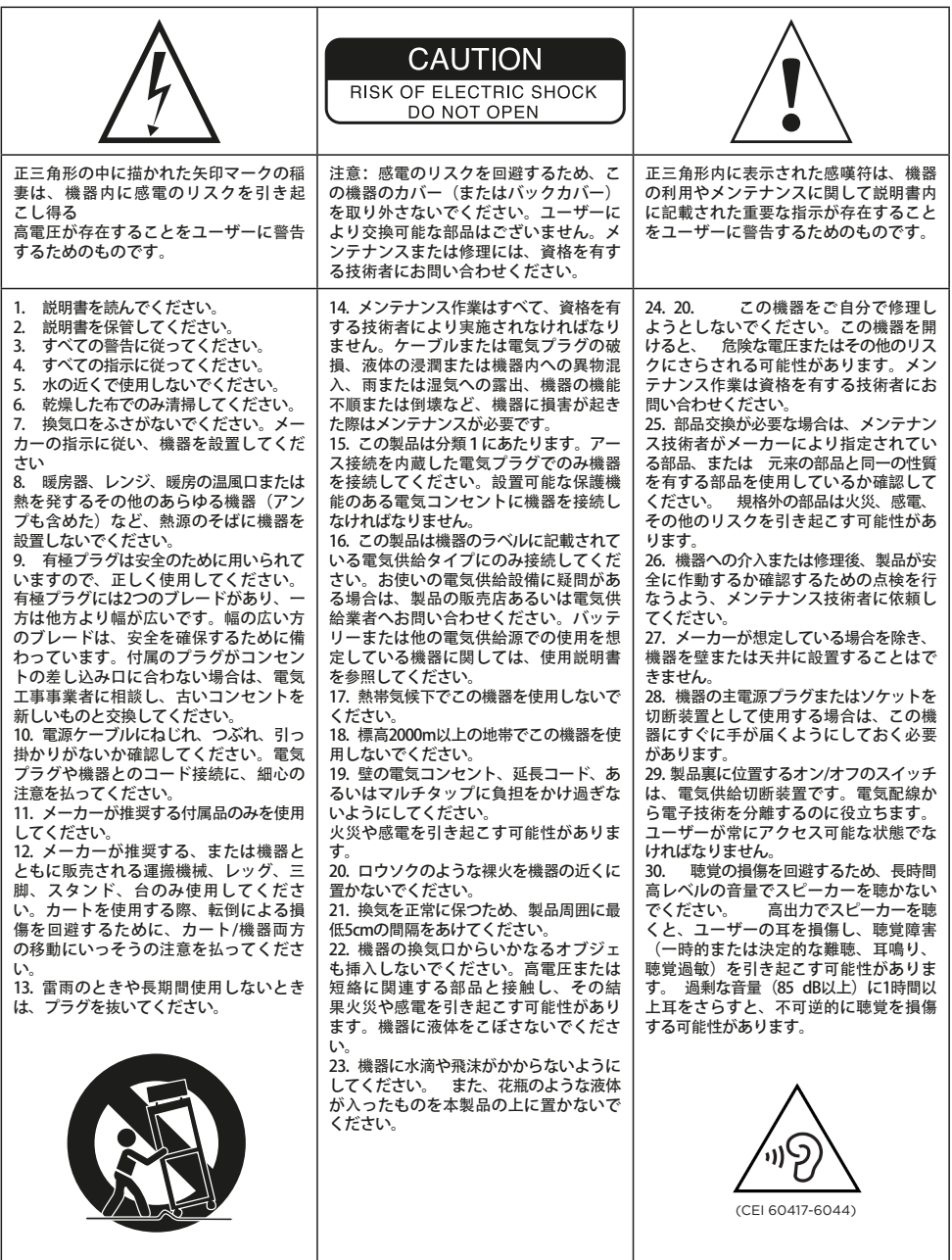

#### Focal-JMlabの保証を有効にするには、 現在、製品のオンライン登録が可能になりました:www.focal.com/warranty

この度はArcheをお買い求めいただきまして誠にありがとうございます。また当社の哲学「Listen Beyond」を私ど もと共有していただきますことに感謝申し上げます。この製品の性能をすべて活用するには、この冊子の説明をよ くお読みになり、それから後で参照するために冊子を大切に保管してください。

パッケージ内容

- Arche D/Aコンバータ搭載ヘッドフォンアンプ 1点
- ヘッドフォンスタンド 1点
- ヘッドフォンスタンド用固定ネジ 3本
- 六角レンチ(ヘッドフォンスタンドの組み立て用) 1点
- 電源ケーブル 1点
- ユーザーマニュアル1点
- シリコン製足パッドスタンド 4点
- ヘッドフォンスタンドの組み立て用サポート1点

これらの付属品で足りないものがないか確かめ、すべてのアクセサリーをボックスから取り出します。 パッケージに破損が見られないか確認します。パッケージが破損していた場合は、運送業者と販売店へ連絡してく ださい。パッケージは今後必要となる可能性もあるため、良好な状態で保管することが重要です。

#### 推奨事項

お使いの製品から高レベルの音圧が発生する可能性があります。

一定の時間以上高レベルの音量にさらされることで、決定的に聴力を損傷する恐れがあることを、つねに念頭にお いてください。

リスニングを開始する前に必ず音量を0にし、希望の音量に達するまでゆっくりとボリュームを上げるようお勧めい たします。

#### 設置

下図の指示に従い、ヘッドフォンスタンドを組み立てます。(A-D) 熱源が皆無の乾燥した場所に製品を設置します。Archeの上にはヘッドフォンスタンドと、スタンドの上に必ず戻す べきヘッドフォン以外は何も置かないようにしてください。 4本の足元に、それぞれシリコン製の足パッドスタンドを設置します。

日本

クイックスタート:

1.デジタル (USB、TOSLINK) あるいはアナログ入力を利用して、ソースから伝送される音声信号をArcheに接続し ます。 2.付属の電源コードを用いて、アース接続コンセントにArcheを接続します。Archeは85~265Vまでの交流機能範囲 に対応します。 3.オーディオソースの電源を入れ、Archeに接続されたオーディオソースの出力レベルが0dB、あるいは最大出力値 になっているか確認します。 5.Archeの電源を入れます。 6.正面の出力端子のひとつ (6.35 mmステレオジャックまたはXLR 4ピン)にヘッドフォンを接続します。 7.希望の音量に達するまで、Archeの出力レベルを上げます。 8.リスニングが終了したら、以下の順序で機器の電源を切るようお勧めします: a. Archeの電源を切る b. オーディオソースの電源を切る

Arche

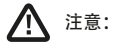

静電型ヘッドフォンは、ARCHEのアンプブロックには適していません。

ArcheはD/Aコンバータおよびヘッドフォン専用アンプです。D/Aコンバータは、PCM 32ビット/384KHzおよび DSD256 11.28MHzまでのサンプリング周波数に対応します。

正面の多機能ボタンで、様々なメニューや調節、アンプブロックの出力レベル管理を操作することができます。

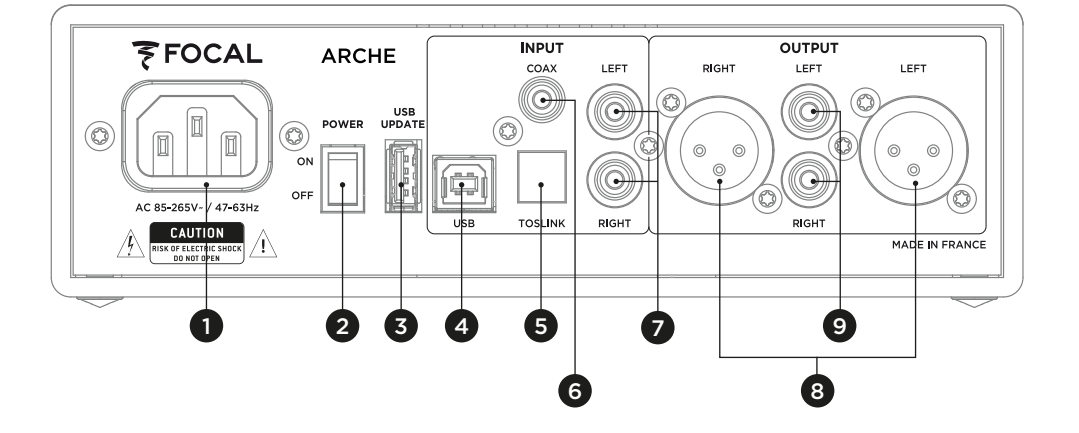

**ARCHE™** 取扱説明書

#### 1:電源プラグ

付属の電源ケーブルをこの差し込み口に接続します。

#### 2: ON/OFF

ON/OFFスイッチは製品の電源を入れたり、切ったり するのに使用します。

#### 3: USB UPDATE

USB UPDATEポートはファームウェアをアップデート する際にのみ使用します。詳細は«ファームウェアの アップデート »のセクションをご覧ください。

#### $4.1$ ISB

USBポートはUSB 2.0ケーブルBタイプを利用して、デ ジタルオーディオソース (パソコンなど) に接続でき ます。

#### 5: TOSLINK

TOSLINKプラグはデジタルオプティカルケーブルを利 用して、デジタルオーディオソース(ポータブルオー ディオプレイヤーなど)に接続できる光ファイバー用 コネクタです。

192kHzまでのPCMステレオ信号にも対応します。

#### $6.$  COAX

COAXプラグはデジタルオーディオ同軸ケーブルを利 用して、デジタルソースに接続できるコネクタです。 192kHzまでのPCMステレオ信号にも対応します。

7:LEFT – RIGHT

LEFT – RIGHTプラグはアナログオーディオ同軸ケー ブルを利用して、アナログソースに接続できるコネク タです。

8: OUTPUT RIGHT - LEFT

XLRプラグは、アナログフォーマットに変換した後に 音声信号を伝送することができるバランス接続のオー ディオコネクタです。

これらのプラグにより、デジタルからアナログへのオ ーディオコンバータとしてArcheを使用することが可 能となります。入力端子に接続されたデジタルソース (USB - TOSLINK - COAXのいずれか)から、その音 声信号がD/Aコンバータへ伝送され、その後アナログ オーディオ出力8と9へステレオアナログフォーマット で返送されます。

可能な限り最高の性能を享受したい方には、この出力 を使用するようお勧めします。出力レベルは回転式ポ テンショメータで制御されます。

出力レベルを99に調節し、その後外部のアンプを介し てリスニングレベルを制御するようお勧めします。

9:OUTPUT RIGHT – LEFT

RCAプラグは、アナログフォーマットに変換した後に 音声信号を伝送することができるアンバランス接続の オーディオコネクタです。

これらのプラグにより、デジタルからアナログへのオ ーディオコンバータとしてArcheを使用することが可 能となります。入力端子に接続されたデジタルソース (USB - TOSLINK - COAXのいずれか)から、その音 声信号がD/Aコンバータへ伝送され、その後アナログ オーディオ出力8と9へステレオアナログフォーマット で返送されます。

出力レベルを99に調節し、その後外部のアンプを介し てリスニングレベルを制御するようお勧めします。

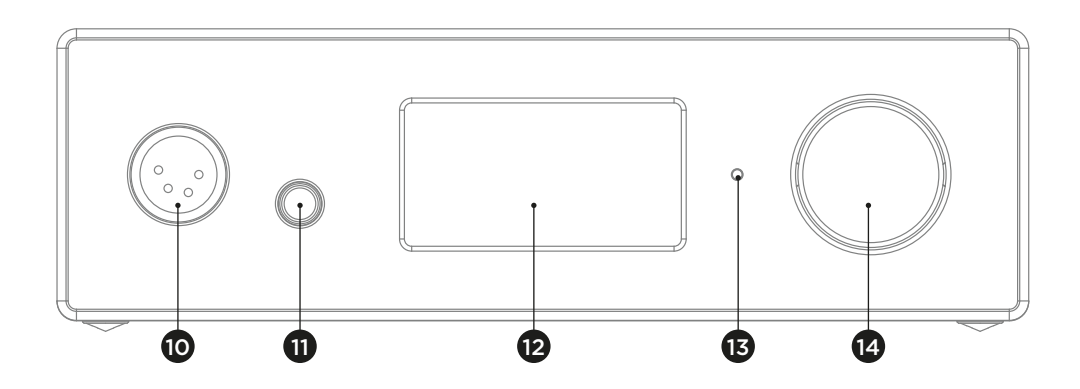

10:ヘッドフォン出力端子XLR

このヘッドフォン出力端子には、一般的にバランス接 続のオーディオケーブルとXLR 4ピンステレオのコネ クタを使用したヘッドフォンが接続できます。

可能な限り最高の性能を享受したい方には、この出力 を使用するようお勧めします。

製品の性能を最大限享受するため、Archeにはヘッド フォン1台のみを接続するようお勧めします。

11:ヘッドフォン出力端子ステレオジャック このヘッドフォン出力端子には、一般的にアンバラン ス接続のオーディオケーブルと6.35mmステレオジャ ックのコネクタを使用したヘッドフォンが接続できま す。

製品の性能を最大限享受するため、Archeにはヘッド フォン1台のみを接続するようお勧めします。

12:モニター

モニターでArcheの作動を制御できます。

13:LED

LEDでArcheの状態を確認できます。電源が切れてい る状態とは、Archeの電源位置がOFFである、または 製品に電流が流れていないことを意味します。赤色は Archeの電源がオンで、スリープモードであることを 示しています。LEDの赤色点滅は、製品が起動中であ ることを示しています。

14:多機能ボタン

多機能ボタンで、様々なArcheメニューや調節の間を ナビゲーションすることが可能です。

スリープモード:多機能ボタンを長押しする と、Archeがスリープモードになります。Archeがス リープモードの時はボタンを長押しすることで再起動 します。

ArcheとMacまたの接続。(E-J)

オペレーティングシステム OS X: Mac OS Xとそれ以降のオペレーティングシステムには、ドライバーをインストールする必要はありません。Archeは 自動的に探知されます。

1. [E] «システム環境設定 »を開く

- 2. [F] «音 »を選択する
- 3. [G] « FOCAL ARCHE Audio 2.0 »を選択する
- 4. [H] «アプリケーション »を開く
- 5. [H] «ユーティリティ»を選択する
- 6. [I]«Audio MIDI 設定 »を選択する
- 7. [J]ウィンドウ左部分の« FOCAL ARCHE Audio 2.0 »を選択する

8. [J] «フォーマット»のプルダウンメニューで、最大限のオーディオ解像度を獲得するために⊠ 384000,0 Hz ⊠を選 択します。

ArcheとPCの接続。(K-W)

Microsoft Windowsを使用している場合、ソフトウェアパッケージ«FOCAL\_UsbAudio\_v4.47.0.exe…»に含まれてい るUSBドライバーをインストールする必要があります。ドライバーをインストールした後、Archeは自動的に探知さ れます。

最低限必要なシステム環境

• プロセッサ Intel Core 2、1.6 GHzまたは同等

• RAM 1 Go

• オペレーティングシステム Microsoft Windows 7/8/8.1/10(32または64 ビット)、またはApple MAC OS 10.6.4 以降

例: Microsoft Windows 10

```
ソフトウェアパッケージ«FOCAL_UsbAudio_v4.47.0.exe…»をインストールする場合は以下のようにお進みくださ
い。設定:
```
1. http://www.focal.com/arche で、ドライバーをインストールしてください。 2. [K]「次へ 」をクリックしてください 3. [L]「インストールをする 」をクリックしてください 4. [M] ドライバーがインストールされます 5. [N]「次へ 」をクリックしてください 6. [O]「終了 」をクリックしてください 7. [P] ウィンドウが表示されたら、[いいえ]をクリックし、Arche を一度切ってからコンピュータに再接続します 8. [Q]「終了 」をクリックしてください 9. 設定の続き:[R]デスクトップのスピーカーのアイコンを右クリックし、[S]«再生デバイス »を選択します 10. [T]ウィンドウが表示されます 11. [U][FOCAL ARCHE Audio 2.0]をクリックしてから«デフォルト »をクリックします 12. [V][FOCAL ARCHE Audio 2.0 ]をダブルクリックすると、ウィンドウが表示されます 13. [W] Statistiques Avancées(Advanced Statistics)のタブで、プルダウンメニューからサンプリングレートと最大 レートを選択します。OKをクリックして前のウィンドウに戻ります 14. ウィンドウを閉じてOKをクリックします 15. Archeの設定が完了しました!

#### メニューと調節:

1. 時計回りにボタンを回転させると、音量が上がります(0~100の幅でモニターに表示されます)。

2. 反時計回りにボタンを回転させると、音量が下がります(100~0の幅でモニターに表示されます)。

3. ボタンを押すと、メニューと調節へアクセスできます。

メニュー:

メニュー内の操作は、多機能ボタンを時計回りまたは反時計回りに回転させて行います。 ひとつの機能を選択するには、多機能ボタンを押します。

複数の調節が利用可能です:INPUT, GAIN, PHASE, AMPLIFIER, DISPLAY, SLEEP, RESET, INFO, BACK

" DISPLAY, SLEEP, RESET, INFO, BACK "の調節へアクセスするには、**»** を選択します。

" INPUT, GAIN, PHASE, AMPLIFIER "の調節へ戻るには、**«** を選択します。

INPUT:入力を選択します。選択肢:USB、COAX、TOSLINK、アナログ。

GAIN:出力のゲインを調節します。利用可能なオプションは2つ:HIGHまたはLOW。 Focalのヘッドフォンおよびインピーダンスが150 Ohms以下のヘッドフォンをご利用の際は、"LOW"モードをお 勧めします。

PHASE:音声信号の位相を調節します。"NORMAL"は位相内の音声信号、"REVERSE"は位相外の音声信号に相 当します。

AMPLIFIER: 様々なアンプモードを選択し、以下の各Focalヘッドフォン特有のアンプへアクセスできます(内容は ヘッドフォンのリズムで展開します)。ヘッドフォンのインピーダンスに最適なものを見つけるために、様々な調 節をお試しください。

VOLTAGE: この調節では電圧アンプの特性を提供します。 HYBRID: この調節では電圧アンプと電流アンプの間の特性を提供します。 UTOPIA: Utopia ヘッドフォンをご使用の場合は、この調節をお勧めいたします。 ELEAR: Elear ヘッドフォンをご使用の場合は、この調節をお勧めいたします。 CLEAR: Clear ヘッドフォンをご使用の場合は、この調節をお勧めいたします。 CLEAR: Stelliaヘッドフォンをご使用の場合は、この調節をお勧めいたします。 CLEAR: Elegiaヘッドフォンをご使用の場合は、この調節をお勧めいたします。

DISPLAY:以下の調節へアクセスできます:

ON:使用中、モニターはつねに点灯しています AUTO OFF:操作/ボリュームボタンに触れていない時は、30秒後にモニターが消灯します。ユーザーが 操作/ボリュームボタンに触れると、再び点灯します。 LOW: モニターの光量を下げます。 NORMAL:モニターの光量を標準に調節します。 HIGH: モニターの光量を上げます。

SLEEP:15分以上製品とのインタラクションがない場合、Archeは自動的にスリープモードへ移行しま す。"ENABLE"モードは自動スリープをオンにします。"DISABLE"モードは自動スリープをオフにします。

RESET:製品を出荷時の設定へ戻します。"YES"で出荷時の設定へ戻し、"NO"で出荷時の設定へ戻すのをキャ ンセルします。

**ARCHE™** 取扱説明書

INFO:シリアルナンバーと使用しているファームウェアのバージョンを確認できます。

BACK:トップ画面へ戻ります。

ファームウェアのアップデート:

1) ファームウェアの最新バージョン (« .img »タイプのファイル) をダウンロードするには、http://www.focal. com/arche へお越しください。

2) « INFO »メニューへアクセスし、Archeで現在使用しているファームウェアのバージョンを確認します。

3) 以前のバージョンをお使いの場合は、以下の手順に従いファームウェアをアップデートするようお勧めします。 - 未使用のUSBメモリーを用意し、以下のアドレスでファームウェアをダウンロードしますhttp://www.focal.com/arche - Archeの電源を切ります。

- « USB Update »の差し込み口にUSBキーを接続します。
- Archeの電源を入れます。

- モニターに« focal soft update… »と表示されます。これはアップデート中であることを意味します。

- アップデートが完了すると、モニターに« Update SUCCESSFULL »と表示されます。
- Archeの電源を切ります。
- アップデートが完了したので、USBメモリーを取り外します。

保証条件

製品に問題が発生した場合、Focal販売代理店までご連絡ください。

Focal全製品のフランスでの製品保証期間は商品購入日から2年間です。転売品の購入日は、商品購入日とみなしま せん。製品に欠陥があった場合は、購入時の梱包のまま販売代理店にお送りください(送料はお客様負担)。販売 代理店が欠陥のあった製品を調べ、故障の原因を特定します。保証期間中の場合、修理済みの製品または代替製品 をお送りします(送料は当社負担)。保証期間が終了している場合、修理にかかる見積もりをご連絡します。

不適切な使用による故障または不正確な接続に起因する故障は保証対象外です。

条件は該当地域の現行の法律に基づいて、各国のFocalの正規販売代理店によってその地域で定められています。

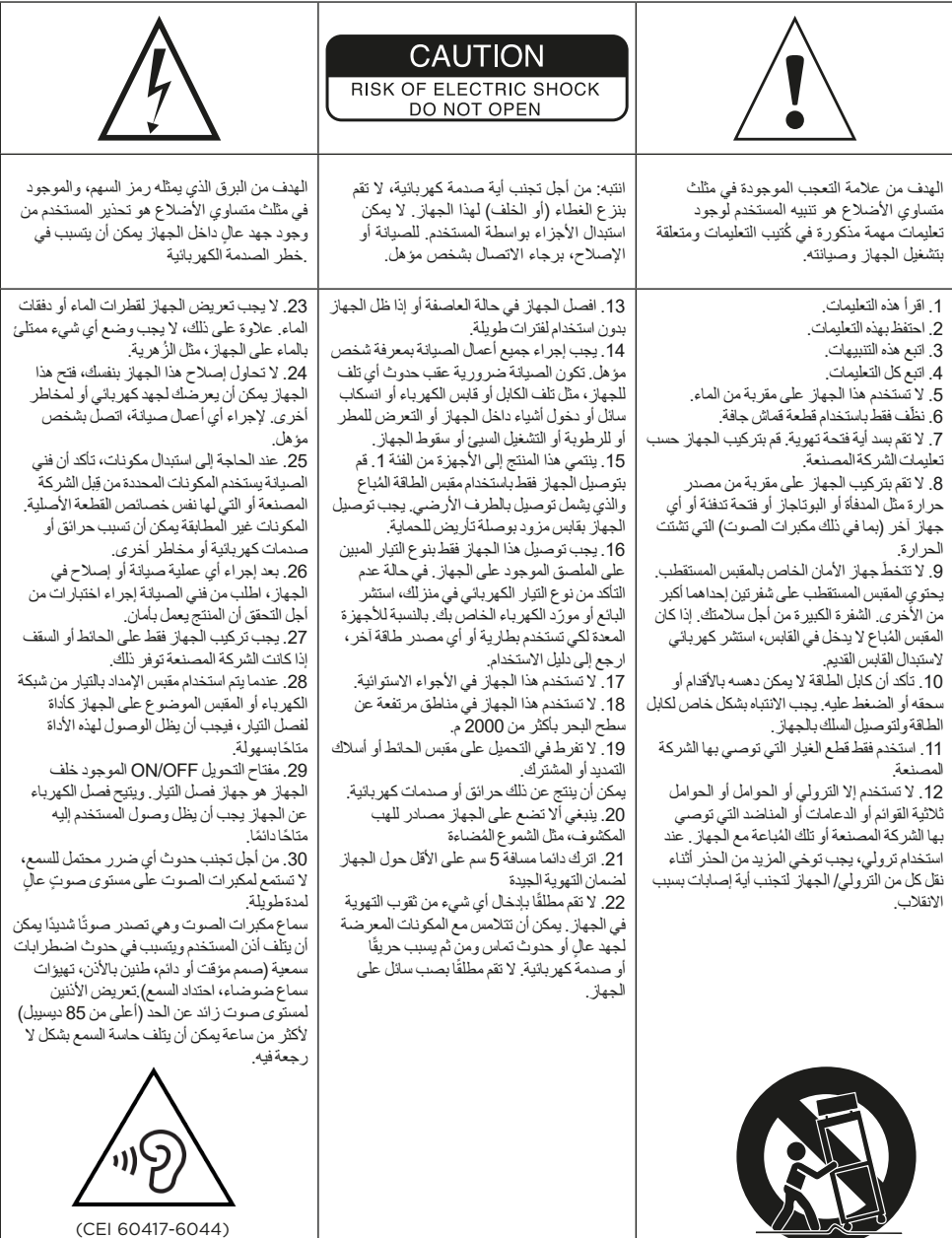

(CEI 60417-6044)

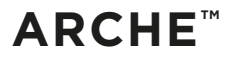

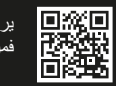

يرجى التحقق من صحة d الخاص بك الضمان، ن الممكن الآن لتسجيل المنتج الخاص بك على الانترنت: www.focal.com/warranty

نشكرك على اختيار Arche و على مشاركتنا فلسفة "Beyond Listen". من أجل االستفادة من كل أداء هذا المنتج، فإننا ننصحك بقراءة التعليمات الواردة في هذا الكتيب، ثم االحتفاظ به بعناية من أجل الرجوع إليه مستقبًل.

 **محتوى العلبة**

- عدد 1 ّ محو ّ ل رقمي تناظري ومضخم صوت Arche • عدد 1 دعامة سماعات الرأس • عدد 3 براغي لتثبيت دعامة سماعات الرأس • عدد 1 مفتاح ألن )لتركيب دعامة سماعات الرأس( • عدد 1 كابل الطاقة • عدد 1 دليل المستخدم • عدد 4 مساند من السيليكون
	- عدد 1 مفتاح ألن لتركيب دعامة سماعات الرأس

ِ تأكد من وجود كل هذه العناصر وأخرج الملحقات كافة من الكرتونة. ّ تحقق من عدم وجود أي عالمات تلف على العلبة. وإذا كانت متضررة، فيجب إخطار شركة النقل والمورد. من المهم االحتفاظ بالعبوة في حالة جيدة إلمكانية استخدامها مستقبًل.

#### **التوصيات**

ٍ نود أن نشير إلى أنه يمكن لمنتجاتك إحداث ضغط صوتي عال. تذكر أن التعرض لمستويات صوتية عالية بعد مدة معيّنة يمكن أن يؤدي إلى فقدان السمع بشكل ال رجعة فيه. ً نوصيك بأن تقوم دائما بضبط الصوت على مستوى 0 قبل البدء في االستماع ألي شيء، ثم يمكنك زيادته ببطء حتى تصل إلى مستوى الصوت المطلوب.

#### **التركيب**

قم بتركيب دعامة سماعات الرأس باتباع تعليمات الرسم التوضيحي أدناه: )A-D) ً قم بتركيب المنتج في مكان جاف، بعيدا عن أي مصدر للحرارة، مع الحرص على عدم وضع أي شيء على Arche باستثناء الدعامة وسماعات الرأس التي يجب وضعها على الدعامة. ضع مساند السيليكون الـ 4 تحت القوائم األربعة.

102 دليل المستخدم

#### **البدء السريع:**

.1 قم بتوصيل اإلشارة الصوتية القادمة من المصدر بـ Arche باستخدام المدخالت الرقمية )TOSLINK ،USB )أو التناظرية. ٢. قم بتوصيل Arche بمقبس كهربائي مؤرض باستخدام كابل الطاقة المُباع. يُعد Arche متوافقًا مع نطاق تشغيل في تيار متردد يتراوح بين ٨٥ و 265 فولت. .3 قم بتوصيل مصدر الصوت بالكهرباء وتأكد من ضبط مستوى إخراج مصدر الصوت المتصل بـ Arche عند مستوى 0 ديسيبل أو عند قيمة إخراجه القصوى. .5 قم بتوصيل Arche بالكهرباء.

.6 قم بتوصيل سماعات الرأس بأحد مخرجات الواجهة األمامية )Jack بمقاس 6.35 مم ستيريو أو XLR 4 دبابيس(.

.7 قم بزيادة مستوى إخراج Arche حتى الحصول على مستوى الصوت المطلوب. .8 عند االنتهاء من االستماع، ننصحك بإيقاف تشغيل األجهزة بالترتيب التالي: أ. قم بإيقاف تشغيل Arche ب. إيقاف تشغيل مصادر الصوت

#### **Arche**

تنبيه:

خاصية التضخيم الخاصة بـ Arche غير مناسبة لسماعات الرأس اإللكتروستاتية.

Arche عبارة عن محوّل صوت رقمي - تناظري، فضلًا عن مضخّم صوت خاص بسماعات الرأس. يتناسب المحوّل الرقمي - التناظري مع معدلات اختيار عينات تصل حتى PCM 32 بت384/ كيلوهرتز وحتى 256DSD 11.28 ميجاهرتز

يسمح الزر متعدد الوظائف الموجود على الواجهة األمامية بالتنقل بين مختلف القوائم والضبط المتاحة، فضًل عن إدارة مستوى اإلخراج الخاص بخاصية التضخيم.

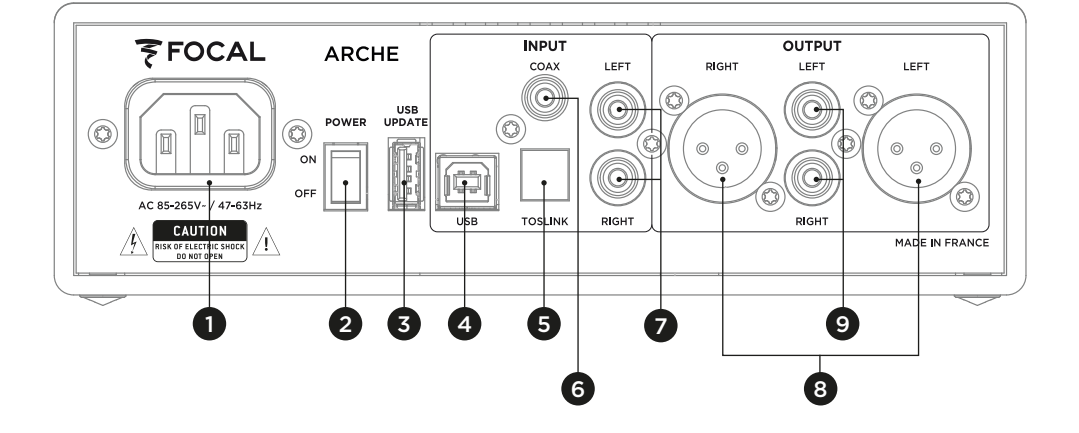

### 103 دليل المستخدم

#### **:1 مقبس الطاقة**

ُ قم بتوصيل كابل الطاقة المباع مع هذه القاعدة.

#### **ON/OFF :2**

يسمح مفتاح OFF/ON بتوصيل الكهرباء للجهاز وفصلها.

#### **USB UPDATE :3**

ُستخدم منفذ UPDATE USB فقط لتحديث البرنامج الثابت للمنتج ي إذا لزم األمر. راجع قسم "تحديث البرنامج الثابت" للحصول على مزيد من التفاصيل.

#### **USB :4**

يسمح منفذ USB بالتوصيل بمصدر صوت رقمي )مثًل، الكمبيوتر(، باستخدام كابل USB 2.0 من فئة B.

#### **TOSLINK :5**

ُعد المقبس TOSLINK موصل ألياف ضوئية يسمح بتوصيل مصدر ي صوت رقمي (مثلا، جهاز لتشغيل الموسيقى الرقمية) باستخدام كابل ألياف ضوئية رقمي. ويمكن أن تكون اإلشارة عبارة عن إشارة تضمين نبضي مرمز )PCM )ستيريو تصل إلى 192 كيلو هرتز.

#### **COAX :6**

يُعد المقبس COAX موصلًا يسمح بتوصيل مصدر صوتٍ رقمي باستخدام كابل صوت محوري رقمي. ويمكن أن تكون اإلشارة عبارة عن إشارة تضمين نبضي مرمز )PCM )ستيريو تصل إلى 192 كيلو هرتز.

#### **LEFT – RIGHT :7**

يُعدّ المقبسان LEFT – RIGHT موصلَين يسمحان بتوصيل مصدر تناظري باستخدام كابالت صوت محورية تناظرية.

#### **OUTPUT RIGHT – LEFT :8**

يُعدّ المقبسان XLR موصلي صوت متماثلين يسمحان بتوجيه الإشارة الصوتية بعد تحويلها إلى تنسيق تناظري.

 ويسمح هذان المقبسان باستخدام Arche ّ كمحول صوت رقمي إلى تناظري. المصدر الرقمي المتصل بالمدخل )حسب االختيار، USB أو TOSLINK أو COAX ّ ) يتم توجيه إشارته الصوتية إلى المحول الرقمي - التناظري ليتم نقلها بعد ذلك إلى مخرجات الصوت التناظرية 8 و 9 بتنسيق صوت تناظري ستيريو.

 نوصيك باستخدام هذا المخرج للحصول على أفضل أداء ممكن. ويتم ّ التحكم في مستوى المخرج بواسطة مقياس جهد دوار.

 نوصيك بضبط مستوى المخرج عند 99 ثم التحكم في مستوى االستماع عبر مضخم الصوت الخارجي.

#### **OUTPUT RIGHT – LEFT :9**

يُعدّ المقبسان RCA موصلي صوت غير متماثلين يسمحان بتوجيه اإلشارة الصوتية بعد تحويلها إلى تنسيق تناظري. ويسمح هذان المقبسان باستخدام Arche ّ كمحول صوت رقمي إلى تناظري. المصدر الرقمي المتصل بالمدخل )حسب االختيار، USB أو TOSLINK أو COAX ّ ) يتم توجيه إشارته الصوتية إلى المحول الرقمي - التناظري ليتم نقلها بعد ذلك إلى مخرجات الصوت التناظرية 8 و 9 بتنسيق صوت تناظري ستيريو.

نوصيك بضبط مستوى المخرج عند 99 ثم التحكم في مستوى االستماع عبر مضخم الصوت الخارجي.

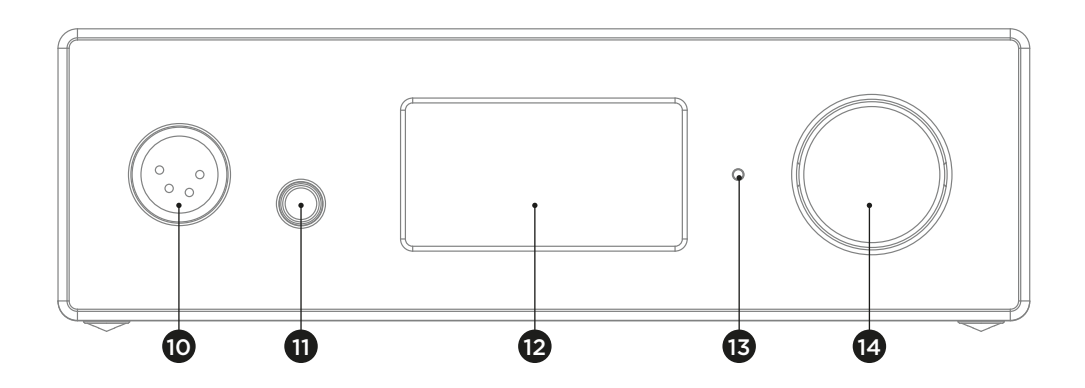

#### **DEL :13**

ً يعني أن Arche يسمح DEL بمعرفة حالة Arche. فعندما يكون مطفأ غير مشغّل أو لا تصلُّه الطَّاقة. ويشير الضوء الأبيض إلى أن Arche مشغّل ونشط ويدلّ الضوء الأحمر على أن Arche مشغّل ويوجد في وضع االستعداد. بينما يشير وميض DEL باللون األحمر إلى حالة بدء تشغيل المنتج.

**:14 الزر متعدد الوظائف** يسمح الزر متعدد الوظائف بالتنقل إلى مختلف قوائم Arche وإعداداته.

وضع االستعداد: يتيح الضغط المطول على الزر متعدد الوظائف نقل. عندما يكون Arche في وضع االستعداد، عندما يكون ARCHE في وضع االستعداد، فإن مجرد التفاعل مع الزر يتيح تنشيط الجهاز من جديد.

**:10 مخرج سماعات الرأس XLR**

يسمح هذا المخرج بتوصيل سماعات الرأس عبر موصل XLR 4 دبابيس ستيريو يُستخدم عادة في الكابلات الصوتية المتماثلة.

نوصيك باستخدام هذا المخرج للحصول على أفضل أداء ممكن.

نوصيك بتوصيل سماعات رأس واحدة بـ Arche للحصول على أفضل أداء للمنتج.

#### **:11 مخرج سماعات الرأس JACK**

يسمح هذا المخرج بتوصيل سماعات الرأس عبر موصل Jack بمقاس ُستخدم عادة في الكابالت الصوتية غير المتماثلة. 6.35 مم ستيريو ي

نوصيك بتوصيل سماعات رأس واحدة بـ Arche للحصول على أفضل أداء للمنتج.

> **:12 الشاشة** تسمح الشاشة بالتحكم في تشغيل Arche.

### 105 دليل المستخدم

#### **توصيل Arche بجهاز ماكنتوش. )J-E)**

 نظام التشغيل X OS: ال يتطلب نظام التشغيل X OS Mac وأنظمة التشغيل األحدث تثبيت برنامج التشغيل. حيث يتم التعرف على Arche تلقائيًّا.

> .1 االنتقال إلى " تفضيالت النظام " ]E] .2 قم بتحديد " الصوت " ]F] ]G["2.0 FOCAL ARCHE Audio" بتحديد قم .3 .4 االنتقال إلى " التطبيقات " ]H] .5 قم بتحديد " األدوات المساعدة " ]H] .6 تحديد " إعداد الصوت و I" [MIDI] .7 قم بتحديد "Audio ARCHE FOCAL 2.0 "على الجانب األيسر من النافذة]J] .8 في القائمة المنسدلة " التنسيق " ، اختر "384000,0 Hz "للحصول على أفضل دقة صوت ممكنة. ]J]

#### **توصيل Arche بحاسوب شخصي. )W-K)**

 إذا كنت تستخدم نظام تشغيل Windows Microsoft، فيجب عليك تثبيت برامج التشغيل USB التي تضمها حزمة برامج المنتج »\_FOCAL 4.47.0v\_UsbAudio.exe»…. وبمجرد تثبيت برامج التشغيل، يتم التعرف على Arche تلقائيًّا.

> الحد األدنى لمتطلبات النظام • وحدة معالجة مركزية Core Intel 2 بسرعة 1.6 جيجا هرتز أو ما يعادلها • 1 جيجابايت من ذاكرة الوصول العشوائي )RAM) • نظام تشغيل Microsoft Windows ١٠,٦,٤ (٣٢ أو ٢٤ بت) أو Apple MAC OS انطلاقًا من ١٠,٦,٤.

> > على سبيل المثال: Windows Microsoft 10

لتثبيت البرنامج «exe.FOCAL\_UsbAudio\_v٤,٤٧,٠». يُرجى اتباع التعليمات التالية:

- .1 قم بتحميل برنامج التشغيل على العنوان arche/com.focal.www://http وقم بتشغيله
	- .2 يظهر مساعد التثبيت، ]K ]انقر على التالي suivant
		- .3 انقر على التثبيت ]L]
		- .4 يتم تثبيت برنامج التشغيل ]M]
			- .5 انقر على التالي ] ]N
				- .6 انقر على إنهاء ]O]
	- .7 فتظهر نافذة ]P]، انقر على )ال(، قم بالفصل ثم إعادة توصيل Arche بالكمبيوتر
		- .8 انقر على إنهاء ]Q ً ] مجددا
- .9 تابع اإلعدادات: انقر بالزر األيمن على أيقونة مكبر الصوت في سطح المكتب ]R ]واختر )مخارج قراءة الملفات( ]S]
	- .10 فتظهر نافدة ]T]
	- .11 انقر على » Audio ARCHE FOCAL 2.0» ، ثم على )االفتراضي( ]U]،
	- .12 انقر مرتين على » Audio ARCHE FOCAL 2.0» ، فتظهر نافدة ]V]

.13 في عالمة التبويب )إحصائيات متقدمة(، اختر من القائمة المنسدلة نسبة اختيار العينات وأقصى وضوح ]W ]انقر على OK للعودة إلى النافذة السابقة

- .14 أغلق النافذة بالنقر على OK
- .15 فيكون قد تم ضبط معايير Arche

106 دليل المستخدم

#### **القوائم والضبط:**

١ . يؤدي تدوير الزر باتجاه عقارب الساعة إلى رفع مستوى الصوت على الصوت على الشاشة في نطاق يتراوح بين • و ١٠٠). ٢. يؤدي تدوير الزر عكس اتجاه عقارب الساعة إلى خفض مستوى الصوت (يُعرَض مستوى الصوت على الشاشة في نطاق يتراوح بين ١٠٠ و 0(. .3 يسمح الضغط على الزر بالوصول إلى القائمة والضبط

#### **القائمة:**

يتم التنقل في القائمة باستخدام الزر متعدد الوظائف عن طريق تدويره باتجاه عقارب الساعة أو عكس اتجاه عقارب الساعة. ويتم تحديد وظيفة ما عن طريق الضغط على الزر متعدد الوظائف.

.INPUT, GAIN, PHASE, AMPLIFIER, DISPLAY, SLEEP, RESET, INFO, BACK :إعدادات عدة تتوفر

للوصول إلى اإلعدادات "BACK ،INFO ،RESET ،SLEEP ،DISPLAY"، يجب تحديد **»** للعودة إلى اإلعدادات "AMPLIFIER ,PHASE ,GAIN ,INPUT"، يجب تحديد **«**

INPUT: يسمح بتحديد المدخل. يمكن االختيار بين: ANALOG ,TOSLINK ,COAX ,USB.

GAIN: يسمح بضبط التكبير في المخرج. هناك خياران ممكنان: HIGH أو LOW. نوصيك باختيار وضع "LOW "عند استخدام سماعات الرأس Focal ّ أو أي سماعات رأس تقل مقاومتها الكهربائية عن 150 أوم.

PHASE: يسمح بضبط طور اإلشارة الصوتية. يشير "NORMAL "إلى اإلشارة الصوتية في الطور، بينما يشير "REVERSE "إلى اإلشارة الصوتية خارج الطور.

AMPLIFIER: يسمح بتحديد أوضاع مختلفة للتضخيم أو الوصول إلى تضخيم مخصص لكل سماعة رأس Focal فيما يلي )يتغير المحتوى على حسب سرعة سماعات الرأس(. نوصيك باختبار مختلف أوضاع الضبط من أجل إيجاد الوضع المتوافق بشكل أفضل مع ممانعة سماعة الرأس.

> VOLTAGE: يعرض هذا الضبط خصائص مضخم الصوت المتصل بالكهرباء HYBRID: يعرض هذا الضبط الخصائص الموجودة بين مضخم الجهد ومضخم التيار. UTOPIA: نوصيك بهذا الضبط الستخدام سماعة الرأس Utopia ELEAR: نوصيك بهذا الضبط الستخدام سماعة الرأس Elear CLEAR: نوصيك بهذا الضبط الستخدام سماعة الرأس Clear STELLIA: نوصيك بهذا الضبط الستخدام سماعة الرأس Stellia ELEGIA: نوصيك بهذا الضبط الستخدام سماعة الرأس Elegia

DISPLAY: يسمح بالوصول إلى اإلعدادات التالية: ON ً : تبقى الشاشة دائما مضاءة أثناء االستخدام AUTO OFF: تنطفئ الشاشة بعد ٣٠ ثانية إذا لم يتم لمس زر التنقل/ مستوى الصوت. وتُضاء مرة أخرى بمجرد أن يلمس المستخدم زر التنقل/مستوى الصوت LOW: يسمح بتقليل سطوع الشاشة NORMAL: يسمح بالحصول على سطوع عادي للشاشة HIGH: يسمح بزيادة سطوع الشاشة

107 دليل المستخدم

SLEEP: يسمح بتنشيط وضع االستعداد التلقائي لـ Arche عندما ال يتم التفاعل مع المنتج أو دون قراءة ملف صوتي ألكثر من 15 دقيقة. ويقوم وضع "ENABLE "بتنشيط وضع االستعداد التلقائي، في حين يقوم وضع "DISABLE "بإلغاء تنشيط وضع االستعداد التلقائي.

RESET: يسمح بإعادة المنتج إلى إعدادات المصنع. بالضغط على "YES "يتم التأكيد على العودة إلى إعدادات المصنع، بينما يلغي الخيار "NO "العودة إلى إعدادات المصنع. INFO: يسمح بمعرفة الرقم التسلسلي وإصدار البرنامج الثابت المُستخدَم.

BACK: يسمح بالرجوع إلى الشاشة الرئيسية.

**تحديث البرنامج الثابت:**

- 1( ادخل على العنوان arche/com.focal.www://http لتنزيل أحدث إصدار للبرنامج الثابت )ملف من فئة » .img)» .
	- ٢) تحقق من إصدار البرنامج الثابت الذي يستخدمه حاليًا Arche من خلال الدخول إلى القائمة "INFO".
		- 3( إذا كان لديك إصدار سابق، نوصيك بتحديث البرنامج الثابت باتباع الخطوات التالية.
	- أحضر ذاكرة فالش USB فارغة ثم قم بتنزيل البرنامج الثابت عبر الموقع arche/com.focal.www://http
		- قم بفصل الكهرباء عن Arche
		- قم بتوصيل الذاكرة الفالش في المدخل "Update USB".
			- قم بتوصيل Arche بالكهرباء.
		- تعرض الشاشة جملة » update soft focal ٍ» … . وهذا يعني أن التحديث جار.
		- وبمجرد انتهاء عملية التحديث، تظهر على الشاشة عبارة « Update SUCCESSFULL »
			- قم بفصل الكهرباء عن Arche
			- اسحب وحدة ذاكرة فالش USB ألنه قد تم التحديث بنجاح.

**شروط الضمان**

في حالة حدوث مشكالت، اتصل بوكيل شركة Focal الخاص بك .

بالنسبة لفرنسا، فإن مدة ضمان منتجات شركة Focal هي سنتان من تاريخ الشراء، غير قابلة للتحويل إلى شخص آخر في حالة إعادة البيع. في حالة وجود منتجات بها عيوب، فيجب إرسالها على نفقتك الخاصة داخل عبواتها األصلية إلى الوكيل، والذي سيقوم بمعاينة المنتج وتحديد طبيعة العطل. إذا كان المنتج ال يزال داخل مدة الضمان، فسيتم إرجاع المنتج أو استبداله من خالل "النقل بدون رسوم". و خالف ذلك، فإنه سيتم اقتراح تقدير ثمن اإلصالح.

ال يغطي الضمان األضرار الناتجة عن سوء االستخدام أو عن التوصيل الخاطئ.

يغطي الضمان منتجات شركة Focal خارج فرنسا، حيث يتم تعيين شروط الضمان محليًا من طرف الموزع الرسمي لكل دولة، وفقًا للقوانين المعمول بها في اإلقليم المعني.

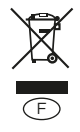

#### Élimination correcte de ce produit.

Ce marquage indique que ce produit ne doit pas être éliminé avec les autres déchets ménagers au sein de l'UE. Par mesure de prévention pour l'environnement et pour la santé humaine, veuillez le recycler de manière responsable, pour favoriser la réutilisation des ressources matérielles. Pour retourner votre appareil usé, veuillez utiliser les systèmes de retour et de collecte ou contactez le détaillant chez lequel le produit a été acheté. Celui-ci pourra procéder au recyclage du produit en toute sécurité.

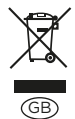

#### Correct elimination of this product.

This marking indicates that within the EU this product should not be disposed of with other household wastes. To prevent any risk to the environment or human health, please recycle them responsibly to encourage the reuse of material resources. To return your used device, please use the return and collection systems available, or contact the retailer where you purchased the product. They can recycle this product safely.

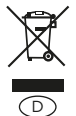

#### Ordnungsgemäße Entsorgung des Produkts.

Diese Kennzeichnung weist darauf hin, dass dieses Produkt innerhalb der EU nicht mit anderen Haushaltsabfällen entsorgt werden darf.

Als Präventivmaßnahme für die Umwelt und die menschliche Gesundheit muss auf eine verantwortungsbewusste Wiederverwertung zur Förderung der Wiederverwendung von materiellen Ressourcen geachtet werden. Für die Rückgabe von Gebrauchtgeräten verwenden Sie bitte zur Verfügung stehende Rückgabe- und Recyclingsysteme oder wenden Sie sich an den Händler, bei dem Sie das Produkt erworben haben. Letzterer kann das Gerät sicher dem Wertstoffkreislauf zuführen.

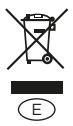

#### Eliminación correcta de este producto.

Este símbolo indica que este producto no debe eliminarse con el resto de residuos domésticos dentro de la UE. Con el objetivo de proteger el medioambiente y la salud pública, recicle de forma responsable para favorecer la reutilización de los recursos materiales. Para devolver su aparato usado, utilice los sistemas de devolución y recogida o póngase en contacto con el vendedor del producto. Este podrá proceder al reciclaje del producto de forma totalmente segura.

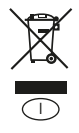

#### Corretto smaltimento di questo prodotto.

Questa marcatura indica che, nell'UE, questo prodotto non deve essere smaltito insieme agli altri rifiuti domestici. A titolo preventivo per l'ambiente e la salute, deve essere riciclato in modo responsabile per favorire il riutilizzo delle risorse materiali. Per mandare indietro l'apparecchio usato, si prega di utilizzare il sistema di reso e raccolta o di contattare il rivenditore da cui è stato acquistato il prodotto, il quale potrà procedere a riciclare il prodotto in totale sicurezza.

108
# **ARCHE™**

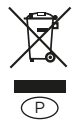

## Eliminação correta deste produto.

Esta marca indica que, na UE, este produto não deve ser eliminado com outro lixo doméstico. Como medida de prevenção para o ambiente e para a saúde humana, deve ser reciclado de modo responsável, para promover a reutilização dos recursos materiais. Para devolver o seu dispositivo usado, recorra aos sistemas de devolução e recolha ou contacte o comerciante em que o produto foi adquirido. Este poderá proceder à reciclagem do produto com toda a segurança.

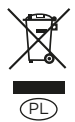

#### Prawidłowe usuwanie produktu.

To oznaczenie informuje, że produktu nie należy usuwać wraz z innymi odpadami z gospodarstwa domowego na terenie UE. W celu ochrony środowiska i zdrowia człowieka, należy w sposób odpowiedzialny prowadzić recykling i wspierać ponowne wykorzystywanie materiałów. Aby zwrócić swoje urządzenie, należy skorzystać z systemu zwrotu i odbioru prowadzonego przez sprzedawcę detalicznego, u którego produkt został nabyty. Sprzedawca będzie w stanie w sposób bezpieczny przeprowadzić recykling produktu.

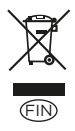

#### Tuotteen asianmukainen hävittäminen.

Tämä merkintä osoittaa, että EU:ssa tätä tuotetta ei saa hävittää muiden kotitalousjätteiden mukana. Kierrätä se vastuullisesti ehkäistäksesi mahdollisia vaaroja ympäristölle tai ihmisten terveydelle ja edistääksesi aineellisten voimavarojen uudelleenkäyttöä. Palauta käytetty laite käyttämällä saatavilla olevia palautus- ja keräysjärjestelmiä tai ota yhteys jälleenmyyjään, jolta ostit tuotteen. He voivat kierrättää tämän tuotteen turvallisesti.

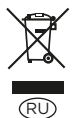

#### Правильная утилизация продукта.

Данная маркировка указывает на то, что в пределах ЕС этот продукт не может утилизироваться вместе с бытовым мусором. В целях предотвращения загрязнения окружающей среды и нанесения ущерба здоровью человека утилизируйте продукт должным образом, позволяющим произвести его повторную переработку. Для того чтобы вернуть бывшее в употреблении устройство, используйте системы возврата и сбора сырья либо обратитесь в пункт розничной торговли, в котором вы приобретали продукт, для организации повторной переработки с соблюдением всех норм безопасности.

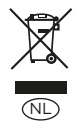

#### Correcte verwijdering van dit product.

Deze markering geeft aan dat dit product in de EU niet samen met ander huishoudelijk afval mag worden weggegooid. Om het milieu en de gezondheid van de mens te beschermen, dient u het product op verantwoorde wijze te recyclen om hergebruik van materiële hulpbronnen te stimuleren. U kunt uw gebruikte apparaat retourneren bij een recyclepunt of milieustation, of neem contact op met de winkel waar u het product hebt gekocht. Zo kan het product op verantwoorde wijze worden gerecycled.

109

## **ARCHE™**

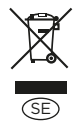

## Korrekt avlägsnande av produkten.

Denna märkning anger att produkten inte ska kasseras med annat hushållsavfall inom EU. För att förhindra skada på miljö och människors hälsa, vänligen återvinn produkten ansvarsfullt för att främja återanvändning av materialresurserna. Använd tillgängliga återlämnings- och insamligssystem för att återlämna din använda anordning, eller kontakta återförsäljaren som du köpte produkten av. De kan återvinna produkten säkert.

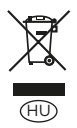

#### A termék helyes ártalmatlanítása.

Ez a jelölés azt jelzi, hogy a terméket nem szabad az EU területén az egyéb háztartási hulladékkal együtt kidobni. A lehetséges környezet- és egészségkárosodás elkerülése érdekében kérjük, hogy a hulladékot felelősen hasznosítsa újra, ezzel segítve a nyesanyagok újrahasznosítását. A használt eszközök visszaküldéséhez használja a rendelkezésre álló visszaküldési és gyűjtórendszereket vagy forduljon a kiskereskedőhöz, akitől a terméket vásárolta. Ők elvégzik a termék biztonságos újrahasznosítását.

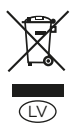

## Pareiza, šī produkta, likvidācija.

Šis marķējums norāda, ka Eiropas Savienībā šo produktu nedrīkst izmest kopā ar citiem sadzīves atkritumiem. Lai novērstu jebkādu risku videi vai cilvēku veselībai, lūdzam nodot produktu otrreizējai pārstrādei, lai veicinātu materiālo resursu otrreizējo izmantošanu. Lai atgrieztu savu lietoto ierīci, lūdzu, izmantojiet pieejamās atpakaļnodošanas un savākšanas sistēmas, vai sazinieties ar izplatītāju, no kura iegādājāties šo produktu. Tas var droši pārstrādāt šo produktu.

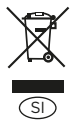

#### Pravilno odlaganje tega izdelka.

Ta oznaka pomeni, da tega izdelka v EU ni dovoljeno odlagati z drugimi gospodinjskimi odpadki. V izognitev povzročanju morebitne škode za okolje ali človeško zdravje izdelek reciklirajte odgovorno, da omogočite ponovno uporabo materiala. Če želite rabljeno napravo vrniti, jo vrnite prek sistemov za vračanje in zbiranje, ki so na voljo, ali pa se obrnite na trgovca, pri katerem ste izdelek kupili, ki bo izdelek varno recikliral.

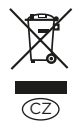

#### Správná likvidace tohoto výrobku.ς.

Toto označení znamená, že výrobek v EU nelze likvidovat spolu s jiným domácím odpadem. Aby se předešlo možným škodám na životním prostředí či na lidském zdraví, výrobky zodpovědně recyklujte, podpoříte tím opětovné využívání materiálů. Pro vrácení použitého výrobku využijte dostupné vratné a sběrné systémy nebo se spojte s maloobchodním prodejcem, kde jste výrobek zakoupili. Ti pak mohou výrobek bezpečně recyklovat.

 $110$ 

# **ARCHE™**

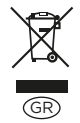

## Σωστή απόρριψη αυτού του προϊόντος.

Αυτή η σήμανση υποδεικνύει ότι το προϊόν αυτό δεν πρέπει να απορρίπτεται μαζί με άλλα οικιακά απορρίμματα εντός της ΕΕ. Για να αποφευχθεί τυχόν κίνδυνος για το περιβάλλον ή την ανθρώπινη υγεία, παρακαλείσθε να το ανακυκλώσετε υπεύθυνα για να προωθήσετε την επαναχρησιμοποίηση των υλικών πόρων. Για να επιστρέψετε τη μεταχειρισμένη συσκευή σας, χρησιμοποιήστε τα διαθέσιμα συστήματα επιστροφής και συλλογής ή επικοινωνήστε με το κατάστημα από το οποίο αγοράσατε το προϊόν. Αυτοί μπορούν να ανακυκλώσουν το προϊόν με ασφάλεια.

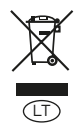

## Tinkamas šio gaminio šalinimas.

Šis ženklas reiškia, kad ES šalyse šio gaminio negalima išmesti su buitinėmis atliekomis. Norėdami išvengti pavojaus aplinkai arba žmonių sveikatai, atsakingai pasirūpinkite jo perdirbimu, kad paskatintumėte pakartotinį medžiagų panaudojimą. Norėdami grąžinti panaudotą prietaisą, pasinaudokite esamomis atliekų grąžinimo ir surinkimo sistemomis arba kreipkitės į pardavėją, iš kurio įsigijote gaminį. Jie gali saugiai perdirbti šį gaminį.

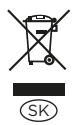

## Správna likvidácia tohto výrobku.

Toto označenie určuje, že v rámci EÚ sa tento výrobok nesmie likvidovať spolu s komunálnym odpadom z domácností. Aby sa predišlo rizikám pre životné prostredie alebo ľudské zdravie, zabezpečte ich náležitú recykláciu, čím podporíte opätovné využívanie prírodných zdrojov. Ak chcete použité zariadenie vrátiť, využite na to dostupné systémy zberu a recyklácie odpadu alebo požiadajte o pomoc predajcu, u ktorého ste výrobok kúpili. Ten dokáže tento výrobok bezpečne recyklovať.

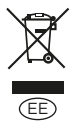

### Selle toote õige kõrvaldamine.

See märgis näitab, et ELis ei tohi seda toodet käidelda koos muude majapidamisjäätmetega. Ohu vältimiseks keskkonnale või inimeste tervisele viige need vastutustundlikult ümbertöötlusse, et soodustada materjaliressursside taaskasutamist. Oma kasutatud seadme tagastamiseks kasutage saadavalolevaid tagastus- ja kogumissüsteeme või võtke ühendust jaemüüjaga, kellelt te toote ostsite. Müüja võib selle toote ohutult ümbertöötlusse viia.

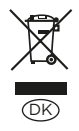

## Korrekt eliminering af dette produkt.

Dette mærke indikerer, at dette produkt, i overensstemmelse med EU, ikke skal bortskaffes sammen med andet husholdningsaffald. For at undgå enhver risiko for miljøet eller menneskers sundhed, skal du genanvende det på ansvarlig vis og således fremme genbrug af materielle ressourcer. Hvis du ønsker at returnere din brugte enhed, skal du bruge de returnerings- og indsamlingssystemer, der er tilgængelige, eller kontakte forhandleren, hvor du købte produktet. De kan genbruge dette produkt på sikker vis.

111

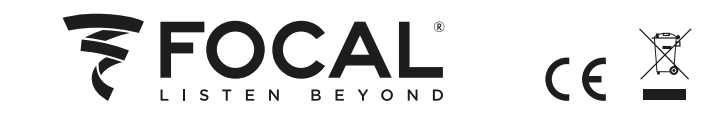

Focal-JMlab® - BP 374 - 108, rue de l'Avenir - 42353 La Talaudière cedex - France - www.focal.com Tel. (+33) 04 77 43 57 00 - Fax (+33) 04 77 43 57 04 -